# Foreword

Thank you for choosing Powtran PI500 Series Frequency Inverter. This product made by Powtran is based on years of experience in professional production and sale, and designed for variety of industrial machinery, fan and water pump drive unit and IF heavy-duty grinding unit.

This manual provides user the relevant precautions on installation, operational parameter setting, abnormal diagnosis, routine maintenance and safe use. In order to ensure correct installation and operation of the frequency converter, please carefully read this manual before installing it.

For any problem when using this product, please contact your local dealer authorized by this company or directly contact this company, our professionals are happy to serve you.

The end-users should hold this manual, and keep it well for future maintenance & care, and other application occasions. For any problem within the warranty period, please fill out the warranty card and fax it to the our authorized dealer.

The contents of this manual are subject to change without prior notice. To obtain the latest information, please visit our website.

For more product information, please visit: http://www.powtran.com.

# Contents

| Chapter 1.Inspection and safety precautions                                                | 1  |
|--------------------------------------------------------------------------------------------|----|
| 1-1. Inspection after unpacking                                                            |    |
| 1-1-1. Instructions on nameplate                                                           |    |
| 1-1-2. Model designation.                                                                  |    |
| 1-2. Safety precautions                                                                    |    |
| 1-3. Precautions                                                                           |    |
| 1-4. Scope of applications                                                                 | 6  |
| Chapter 2 Standard specifications                                                          |    |
| 2-1. Technical specifications                                                              |    |
| 2-2. Special customized product specifications                                             | 11 |
| 2-3. Standard specifications                                                               | 12 |
| Chapter 3 Keyboard                                                                         |    |
| 3-1. Keyboard description                                                                  |    |
| 3-2. Keyboard Indicators                                                                   |    |
| 3-3. Description of operation panel keys                                                   | 17 |
| 3-4. Keyboard display letters and numbers correspondence table                             |    |
| 3-5. Examples of parameter settings                                                        |    |
| 3-5-1. Instructions on viewing and modifying function code                                 |    |
| 3-5-2. The way to read parameters in various status                                        |    |
| 3-5-3. Password settings                                                                   | 19 |
| 3-5-4. Motor parameter auto turning                                                        | 19 |
| Chapter 4 Installation and commissioning                                                   |    |
| 4-1. Installation direction and space                                                      |    |
| 4-2. Wiring Diagram                                                                        |    |
| 4-2-1. Wiring diagram                                                                      |    |
| 4-3. Main circuit terminal                                                                 | 24 |
| 4-3-1. Main circuit terminal arrangement                                                   |    |
| 4-3-2. Function description of main circuit terminal                                       |    |
| 4-3-3. Varistor and safety capacitor switch                                                |    |
| 4-4. Control circuit terminals                                                             |    |
| 4-4-1. Control circuit terminals arrangement                                               |    |
| 4-4-2. Description of control circuit terminals                                            |    |
| 4-4-3. Signal input terminal circuit<br>4-5. Wiring Precautions                            |    |
|                                                                                            |    |
| 4-6. Spare Circuit                                                                         |    |
| 4-7. Commissioning                                                                         |    |
| Chapter 5 Function parameter                                                               |    |
| 5-1. Menu grouping                                                                         |    |
| 5-1-1. d0 Group - Monitoring function group                                                |    |
| 5-1-2. F0 Group -Basic function group.                                                     |    |
| 5-1-3. F1 Group - Input terminals group                                                    |    |
| 5-1-4. F2 Group - Output terminals group<br>5-1-5. F3 Group - Start and stop control group |    |
| 5-1-6. F4 Group - V/F control parameters                                                   |    |
| 5-1-7. F5 Group - Vector control parameters                                                |    |
| 5-1-8. F6 Group - Keyboard and display                                                     |    |

| 5-1-9. F7 Group - Auxiliary function group                                                                                                    | 51                                           |
|----------------------------------------------------------------------------------------------------|----------------------------------------------|
| 5-1-10. F8 Group - Fault and protection                                                                                                    | 53                                           |
| 5-1-11. F9 Group - Communication parameter                                                                                                    | 55                                           |
| 5-1-12. FA Group - Torque control parameters                                                                                                    |                                              |
| 5-1-13. Fb group - Control optimization parameters                                                                                                    | 57                                           |
| 5-1-14. FC Group - Extended parameter group                                                                                                    | 57                                           |
| 5-1-15. E0 Group - Wobbulate, fixed-length and counting                                                                                                    | 57                                           |
| 5-1-16. E1 Group, Multi-speed, Simple PLC                                                                                                    |                                              |
| 5-1-17. E2 Group - PID function                                                                                                    |                                              |
| 5-1-18. E3 Group – Virtual DI、Virtual DO                                                                                                    |                                              |
| 5-1-19. b0 Group -Motor parameters                                                                                                    |                                              |
| 5-1-20. y0 Group - Function code management                                                                                                    |                                              |
| 5-1-21. y1 Group -Fault query                                                                                                    | 64                                           |
| Chapter 6 Troubleshooting                                                                                                    | 67                                           |
| 6-1. Fault alarm and countermeasures                                                                                                    | 67                                           |
| 6-2. EMC (Electromagnetic Compatibility)                                                                                                    | 71                                           |
| 6-2-1. Definition                                                                                                    |                                              |
| 6-2-2. EMC standard                                                                                                    |                                              |
| 6-3. EMC directive                                                                                                    |                                              |
| 6-3-1. Harmonic effect                                                                                                    |                                              |
| 6-3-2. Electromagnetic interference and installation precautions                                                                                                    |                                              |
| 6-3-3. Remedies for the interference from the surrounding electromagnetic                                                                                                    |                                              |
| equipment to the inverter                                                                                                    | 72                                           |
| 6-3-4. Remedies for the interference from the inverter to the surrounding                                                                                                    |                                              |
| electromagnetic equipment                                                                                                    | 72                                           |
| 6-3-5. Remedies for leakage current                                                                                                    | 72                                           |
| 6-3-6. Precautions on installing EMC input filter at the input end of power sup                                                                                                | ply73                                        |
| Chapter 7 Dimension                                                                                                    | 74                                           |
| 7-1. Dimension                                                                                                    |                                              |
| 7-1-1. Product outside drawing, installation size                                                                                                    |                                              |
| 7-1-2. PI500 series                                                                                                    | 74<br>74                                     |
| 7-1-3. Specification and type of special customized product                                                                                                    |                                              |
| 7-1-4. PI500 series (With DC reactor base)                                                                                                    |                                              |
| 7-1-5. Keypad dimension drawing                                                                                                    |                                              |
|                                                                                                    |                                              |
| Chapter 8 Maintenance and repair                                                                                                    |                                              |
| 8-1. Inspection and maintenance                                                                                                    |                                              |
| 8-2. Parts for regular replacement                                                                                                    |                                              |
| 8-3. Storage                                                                                                    | 89                                           |
| 8-4. Capacitor                                                                                                    |                                              |
| 8-4-1. Capacitor rebuilt                                                                                                    |                                              |
| 8-5. Measuring and readings                                                                                                    |                                              |
|                                                                                                    | 01                                           |
|                                                                                                    |                                              |
| Chapter 9 Options                                                                                                    | 91                                           |
|                                                                                                    |                                              |
| Chapter 9 Options<br>Chapter 10 Warranty                                                                                                    | 93                                           |
| Chapter 9 Options<br>Chapter 10 Warranty<br>Appendix I RS485 Communication protocol                                                                                            | 93<br>94                                     |
| Chapter 9 Options<br>Chapter 10 Warranty<br>Appendix I RS485 Communication protocol<br>I-1 Communication protocol                                                              | 93<br>94<br>94                               |
| Chapter 9 Options<br>Chapter 10 Warranty<br>Appendix I RS485 Communication protocol<br>I-1 Communication protocol<br>I-1-1 Communication content                               | 93<br>94<br>94<br>94                         |
| Chapter 9 Options<br>Chapter 10 Warranty<br>Appendix I RS485 Communication protocol<br>I-1 Communication protocol<br>I-1-1 Communication content<br>I-1-2 Protocol description | 93<br>94<br>94<br>94<br>94                   |
| Chapter 9 Options<br>Chapter 10 Warranty<br>Appendix I RS485 Communication protocol<br>I-1 Communication protocol<br>I-1-1 Communication content                               | 93<br>94<br>94<br>94<br>94<br>95<br>95<br>97 |

| Appendix II How to use universal encoder expansion card                      |     |
|------------------------------------------------------------------------------|-----|
| II-1 Overview                                                                |     |
| II-2 Description of mechanical installation and control terminals function   |     |
| Appendix III CAN bus communication card use description                      | 105 |
| III-1.Overview                                                               | 105 |
| III-2.Mechanical installation and terminal functions                         | 105 |
| Appendix IV: Instruction of Profitbus –DP communication card                 |     |
| IV-1.Outline                                                                 | 106 |
| IV-2 Terminal function                                                       | 106 |
| Appendix V Product application case                                          | 108 |
| V-1. Single pump constant pressure water supply parameter setting            |     |
| V-2 Terminal block control motor forward and reverse                         | 109 |
| V-3 External frequency table and ammeter                                     |     |
| V-4 Terminal block control forward /reverse running jog                      | 111 |
| V-5 Multi-speed running                                                      | 111 |
| V-6 External potentiometer speed                                             | 112 |
| V-7 Keyboard potentiometer speed                                             |     |
| V-8.Rise / Fall Control Speed                                                |     |
| V-9. External analog speed control (External 0 ~ 10V voltage signal given)   |     |
| V-10. External analog speed control (External 0 ~ 20mA current signal given) | 115 |
| V-11. Air compressor constant pressure control (Sensor for two-wire pressure |     |
| transmitter)                                                                 | 116 |
| V-12.Frequency reference mode(External potentiometer, keyboard encoder)      |     |
| switching                                                                    | 117 |
|                                                                              |     |

# Chapter 1.Inspection and safety precautions

Powtran frequency inverters have been tested and inspected before leaving factory. After purchasing, please check if its package is damaged due to careless transportation, and if the specifications and model of the product are consistent with your order requirements. For any problem, please contact your local authorized Powtran dealer or directly contact this company.

### 1-1.Inspection after unpacking

\*Check if that packing container contains this unit, one manual and one warranty card.
\*Check the nameplate on the side of the frequency inverter to ensure that the product you have received is right the one you ordered.

#### 1-1-1.Instructions on nameplate

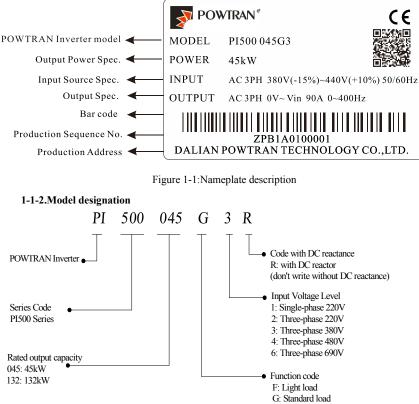

Figure 1-2: Model description

# 1-2.Safety precautions

Safety precautions in this manual are divided into the following two categories:

Danger: The dangers caused by failure to perform required operation, may result in serious injury or even death;

Caution: the dangers caused by failure to perform required operation, may result in moderate injury or minor injury, and equipment damage;

| Process                | Туре         | Explanation                                                                                                    |
|------------------------|--------------|----------------------------------------------------------------------------------------------------|
| Before<br>installation | A<br>Danger  | <ul> <li>When unpacking, if control system with water, parts missed or component damaged are found, do not install!</li> <li>If packing list does not match the real name, do not install!</li> </ul>                                                                                                    |
| Mhen<br>installing     |              | <ul> <li>Gently carry with care, otherwise there is the risk of damage to equipment!</li> <li>Please do not use the damaged driver or the frequency inverter with missed pieces, otherwise there is the risk of injury!</li> <li>Do not use your hand to touch the control system components, otherwise there is the risk of electrostatic damage!</li> </ul>                                                                                                    |
|                        | A<br>Note    | <ul> <li>Please install the unit on the metal or flame retardant objects;<br/>away from combustible material. Failure to do so may cause a fire!</li> <li>Never twist the mounting bolts of the equipment components,<br/>especially the bolt with the red mark!</li> </ul>                                                                                                    |
| When<br>wiring         | A Danger     | <ul> <li>Do not let the lead wires or screws fall into the driver. Otherwise which may cause damage to the driver!</li> <li>Keep the driver installed in the place where less vibration, avoid direct sunlight.</li> <li>When two or more converters are installed in a cabinet, please pay attention to the installation location, ensure the good heat dissipation effect.</li> </ul>                                                                                                    |
|                        | Note         | <ul> <li>Must comply with this manual's guidance, any construction shall be performed by a professional electrician, otherwise there would be the unexpected risk !</li> <li>A circuit breaker must be set between the inverter and the power supply to separate them, otherwise it may cause a fire!</li> </ul>                                                                                                    |
| Before<br>energizing   | Anger Danger | <ul> <li>Verify if power is a zero-energy status before wiring, otherwise there is a risk of electric shock!</li> <li>The inverter shall be grounded correctly according to standard specifications, otherwise there is a danger of electrical shock!</li> <li>Ensure that the distribution line meets the regional safety standards of EMC requirements. The diameter of used wire shall refer to the recommendations of this manual. Otherwise it may cause an accident!</li> <li>Never directly connect braking resistor to the DC bus P(+) and P(-) terminals. Otherwise it may cause a fire!</li> <li>Encoder must use the shielded wire, and the shielding layer must ensure the single-ended grounded!</li> </ul> |
| After<br>energizing    | Danger       | • Please confirm whether the input power voltage is same as the inverter rated voltage; wiring positions of power input terminals(R, S, T) and output terminals(U, V, W) are correct or not; and note                                                                                                    |

| Process                                                                                                    | Туре      | Explanation                                                                                                    |
|----------------------------------------------------------------------------------------------------|-----------|----------------------------------------------------------------------------------------------------|
|                                                                                                    |           | <ul> <li>that if there is a short circuit in the peripheral circuit connected to driver, if the connected lines are tight, otherwise it may cause damage to the driver!</li> <li>Do not need to perform withstand voltage test for any part of the inverter, this product has been tested before leaving factory. Otherwise it may cause an accident!</li> </ul>                                                                                                    |
| During operation       Image: Constraint of the constraint of the constraint of |           | <ul> <li>The inverter's cover plate must be closed before power on.<br/>Otherwise it may cause an electric shock!</li> <li>Wiring of all external accessories must comply with the guidance of this manual, please correctly wiring in accordance with the circuit connection methods described in this manual. Otherwise it may cause an accident!</li> </ul>                                                                                                    |
|                                                                                                    |           | <ul> <li>Do not open cover plate after energizing. Otherwise there is a risk of electric shock!</li> <li>Do not touch the driver and peripheral circuits with wet hands. Otherwise there is a risk of electric shock!</li> <li>Do not touch any input and output terminals of the inverter. Otherwise there is a risk of electric shock!</li> <li>The inverter automatically perform the safety testing for the external strong electrical circuit in the early stages of energizing, therefore never touch the driver terminals(U, V, W) or motor terminals, otherwise there is a risk of electric shock!</li> <li>If you need to identify the parameters, please pay attention to the danger of injury during motor rotation. Otherwise it may cause an accident!</li> <li>Please do not change the inverter manufacturer parameters. Otherwise it may cause damage to this unit!</li> </ul> |
| When<br>maintaining                                                                                                    | A Danger  | <ul> <li>Do not touch the cooling fan and the discharge resistor to feel the temperature. Otherwise it may cause burns!</li> <li>Non-professional personnel is not allowed to detect signal when operating. Doing so may cause personal injury or damage to this unit!</li> </ul>                                                                                                    |
|                                                                                                    | A<br>Note | <ul> <li>When the inverter is operating, you should avoid that objects fall into this unit.Otherwise cause damage to this unit!</li> <li>Do not start/stop the driver by switching on/off contactor. Otherwise cause damage to this unit!</li> </ul>                                                                                                    |
| During<br>maintenance                                                                                                    | Danger    | <ul> <li>Do not perform repairs and maintenance for the live electrical equipment. Otherwise there is a risk of electric shock!</li> <li>The repairs and maintenance task can be performed only when the inverter bus voltage is lower than 36V,Otherwise, the residual charge from capacitor would cause personal injury!</li> <li>Non-well-trained professional personnel is not allowed to perform repairs and maintenance of inverter. Doing this may cause personal injury or damage to this unit!</li> <li>After replacing the inverter, parameter settings must be redone, all pluggable plugs can be operated only in the case of powering off!</li> </ul>                                                                                                    |

# 1-3.Precautions

| No. | Туре                                                                                | Explanation                                                                                                    |
|-----|-------------------------------------------------------------------------------------|----------------------------------------------------------------------------------------------------|
| 1   | Motor<br>insulation<br>inspection                                                   | Please perform motor insulation inspection for the first time use, re-use after leaving unused for a long time as well as regular check, in order to prevent damage to the inverter because of the motor's winding insulation failure. Wiring between motor and inverter shall be disconnected, it is recommended that the 500V voltage type megger should be adopted and insulation resistance shall be not less than $5M\Omega$ .                                                                                                    |
| 2   | Motor<br>thermal<br>protection                                                      | If the rated capacity of the selected motor does not match the inverter,<br>especially when the inverter rated power is greater than the motor rated<br>power, be sure to adjust the motor protection parameter values inside<br>inverter or install thermal relay in the front of motor for motor<br>protection.                                                                                                    |
| 3   | Run over<br>power<br>frequency                                                      | The inverter output frequency rang is 0Hz~3200Hz(Max.vector control only supports 300Hz). If the user is required to run at 50Hz or more, please consider the endurance of your mechanical devices.                                                                                                    |
| 4   | Vibrations of<br>mechanical<br>device                                               | Inverter output frequency may be encountered mechanical resonance<br>point of the load device, you can set jump frequency parameter inside<br>inverter to avoid the case.                                                                                                    |
| 5   | Motor heat<br>and noise                                                             | The inverter output voltage is PWM wave that contains a certain<br>amount of harmonics, so the temperature rise, noise and vibration of<br>motor show a slight higher than frequency power frequency operation.                                                                                                    |
| 6   | Output side<br>with<br>piezoresistor<br>or capacitor<br>for proving<br>power factor | The inverter output is PWM wave, if the piezoresistor for lightning<br>protection or the capacitor for improving power factor is installed in the<br>output side, which easily cause the inverter instantaneous overcurrent or<br>even cause damage to the inverter. Please do not use.                                                                                                    |
| 7   | Contactor or<br>switch used in<br>the inverter<br>input/output<br>terminals         | If contactor is installed between power supply and inverter, the contactor is not allowed to start/stop the inverter. Necessarily need to use the contactor to control the inverter start/stop, the interval should not be less than one hour. Frequent charging and discharging may reduce the service life of the inverter capacitor. If the contactor or switch is equipped between output terminals and motor, the inverter should be turned on/off without output status, otherwise which easily lead to damage to the inverter module. |
| 8   | Use other<br>than the<br>ratedvoltage                                               | PI series inverter is not suitable for use beyond the allowable operating voltage described in this manual, which easily cause damage to the parts inside inverter. If necessary, please use the corresponding transformer to change voltage.                                                                                                    |
| 9   | Never change<br>3-phase input<br>to 2-phase<br>input                                | Never change PI series 3-phase inverter to 2-phase one for application.<br>Otherwise it will lead to malfunction or damage to the inverter.                                                                                                    |
| 10  | Lightning                                                                           | The series inverter is equipped with lightning overcurrent protection                                                                                                    |

| No. | Туре                                                    | Explanation                                                                                                    |
|-----|---------------------------------------------------------|----------------------------------------------------------------------------------------------------|
|     | surge<br>protection                                     | device, so it has the ability of self-protection to lightning induction. For<br>the area where lightning is frequent, user should also install the extra<br>protection in the front of the inverter.                                                                                                    |
| 11  | High altitude<br>and derating<br>application            | When the inverter is used in areas over 1000m altitude, it is required to reduce frequency because the thin air will decrease the cooling effect of inverter. Please consult our technician for details on the application.                                                                                                    |
| 12  | Special use                                             | If the user need to use methods other than the suggested wiring diagram provided in this manual, such as common DC bus, please consult our technician.                                                                                                    |
| 13  | Precautions<br>for scrap<br>disposal of<br>the inverter | When electrolytic capacitors on the main circuit and printed circuit<br>board as well as plastic parts are burned, it may produce toxic<br>gases.Please disposing as industrial waste.                                                                                                    |
| 14  | Adaptive<br>motor                                       | <ol> <li>The standard adaptive motor is a four pole squirrel cage<br/>asynchronous induction motor. If the motor is not mentioned above,<br/>please select the frequency converter according to the rated current of<br/>the motor.</li> <li>The cooling fan and the rotor shaft for non-inverter motor are<br/>coaxially connected, the fan cooling effect is reduced when the<br/>rotational speed is reduced, therefore, when the motor works in<br/>overheating occasions, a strong exhaust fan should be retrofitted or<br/>replace non-inverter motor with the inverter motor.</li> <li>The inverter has built-in the adaptive motor standard parameters,<br/>according to the actual situation, please identify motor parameters or<br/>accordingly modify the default values to try to meet the actual value,<br/>otherwise it will operation affect and protection performance;</li> <li>When short-circuit of cable or motor internal will activate the<br/>inverter alarm, even bombing. Therefore, firstly perform insulation<br/>short-circuit test for the initial installation of the motor and cable,<br/>routine maintenance often also need to perform such test. Note that the<br/>parts to be tested and the inverter shall be disconnected completely<br/>when testing.</li> </ol> |
| 15  | Others                                                  | <ol> <li>We need to fix cover and lock before power on, so as to avoid the harm to personal safety that is caused by internal injuries of bad capacitors and other components.</li> <li>Do not touch internal circuit board and any parts after powering off and within five minutes after keyboard indicator lamp goes out, you must use the instrument to confirm that internal capacitor has been discharged fully, otherwise there is a danger of electric shock.</li> <li>Body static electricity will seriously damage the internal MOS field-effect transistors, etc., if there are not anti-static measures, do not touch the printed circuit board and IGBT internal device with hand, otherwise it may cause a malfunction.</li> <li>The ground terminal of the inverter(E or =) shall be earthed firmly according to the provisions of the National Electrical Safety and other relevant standards. Do not shut down(Power off) by pulling switch, and only cut off the power until the motor stopping operation.</li> <li>It is required to add the optional input filter attachment so as to meet CE standards.</li> </ol>                                                                                                    |

### 1-4.Scope of applications

\*The frequency converter is suitable for three-phase AC asynchronous motor.

\*This inverter can only be used in those occasions recognized by this company, an unapproved use may result in fire, electric shock, explosion and other accidents.

XIf the inverter is used in such equipment (e.g: Equipment for lifting persons, aviation systems, safety equipment, etc.) and its malfunction may result in personal injury or even death. In this case, please consult the manufacturer for your application.

Only the well-trained personnel can be allowed to operate this unit, please carefully read the instre1tions on safety, installation, operation and maintenance before use. The safe operation of this unit depends on proper transport, installation, operation and maintenance!

# **Chapter 2 Standard specifications**

# 2-1. Technical specifications

| 2-1.Technical specificatio   | Rated output    | Rated input   | Rated output | Adaptive  |  |
|------------------------------|-----------------|---------------|--------------|-----------|--|
| Model                        | power(kŴ)       | current(A)    | current(Â)   | motor(kW) |  |
| A                            | C 1PH 220V(-15% | ∕₀)~240V(+10% | )            |           |  |
| PI500 0R4G1                  | 0.4             | 5.4           | 2.5          | 0.4       |  |
| PI500 0R7G1                  | 0.75            | 8.2           | 4            | 0.75      |  |
| PI500 1R5G1                  | 1.5             | 14            | 7            | 1.5       |  |
| PI500 2R2G1                  | 2.2             | 23            | 10           | 2.2       |  |
| PI500 004G1                  | 4.0             | 35            | 16           | 4.0       |  |
| PI500 5R5G1                  | 5.5             | 50            | 25           | 5.5       |  |
| A                            | C 3PH 220V(-15% | ∕₀)~240V(+10% | )            |           |  |
| PI500 0R4G2                  | 0.4             | 4.1           | 2.5          | 0.4       |  |
| PI500 0R7G2                  | 0.75            | 5.3           | 4            | 0.75      |  |
| PI500 1R5G2                  | 1.5             | 8.0           | 7            | 1.5       |  |
| PI500 2R2G2                  | 2.2             | 11.8          | 10           | 2.2       |  |
| PI500 004G2                  | 4.0             | 18.1          | 16           | 4         |  |
| PI500 5R5G2                  | 5.5             | 28            | 25           | 5.5       |  |
| PI500 7R5G2                  | 7.5             | 37.1          | 32           | 7.5       |  |
| PI500 011G2                  | 11              | 49.8          | 45           | 11        |  |
| PI500 015G2                  | 15.0            | 65.4          | 60           | 15.0      |  |
| PI500 018G2                  | 18.5            | 81.6          | 75           | 18.5      |  |
| PI500 022G2                  | 22.0            | 97.7          | 90           | 22.0      |  |
| PI500 030G2                  | 30.0            | 122.1         | 110          | 30.0      |  |
| PI500 037G2                  | 37.0            | 157.4         | 152          | 37.0      |  |
| PI500 045G2                  | 45.0            | 185.3         | 176          | 45.0      |  |
| PI500 055G2                  | 55.0            | 214           | 210          | 55.0      |  |
| PI500 075G2                  | 75              | 307           | 304          | 75        |  |
| PI500 093G2                  | 93              | 383           | 380          | 93        |  |
| PI500 110G2                  | 110             | 428           | 426          | 110       |  |
| PI500 132G2                  | 132             | 467           | 465          | 132       |  |
| PI500 160G2                  | 160             | 522           | 520          | 160       |  |
| AC 3PH 380V(-15%)~440V(+10%) |                 |               |              |           |  |
| PI500 0R7G3                  | 0.75            | 4.3           | 2.5          | 0.75      |  |

## Chapter 2 Standard specifications

| Model             | Rated output<br>power(kW) | Rated input<br>current(A) | Rated output<br>current(A) | Adaptive<br>motor(kW) |
|-------------------|---------------------------|---------------------------|----------------------------|-----------------------|
| PI500 1R5G3       | 1.5                       | 5.0                       | 3.8                        | 1.5                   |
| PI500 2R2G3       | 2.2                       | 5.8                       | 5.1                        | 2.2                   |
| PI500 004G3       | 4.0                       | 10.5                      | 9                          | 4.0                   |
| PI500 5R5G3       | 5.5                       | 14.6                      | 13                         | 5.5                   |
| PI500 7R5G3       | 7.5                       | 20.5                      | 17                         | 7.5                   |
| PI500 011F3       | 11                        | 26                        | 25                         | 11                    |
| PI500 011G3       | 11                        | 26                        | 25                         | 11                    |
| PI500 015F3       | 15                        | 35                        | 32                         | 15                    |
| PI500 015G3/018F3 | 15/18.5                   | 35/38.5                   | 32/37                      | 15/18.5               |
| PI500 018G3/022F3 | 18.5/22                   | 38.5/46.5                 | 37/45                      | 18.5/22               |
| PI500 022G3       | 22                        | 46.5                      | 45                         | 22                    |
| PI500 030F3       | 30                        | 62                        | 60                         | 30                    |
| PI500 030G3       | 30                        | 62                        | 60                         | 30                    |
| PI500 037F3       | 37                        | 76                        | 75                         | 37                    |
| PI500 037G3/045F3 | 37/45                     | 76/91                     | 75/90                      | 37/45                 |
| PI500 045G3       | 45                        | 91                        | 90                         | 45                    |
| PI500 055F3       | 55                        | 112                       | 110                        | 55                    |
| PI500 055G3       | 55                        | 112                       | 110                        | 55                    |
| PI500 075F3       | 75                        | 157                       | 150                        | 75                    |
| PI500 075G3       | 75                        | 157                       | 150                        | 75                    |
| PI500 093F3       | 93                        | 180                       | 176                        | 93                    |
| PI500 093G3/110F3 | 93/110                    | 180/214                   | 176/210                    | 93/110                |
| PI500 110G3/132F3 | 110/132                   | 214/256                   | 210/253                    | 110/132               |
| PI500 132G3       | 132                       | 256                       | 253                        | 132                   |
| PI500 160F3       | 160                       | 307                       | 304                        | 160                   |
| PI500 160G3/187F3 | 160/187                   | 307/345                   | 304/340                    | 160/187               |
| PI500 187G3/200F3 | 187/200                   | 345/385                   | 340/380                    | 187/200               |
| PI500 200G3/220F3 | 200/220                   | 385/430                   | 380/426                    | 200/220               |
| PI500 220G3       | 220                       | 430                       | 426                        | 220                   |
| PI500 250F3       | 250                       | 468                       | 465                        | 250                   |
| PI500 250G3/280F3 | 250/280                   | 468/525                   | 465/520                    | 250/280               |
| PI500 280G3       | 280                       | 525                       | 520                        | 280                   |
| PI500 315F3       | 315                       | 590                       | 585                        | 315                   |

| Model             | Rated output<br>power(kW) | Rated input<br>current(A) | Rated output<br>current(A) | Adaptive<br>motor(kW) |
|-------------------|---------------------------|---------------------------|----------------------------|-----------------------|
| PI500 315G3/355F3 | 315/355                   | 590/665                   | 585/650                    | 315/355               |
| PI500 355G3/400F3 | 355/400                   | 665/785                   | 650/725                    | 355/400               |
| PI500 400G3       | 400                       | 785                       | 725                        | 400                   |
|                   | AC 3PH 48                 | 0V±10%                    |                            |                       |
| PI500 0R7G4       | 0.75                      | 4.1                       | 2.5                        | 0.75                  |
| PI500 1R5G4       | 1.5                       | 4.9                       | 3.7                        | 1.5                   |
| PI500 2R2G4       | 2.2                       | 5.7                       | 5.0                        | 2.2                   |
| PI500 004G4       | 4.0                       | 9.4                       | 8                          | 4.0                   |
| PI500 5R5G4       | 5.5                       | 12.5                      | 11                         | 5.5                   |
| PI500 7R5G4       | 7.5                       | 18.3                      | 15                         | 7.5                   |
| PI500 011F4       | 11                        | 23.1                      | 22                         | 11                    |
| PI500 011G4       | 11                        | 23.1                      | 22                         | 11                    |
| PI500 015F4       | 15                        | 29.8                      | 27                         | 15                    |
| PI500 015G4/018F4 | 15/18.5                   | 29.8/35.7                 | 27/34                      | 15/18.5               |
| PI500 018G4/022F4 | 18.5/22                   | 35.7/41.7                 | 34/40                      | 18.5/22               |
| PI500 022G4       | 22                        | 41.7                      | 40                         | 22                    |
| PI500 030F4       | 30                        | 57.4                      | 55                         | 30                    |
| PI500 030G4       | 30                        | 57.4                      | 55                         | 30                    |
| PI500 037F4       | 37                        | 66.5                      | 65                         | 37                    |
| PI500 037G4/045F4 | 37/45                     | 66.5/81.7                 | 65/80                      | 37/45                 |
| PI500 045G4       | 45                        | 81.7                      | 80                         | 45                    |
| PI500 055F4       | 55                        | 101.9                     | 100                        | 55                    |
| PI500 055G4       | 55                        | 101.9                     | 100                        | 55                    |
| PI500 075F4       | 75                        | 137.4                     | 130                        | 75                    |
| PI500 075G4       | 75                        | 137.4                     | 130                        | 75                    |
| PI500 093F4       | 93                        | 151.8                     | 147                        | 93                    |
| PI500 093G4/110F4 | 93/110                    | 151.8/185.3               | 147/180                    | 93/110                |
| PI500 110G4/132F4 | 110/132                   | 185.3/220.7               | 180/216                    | 110/132               |
| PI500 132G4       | 132                       | 220.7                     | 216                        | 132                   |
| PI500 160F4       | 160                       | 264.2                     | 259                        | 160                   |
| PI500 160G4/187F4 | 160/187                   | 264.2/309.4               | 259/300                    | 160/187               |
| PI500 187G4/200F4 | 187/200                   | 309.4/334.4               | 300/328                    | 187/200               |
| PI500 200G4/220F4 | 200/220                   | 334.4/363.9               | 328/358                    | 200/220               |

#### Chapter 2 Standard specifications

| Model             | Rated output<br>power(kW)                                                                      | Rated input<br>current(A) | Rated output<br>current(A) | Adaptive<br>motor(kW) |  |  |
|-------------------|------------------------------------------------------------------------------------------------|---------------------------|----------------------------|-----------------------|--|--|
| PI500 220G4       | 220                                                                                            | 363.9                     | 358                        | 220                   |  |  |
| PI500 250F4       | 250                                                                                            | 407.9                     | 400                        | 250                   |  |  |
| PI500 250G4/280F4 | 250/280                                                                                        | 407.9/457.4               | 400/449                    | 250/280               |  |  |
| PI500 280G4       | 280                                                                                            | 457.4                     | 449                        | 280                   |  |  |
| PI500 315F4       | 315                                                                                            | 533.2                     | 516                        | 315                   |  |  |
| PI500 315G4/355F4 | 315/355                                                                                        | 533.2/623.3               | 516/570                    | 315/355               |  |  |
| PI500 355G4/400F4 | 355/400                                                                                        | 623.3/706.9               | 570/650                    | 355/400               |  |  |
| PI500 400G4       | 400                                                                                            | 706.9                     | 650                        | 400                   |  |  |
|                   | AC 3PH 69                                                                                      | 0V±10%                    |                            |                       |  |  |
| PI500 011G6/015F6 | 11/15                                                                                          | 15/20                     | 12/15                      | 11/15                 |  |  |
| PI500 015G6/018F6 | 15/18.5                                                                                        | 20/30                     | 15/20                      | 15/18.5               |  |  |
| PI500 018G6/022F6 | 18.5/22                                                                                        | 30/35                     | 20/24                      | 18.5/22               |  |  |
| PI500 022G6/030F6 | 22/30                                                                                          | 35/45                     | 24/33                      | 22/30                 |  |  |
| PI500 030G6/037F6 | 30/37                                                                                          | 45/55                     | 33/41                      | 30/37                 |  |  |
| PI500 037G6/045F6 | 37/45                                                                                          | 55/65                     | 41/50                      | 37/45                 |  |  |
| PI500 045G6/055F6 | 45/55                                                                                          | 65/70                     | 50/62                      | 45/55                 |  |  |
| PI500 055G6/075F6 | 55/75                                                                                          | 70/90                     | 62/85                      | 55/75                 |  |  |
| PI500 075G6/093F6 | 75/93                                                                                          | 90/105                    | 85/102                     | 75/93                 |  |  |
| PI500 093G6       | 93                                                                                             | 105                       | 102                        | 93                    |  |  |
| PI500 110F6       | 110                                                                                            | 130                       | 125                        | 110                   |  |  |
| PI500 110G6/132F6 | 110/132                                                                                        | 130/170                   | 125/150                    | 110/132               |  |  |
| PI500 132G6/160F6 | 132/160                                                                                        | 170/200                   | 150/175                    | 132/160               |  |  |
| PI500 160G6/187F6 | 160/187                                                                                        | 200/210                   | 175/198                    | 160/187               |  |  |
| PI500 187G6/200F6 | 187/200                                                                                        | 210/235                   | 198/215                    | 187/200               |  |  |
| PI500 200G6/220F6 | 200/220                                                                                        | 235/247                   | 215/245                    | 200/220               |  |  |
| PI500 220G6/250F6 | 220/250                                                                                        | 247/265                   | 245/260                    | 220/250               |  |  |
| PI500 250G6/280F6 | 250/280                                                                                        | 265/305                   | 260/299                    | 250/280               |  |  |
| PI500 280G6/315F6 | 280/315                                                                                        | 305/350                   | 299/330                    | 280/315               |  |  |
| PI500 315G6/355F6 | 315/355                                                                                        | 350/382                   | 330/374                    | 315/355               |  |  |
| PI500 355G6/400F6 | 355/400                                                                                        | 382/435                   | 374/410                    | 355/400               |  |  |
| PI500 400G6/450F6 | 400/450                                                                                        | 435/490                   | 410/465                    | 400/450               |  |  |
| Note:             | Note:<br>(1)PI500 fraguency convertor PI500 122C2 / PI500 160E2 PI500 620C2 with "P" indicates |                           |                            |                       |  |  |

(1)PI500 frequency converter PI500 132G3 / PI500 160F3  $\sim$  PI500 630G3 with "R" indicates DC reactor, such as PI500 160G3R,PI500 160G4R.

(2) The correct selection method of frequency converter is: the rated output current of

frequency converter is greater than or equal to the rated current of motor, and the overload capacity is considered; the difference between the rated power of frequency converter and motor is generally recommended not to exceed two power sections; when large frequency converter is equipped with small motor, it is necessary to input motor parameters accurately to avoid motor overload and damage.

| Model               | Rated output<br>power(kW) | Rated input<br>current(A) | Rated output<br>current(A) | Adaptive<br>motor(kW) |
|---------------------|---------------------------|---------------------------|----------------------------|-----------------------|
| AC                  | 3PH 380V(-15%)            | ~440V(+10%                | )                          |                       |
| PI500 030G3B        | 30                        | 62                        | 60                         | 30                    |
| PI500 037G3B        | 37                        | 76                        | 75                         | 37                    |
| PI500 045G3B        | 45                        | 91                        | 90                         | 45                    |
| PI500 055F3N        | 55                        | 112                       | 110                        | 55                    |
| PI500 055G3B        | 55                        | 112                       | 110                        | 55                    |
| PI500 075G3B        | 75                        | 157                       | 150                        | 75                    |
| PI500 450F3R        | 450                       | 883                       | 820                        | 450                   |
| PI500 450G3R/500F3R | 450/500                   | 883/920                   | 820/860                    | 450/500               |
| PI500 500G3R/560F3R | 500/560                   | 920/1010                  | 860/950                    | 500/560               |
| PI500 560G3R/630F3R | 560/630                   | 1010/1160                 | 950/1100                   | 560/630               |
| PI500 630G3R/700F3R | 630/700                   | 1160/1310                 | 1100/1250                  | 630/700               |
|                     | AC 3PH 480                | V±10%                     |                            |                       |
| PI500 030G4B        | 30                        | 57.4                      | 55                         | 30                    |
| PI500 037G4B        | 37                        | 66.5                      | 65                         | 37                    |
| PI500 045G4B        | 45                        | 81.7                      | 80                         | 45                    |
| PI500 055F4N        | 55                        | 101.9                     | 100                        | 55                    |
| PI500 055G4B        | 55                        | 101.9                     | 100                        | 55                    |
| PI500 075G4B        | 75                        | 137.4                     | 130                        | 75                    |

### 2-2.Special customized product specifications

Note:

(1) Supplement our standard machine 30-75kw with built-in brake unit, suffix model g3b / F3B / f4b / G4B.

(2) "N" refers to the abbreviation of "non standard", it mainly refers to non-standard customization machine, the cost or performance is customized according to the field use, please consult the pre-sales service for specific selection.

(3) The specific installation dimensions of the above machines are detailed in Chapter 7.

# 2-3.Standard specifications

| -5.51          | Items                                 |                                                                                                    | Specifications                                                                       |  |
|----------------|---------------------------------------|----------------------------------------------------------------------------------------------------|--------------------------------------------------------------------------------------|--|
|                |                                       | AC 1PH 220V(-15%)~2                                                                                                    | 1                                                                                    |  |
| Power Input    | Rated voltage                         | AC 1PH 220V(-15%)~<br>AC 3PH 220V(-15%)~<br>AC 3PH 380V(-15%)~<br>AC 3PH 480V(-10%)~<br>AC 3PH 690V(-10%)~                                         | 240V(+10%)<br>440V(+10%)<br>480V(+10%)                                               |  |
| wer            | Input frequency                       | 50Hz/60Hz                                                                                                    |                                                                                      |  |
| Por            | Allowing fluctuations                 | Voltage continued volatility:±10%                                                                                                    | Less than 3% of voltage unbalance rate 3%;                                           |  |
|                |                                       | Input frequency fluctuation:±5%;                                                                                                    | Distortion satisfy IEC61800-2 standard                                               |  |
|                | Control system                        | High performance vector                                                                                                    | control inverter based on DSP                                                        |  |
|                | Control method                        | V/F control, vector contr                                                                                                    | rol W/O PG, vector control W/ PG                                                     |  |
|                | Automatic torque<br>boost function    | Realize low frequency (1<br>the V/F control mode.                                                                                                  | Hz) and large output torque control under                                            |  |
|                | Acceleration/decelerati<br>on control | Straight or S-curve mode. Four times available and time range is 0.0~6500.0s.                                                                      |                                                                                      |  |
|                | V/F curve mode                        | Linear, square root/m-th power, custom V/F curve                                                                                                   |                                                                                      |  |
|                | Over load capability                  | G type:rated current 150% - 1 minute, rated current 180% - 2<br>seconds<br>F type:rated current 120% - 1 minute, rated current 150% - 2<br>seconds |                                                                                      |  |
|                | Maximum frequency                     | 1、Vector control:0~300                                                                                                    | Hz; 2、V/F control:0~3200Hz                                                           |  |
| н              | Carrier Frequency                     | 0.5~16kHz; automatically adjust carrier frequency according to the load characteristics.                                                           |                                                                                      |  |
| Control system | Input frequency resolution            | Digital setting: 0.01Hz minimum analog: 0.01Hz.                                                                                                    |                                                                                      |  |
| Contre         | Start torque                          | G type: 0.5Hz/150% (Vector control W/O PG)<br>F type: 0.5Hz/100% (Vector control W/O PG)                                                           |                                                                                      |  |
|                | Speed range                           | 1:100 (Vector control W/O PG) 1:1000 (Vector control W/ PG)                                                                                        |                                                                                      |  |
|                | Steady-speed precision                |                                                                                                    | $\leq \pm 0.5\%$ (Rated synchronous speed)<br>$\pm 0.02\%$ (Rated synchronous speed) |  |
|                | Torque response                       | $\leq$ 40ms (Vector control V                                                                                                    | V/O PG)                                                                              |  |
|                | Torque boost                          | Automatic torque boost;                                                                                                    | manual torque boost(0.1%~30.0%)                                                      |  |
|                | DC braking                            | DC braking frequency: 0.0Hz~max. Frequency, braking time: 0.0~100.0 seconds, braking current value: 0.0%~100.0%                                    |                                                                                      |  |
|                | Jogging control                       | Jog Frequency Range: 0.00Hz~max. Frequency;<br>Jog Ac/deceleration time: 0.0~6500.0s                                                               |                                                                                      |  |
|                | Multi-speed operation                 | Achieve up to 16-speed operation through the control terminal                                                                                      |                                                                                      |  |
|                | Built-in PID                          | Easy to realize closed-lo                                                                                                    | op control system for the process control.                                           |  |
|                | Automatic voltage<br>regulation(AVR)  | Automatically maintain a constant output voltage when the voltage of electricity grid changes                                                      |                                                                                      |  |

| Items                    |                                                     | Items                 | Specifications                                                                                                    |
|--------------------------|-----------------------------------------------------|-----------------------|----------------------------------------------------------------------------------------------------|
|                          | Tor-<br>con                                         | que limit and<br>trol | "Excavator" feature - torque is automatically limited during the operation to prevent frequent overcurrent trip; the closed-loop vector mode is used to control torque.                                     |
| unction                  | Self-inspection of<br>peripherals after<br>power-on |                       | After powering on, peripheral equipment will perform safety testing, such as ground, short circuit, etc.                                                                                                    |
| ation f                  |                                                     | nmon DC bus<br>ction  | Multiple inverter can use a common DC bus.                                                                                                    |
| Personalization function | Qui                                                 | ck current limiting   | The current limiting algorithm is used to reduce the inverter over<br>current probability, and improve whole unit anti-interference<br>capability.                                                          |
| L L                      | Tin                                                 | ing control           | Timing control function: Time setting range(0m~6500m)                                                                                                    |
|                          |                                                     | Running method        | Keyboard/terminal/communication                                                                                                    |
|                          |                                                     | Frequency setting     | 10 frequency settings available, including adjustable DC( $0 \sim 10V/-10 \sim +10V$ ), adjustable DC( $0 \sim 20mA$ ), panel potentiometer, etc.                                                           |
|                          |                                                     | Start signal          | Rotate forward/reverse                                                                                                    |
|                          | Input signal                                        | Multi-speed           | At most 16-speed can be set(Run by using the multi-function terminals or program)                                                                                                    |
|                          | Inpu                                                | Emergency stop        | Interrupt controller output                                                                                                    |
|                          |                                                     | Wobbulate run         | Process control run                                                                                                    |
|                          |                                                     | Fault reset           | When the protection function is active, you can automatically or manually reset the fault condition.                                                                                                    |
|                          |                                                     | PID feedback signa    | Including DC(0~10V), DC(0~20mA)                                                                                                    |
|                          |                                                     | Running status        | Motor status display, stop, ac/deceleration, constant speed, program running status.                                                                                                    |
| ä                        | <b>Dutput Signal</b>                                | Fault output          | Contact capacity :normally closed contact 3A/AC 250V,normally open contact5A/AC 250V,1A/DC 30V.                                                                                                    |
| Running                  | Output                                              | Analog output         | Two-way analog output, 16 signals can be selected such as frequency, current, voltage and other, output signal range ( $0\sim10V/0\sim20mA$ ).                                                              |
|                          |                                                     | Output signal         | At most 4-way output, there are 40 signals each way                                                                                                    |
|                          | Rur                                                 | 1 function            | Limit frequency, jump frequency, frequency compensation, auto-<br>tuning, PID control                                                                                                    |
|                          | DC current braking                                  |                       | Built-in PID regulates braking current to ensure sufficient braking torque under no overcurrent condition.                                                                                                  |
|                          | Running command channel                             |                       | Three channels: Operation panel, control terminals and serial communication port. They can be switched through a variety of ways.                                                                           |
|                          | Fre                                                 | quency source         | Total 10 frequency sources: Digital, analog voltage, analog current, multi-speed and serial port. They can be switched through a variety of ways.                                                           |
|                          | Inp                                                 | ut terminals          | 8 digital input terminals, compatible with active PNP or NPN input<br>mode, one of them can be for high-speed pulse input(0~100 kHz<br>square wave); 3 analog input terminals for voltage or current input. |
|                          | Out                                                 | put terminals         | 2 digital output terminals, one of them can be for high-speed pulse                                                                                                    |

## Chapter 2 Standard specifications

|                                 | Items                               |                     | Specifications                                                                                                    |  |
|---------------------------------|-------------------------------------|---------------------|----------------------------------------------------------------------------------------------------|--|
|                                 |                                     |                     | output( $0\sim100$ kHz square wave); one relay output terminal; 2<br>analog output terminals respectively for optional range ( $0\sim20$ mA /<br>$0\sim10$ V), they can be used to set frequency, output frequency, speed<br>and other physical parameters.                                                                                |  |
| -                               | Inverter protection                 |                     | Overvoltage protection, undervoltage protection, overcurrent<br>protection, overload protection, overheat protection, overcurrent<br>stall protection, overvoltage stall protection, losting-phase<br>protection (Optional), communication error, PID feedback signal<br>abnormalities, PG failure and short circuit to ground protection. |  |
| unctio                          | IGBT temp<br>display                | perature            | Displays current temperature IGBT                                                                                                    |  |
| onf                             | Inverter fa                         | n control           | Can be set                                                                                                    |  |
| Protection function             | Instantane<br>down resta            | ous power-<br>art   | Less than 15 milliseconds: Continuous operation.<br>More than 15 milliseconds: Automatic detection of motor speed,<br>instantaneous power-down restart.                                                                                                    |  |
|                                 | Speed star<br>method                | t tracking          | The inverter automatically tracks motor speed after it starts                                                                                                    |  |
|                                 | Parameter<br>function               | protection          | Protect inverter parameters by setting administrator Password and decoding                                                                                                    |  |
|                                 | LED/OL<br>ED<br>display<br>keyboard | Running information | Monitoring objects including: Running frequency, set frequency,<br>bus voltage, output voltage, output current, output power, output<br>torque, input terminal status, output terminal status, analog AI1<br>value, analog AI2 value, motor Actual running speed,PID set value<br>percentage, PID feedback value percentage.               |  |
| Display                         |                                     | Error<br>message    | At most save three error message, and the time, type, voltage,<br>current, frequency and work status can be queried when the failure<br>is occurred.                                                                                                    |  |
| ā                               | LED display                         |                     | Display parameters                                                                                                    |  |
|                                 | OLED dis                            | play                | Optional, prompts operation content in Chinese/English text.                                                                                                    |  |
|                                 | Copy parameter                      |                     | Can upload and download function code information of frequency converter, rapid replication parameters.                                                                                                    |  |
|                                 | Key lock and function selection     |                     | Lock part or all of keys, define the function scope of some keys to prevent misuse.                                                                                                    |  |
| Communication                   | RS485                               |                     | The optional completely isolated RS485 communication module can communicate with the host computer.                                                                                                    |  |
| t<br>ard                        | Environmo<br>temperatur             |                     | -10to 40 $^{\circ}$ C (The environment temperature in 40 $\sim$ 50 $^{\circ}$ C, please derating use)                                                                                                    |  |
| men<br>andå                     | Storage ter                         | mperature           | -20~65 °C                                                                                                    |  |
| Environment<br>Product standard | Environme                           | ent humidity        | Less than 90% R.H, no condensation.                                                                                                    |  |
| Envi                            | Vibration                           |                     | Below $5.9 \text{m/s}^2$ (= 0.6g)                                                                                                    |  |
| Pre                             | Applicatio                          | n sites             | Indoor where no sunlight or corrosive, explosive gas and water vapor, dust, flammable gas,oil mist, water vapor, drip or salt, etc.                                                                                                    |  |

|                     | Items                            | Specifications                                                                                |
|---------------------|----------------------------------|-----------------------------------------------------------------------------------------------|
| Altitude            |                                  | No need derating below 1000m, please derating 1% every 100 m when the altitude is above 3000m |
|                     | Protection level                 | IP20                                                                                          |
| Product<br>standard | Product adopts safety standards. | IEC61800-5-1                                                                                  |
| Pro                 | Product adopts EMC standards.    | IEC61800-3                                                                                    |
| Cooling method      |                                  | Forced air cooling                                                                            |

# Chapter 3 Keyboard

# **3-1.Keyboard description**

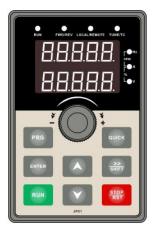

Figure 3-1:Operation panel display

# **3-2.Keyboard Indicators**

| Indic                              | cator flag       | Name                                                                                                    |                                                                                                    |                                                                            |  |
|------------------------------------|------------------|----------------------------------------------------------------------------------------------------|----------------------------------------------------------------------------------------------------|----------------------------------------------------------------------------|--|
|                                    | RUN              | * ON: The inverte                                                                                                    | Running indicator light<br>* ON: The inverter is working<br>* OFF: The inverter stops                                                                                                    |                                                                            |  |
| Status lamp                        | LOCAL/R<br>EMOTE | That is the indicate<br>remote operation (<br>* ON: Terminal cc<br>* OFF: Keyboard<br>* Flashing: Remot                                                                     | Command indicator light<br>That is the indicator for keyboard operation, terminal operation and<br>remote operation (Communication control)<br>* ON: Terminal control working status<br>* OFF: Keyboard control working status<br>* Flashing: Remote control working status |                                                                            |  |
| Sta                                | FWD/REV          | Forward/reverse running light<br>* ON: in forward status<br>* OFF: in reversal status                                                                                       |                                                                                                    |                                                                            |  |
|                                    | TUNE/TC          | Motor self-learning/Torque control/Fault indicator<br>* ON: in torque control mode<br>* Slow flashing: in the motor tunning status<br>* Quick flashing: in the fault status |                                                                                                    |                                                                            |  |
| Units<br>combinatio<br>n indicator | HzAV             | F™Hz<br>RPM<br>F™A<br>%<br>L₩v                                                                                                    | Hz<br>A<br>V<br>RPM<br>%                                                                                                    | frequency unit<br>current unit<br>voltage unit<br>speed unit<br>percentage |  |

# 3-3.Description of operation panel keys

| Sign        | Name                            | Function                                                                                                    |
|-------------|---------------------------------|----------------------------------------------------------------------------------------------------|
| PRG         | Parameter<br>Setting/Esc<br>Key | <ul> <li>* Enter into the modified status of main menu</li> <li>* Esc from functional parameter modification</li> <li>* Esc submenu or functional menu to status menu</li> </ul>                                                                                    |
| >><br>SHIFT | Shift Key                       | *Choose displayed parameter circularly under running or stop<br>interface; choose parameter's modified position when modify<br>parameter                                                                                                    |
|             | Increasing Key                  | Parameter or function number increasing, set by parameter F6.18.                                                                                                    |
|             | Decreasing<br>key               | Parameter or function number decreasing, set by parameter F6.19.                                                                                                    |
| RUN         | Running key                     | For starting running in the mode of keyboard control status                                                                                                    |
| STOP<br>RST | Stop/Reset<br>Key               | *For stopping running in the running status; for resetting the operation in fault alarm status. The function of the key is subject to F6.00                                                                                                    |
| ENTER       | Enter key                       | Enter into levels of menu screen confirm setting                                                                                                    |
| QUICK       | Quick<br>multifunction<br>key   | This key function is determined by the function code F6.21.                                                                                                    |
|             | Keyboard<br>encoder             | <ul> <li>* In query status, function parameter increasing or decreasing</li> <li>* In modified status, the function parameter or modified position increasing or decreasing.</li> <li>* In monitoring status, frequency setting increasing or decreasing</li> </ul> |

# 3-4.Keyboard display letters and numbers correspondence table

|                 | Display<br>letters | Correspondin<br>g letters | Display<br>letters | Correspondin<br>g letters | Display<br>letters | Correspon<br>ding etters |
|-----------------|--------------------|---------------------------|--------------------|---------------------------|--------------------|--------------------------|
|                 | 0                  | 0                         | 1                  | 1                         | 2                  | 2                        |
|                 | E                  | 3                         | 4                  | 4                         | 5                  | 5                        |
|                 | 6                  | 6                         | 7                  | 7                         | 8                  | 8                        |
|                 | 9                  | 9                         | R                  | А                         | Ь                  | В                        |
| Digital         | Ľ                  | C                         | d                  | d                         | Ε                  | Е                        |
| display<br>area | F                  | F                         | H                  | Н                         |                    | Ι                        |
|                 | L                  | L                         | Π                  | N                         | n                  | n                        |
|                 | ٥                  | 0                         | P                  | Р                         | r                  | r                        |
|                 | 5                  | S                         | E                  | t                         | Ш                  | U                        |
|                 | L                  | Т                         | -                  |                           | -                  | -                        |
|                 | 4                  | у                         |                    |                           |                    |                          |

### **3-5.**Examples of parameter settings

#### 3-5-1.Instructions on viewing and modifying function code

PI500 inverter's operation pane is three levels menu for parameter setting etc. Three levels: function parameter group (Level 1) $\rightarrow$ function code(level 2) $\rightarrow$ function code setting(level 3). The operation is as following:

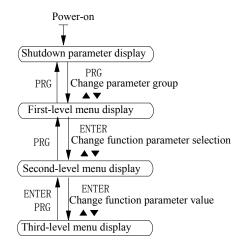

#### Figure 3-2:Operation processes

Description: Back to the level 2 menu from level 3 menu by PRG key or ENTER key in the level 3 operation status. The differences between the two keys : ENTER will be back to the level 2 menu and save parameter setting before back, and transfer to the next function code automatically; PRG will be back to the level 2 menu directly, not save parameter setting, then back to current function code.

Example 1 Frequency setting to modify parameters Set F0.01 from 50.00Hz~40.00Hz

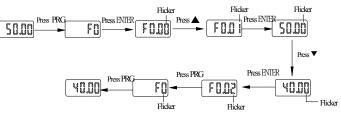

Example 2 :Restore factory settings

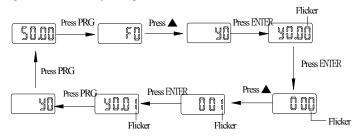

Without twinkling parameter position, the function code can not be modified in the level 3 menu. The reason maybe as following:

1) The function code can not be modified itself, eg: Actual detecting parameters, running record parameters.

2) The function code can not be modified in the running status. It must be modified in the stop status.

### 3-5-2. The way to read parameters in various status

In stop or run status, operate shift key street to display a variety of status parameters respectively. Parameter display selection depends on function code F6.01 (Run parameter 1), F6.02 (Run parameter 2) and F6.03 (Stop parameter 3).

In stop status, there are total 16 stop status parameters that can be set to display/not display: Set frequency, bus voltage, DI input status, DO output status, analog input AII voltage, analog input AI2 voltage, panel potentiometer input voltage, Actual count value, Actual length value, PLC running step number, Actual speed display, PID settings, high-speed pulse input frequency and reserve, switch and display the selected parameter by pressing key orderly.

In running status, there are 5 running-status parameters:running frequency,setting frequency,bus voltage,output voltage, output current default display, and other display parameters: Output power, output torque, DI input status, DO output status, analog input AI1 voltage, analog input AI2 voltage, panel potentiometer input voltage, Actual count value, Actual length value, linear speed, PID settings and PID feedback, etc, their display depends on function code F6.01 and F6.02 switch and display the selected parameter by pressing key orderly.

Inverter powers off and then powers on again, the displayed parameters are the selected parameters before power-off.

#### 3-5-3.Password settings

The inverter has password protection. When y0.01 become not zero, it is the password and will be work after exit from function code modified status. Press PRG key again, will display"----". One must input the correct password to go to regular menu, otherwise, inaccessible.

To cancel the password protection function, firstly enter correct password to access and then set y0.01 to 0.

#### 3-5-4. Motor parameter auto turning

Choose vector control, one must input the motor's parameters in the nameplate accurately before running the inverter. PI500 series frequency inverter will match the motor's standard parameters according to its nameplate. The vector control is highly depend on motor's parameters. The parameters of the controlled motor must be inputted accurately for the good control performance.

Motor parameter auto tunning steps are as follows:

Firstly select command source (F0.11=0) as the comment channel for operation panel, then input the following parameters according to the actual motor parameters (Selection is based on the current motor):

| Motor Selection | Parameters                  |                              |
|-----------------|-----------------------------|------------------------------|
|                 | b0.00: Motor type selection | b0.03: Motor rated current   |
| Motor           | b0.01: Motor rated power    | b0.04: Motor rated frequency |
|                 | b0.02: Motor rated voltage  | b0.05: Motor rated speed     |

For asynchronous motors

If the motor can NOT completely disengage its load, please select 1 (asynchronous motor parameter static auto turning) for b0.27, and then press the RUN key on the keyboard panel.

If the motor can completely disengage its load, please select 2 (asynchronous motor parameter comprehensive auto turning) for b0.27, and then press the RUN key on the keyboard panel, the inverter will automatically calculate the motor's following parameters:

Chapter ?

## Chapter 3 Keyboard

| Motor<br>Selection | Parameters                                  |                                            |  |
|--------------------|---------------------------------------------|--------------------------------------------|--|
|                    | b0.06:Asynchronous motor stator resistance  | b0.09:Asynchronous motor mutual inductance |  |
| Motor              | b0.07:Asynchronous motor rotor resistance   | b0.10:Asynchronous motor no-load current   |  |
|                    | b0.08:Asynchronous motor leakage inductance |                                            |  |

Complete motor parameter auto turning

# Chapter 4 Installation and commissioning

### 4-1.Installation direction and space

PI500 series inverter according to different power rating, the requirements of around installation reserve space is different, specifically as shown below:

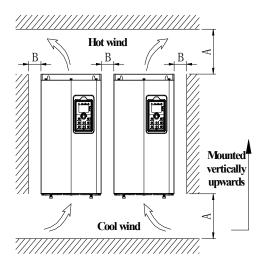

| Power rating | Dimension requirement |
|--------------|-----------------------|
| 0.75~11kW    | A≥100mm;B≥10mm        |
| 15~22kW      | A≥200mm;B≥10mm        |
| 30~75kW      | A≥200mm;B≥50mm        |
| 93~400kW     | A≥300mm;B≥50mm        |

Figure 4-1: PI500 Series Each power level installation space requirement PI500 Series frequency inverter heat radiator circulated from bottom to top, when more than one inverter work together, usually mounted side by side. In the case of the need to install them by upper and lower rows, due to the heat of the lower inverters rising to the upper equipment, fault

maybe caused, heat insulation deflector and other objects to be installed.

Chapter 4

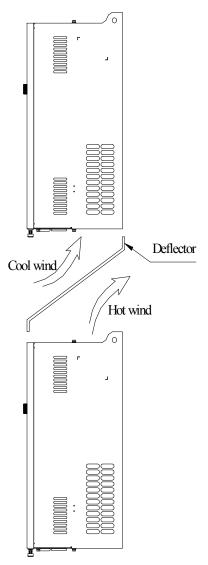

Figure 4-2: Heat insulation deflector up and down installation diagram

#### 4-2.Wiring Diagram

Frequency inverter wiring is divided by main circuit and control circuit. Users must properly connect frequency inverter in accordance with the wiring connection diagram showing below.

#### 4-2-1.Wiring diagram

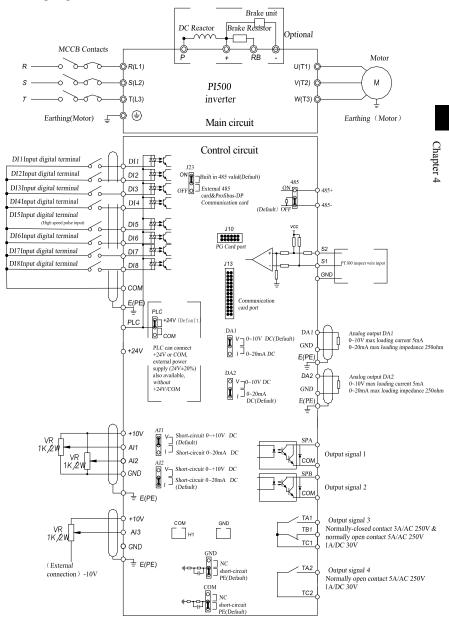

Figure 4-3: Wiring diagram

### 4-3.Main circuit terminal

#### 4-3-1.Main circuit terminal arrangement

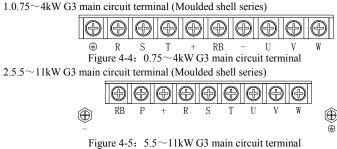

Figure 4-5:  $5.5 \sim 11 \text{kW}$  G3 main circuit termin 3.15 $\sim$ 22kW G3 main circuit terminal (Moulded shell series)

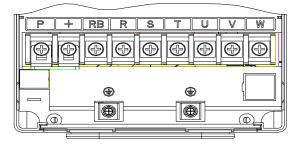

Figure 4-6: 15~22kW G3 main circuit terminal 4.30kW G3/F3 main circuit terminal

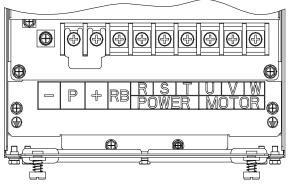

Figure 4-7: 30kW G3/F3 main circuit terminal

5.37kW G3/F3 main circuit terminal

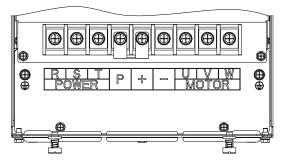

Figure 4-8: 37kW G3/F3 main circuit terminal 6.37~45kW G3B and 045G3 main circuit terminal

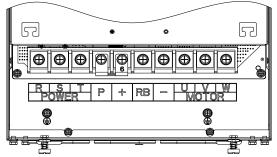

Figure 4-9: 37~45kW G3B and 045G3 main circuit terminal 7.55~75kW G3B main circuit terminal

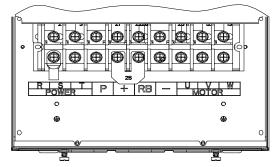

Figure 4-10: 55~75kW G3B main circuit terminal

8.55~75kW G3 main circuit terminal

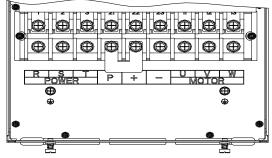

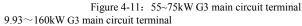

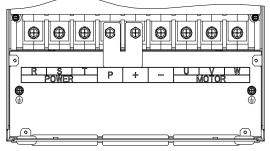

Figure 4-12: 93~160kW G3 main circuit terminal 10.160kW F3 main circuit terminal

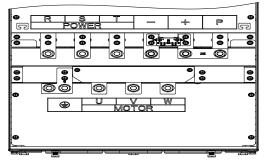

Figure 4-13: 160W F3 main circuit terminal

11.160~220kW G3 main circuit terminal

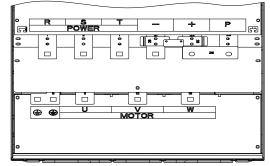

Figure 4-14: 160~220kW G3 main circuit terminal 12.250~400kW G3 main circuit terminal

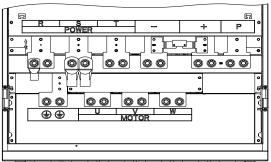

Figure 4-15: 250~400kW G3 main circuit terminal 13.450~630kW G3 main circuit terminal

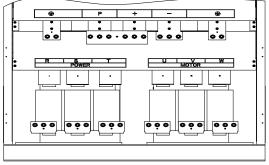

Figure 4-16: 450~630kW G3 main circuit terminal

Note: P/+ standard is circuit standard configuration is for the shorted state; if external DC reactor is connected, firstly disconnect and then reconnect.

| Termi<br>nal | Name                       | Explain                                                            |
|--------------|----------------------------|--------------------------------------------------------------------|
| R            |                            |                                                                    |
| S            | Inverter input terminals   | Connect to three-phase power supply, single-phase connects to R, T |
| Т            |                            |                                                                    |
| ₿/PE         | Ground terminals           | Connect to ground                                                  |
| +, RB        | Braking resistor terminals | Connect to braking resistor                                        |
| U            |                            | Connect to three-phase motor(Please do not connect                 |
| V            | Output terminals           | single phase motor)                                                |
| W            |                            | single place motor)                                                |
| +, -         | DC bus output terminals    | Connect to braking unit                                            |
| P, +         | DC reactor terminals       | Connect to DC reactor(Remove the shorting block)                   |

#### 4-3-2. Function description of main circuit terminal

#### 4-3-3. Varistor and safety capacitor switch

For the power grid system with neutral grounding, the customer needs to close the varistor switch (VDR) and safety capacitor switch (EMC) by himself (i.e. press the switch "1");

If it is used in it power grid system (neutral point to ground insulation or high impedance grounding), the varistor (VDR) to ground switch and the safety capacitor (EMC) to ground switch need to be disconnected, as shown in the figure below ("0" press down state is off state), and the filter cannot be installed, otherwise the inverter may be damaged.

In the case of configuration of residual current circuit breaker, if leakage protection occurs during starting, the safety capacitor (EMC) ground switch can be disconnected, as shown in the figure below.

#### Safety regulation capacitor switch

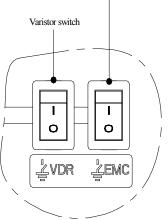

Figure 4-17: Schematic diagram of varistor switch (VDR) and safety capacitor switch (EMC)

# 4-4.Control circuit terminals

4-4-1.Control circuit terminals arrangement 1.Control panel control circuit terminals

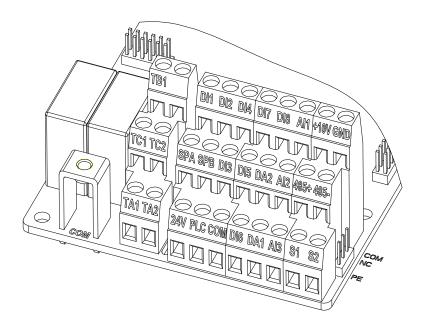

Figure 4-18: Control panel control circuit terminals

### 4-4-2.Description of control circuit terminals

| Category        | Symbol       | Name                          | Function                                                                                                    |
|-----------------|--------------|-------------------------------|----------------------------------------------------------------------------------------------------|
|                 | +10V-<br>GND | +10V power<br>supply          | Output +10V power supply, maximum output<br>current: 10mA<br>Generally it is used as power supply of external<br>potentiometer, potentiometer resistance range:<br>$1 \sim 5 k\Omega$ |
| Power<br>supply | +24V-<br>COM | +24V power<br>supply          | Output +24V power supply, generally it is used as<br>power supply of digital input and output terminals<br>and external sensor.<br>Maximum output current: 200mA                      |
|                 | PLC          | External power input terminal | The use of external signal when driving, PLC to be<br>connected with an external power supply, please<br>unplug the PLC jumper. Factory default and +24V<br>connection                |
| Analog<br>input | AI1-<br>GND  | Analog input<br>terminal 1    | 1.Input range:(DC 0~10V/0~20mA), depends on the selected AI1 jumper on control panel.                                                                                                 |

| Category          | Symbol      | Name                                   | Function                                                                                                    |
|-------------------|-------------|----------------------------------------|----------------------------------------------------------------------------------------------------|
|                   |             |                                        | 2.Input impedance: $20k\Omega$ with voltage input, $500\Omega$ with current input.                                                                                                    |
|                   | AI2-<br>GND | Analog input<br>terminal 2             | <ol> <li>Input range:(DC 0~10V/0to 20mA), depends on<br/>the selected AI2 jumper on control panel.</li> <li>Input impedance: 20kΩ with voltage input, 500Ω<br/>with current input.</li> </ol>                                                 |
|                   | AI3         | Analog input<br>terminal 3             | <ol> <li>Input range:DC-10~+10V</li> <li>Voltage input impedance:20kΩ;</li> <li>AI3 reference potential can be GND or -10V.</li> </ol>                                                                                                    |
| Digital<br>input  | DI1         | Multi-function digital input 1         | <ol> <li>Optocoupler, compatible bipolar input,<br/>determined by the choice of the jumper PLC;</li> <li>Input impedance: 3.3kΩ</li> <li>Level input voltage range is 19.2~28.8V.<br/>Note: DI5 input impedance is 1.65k.</li> </ol>          |
|                   | DI2         | Multi-function<br>digital input 2      |                                                                                                    |
|                   | DI3         | Multi-function<br>digital input 3      |                                                                                                    |
|                   | DI4         | Multi-function<br>digital input 4      |                                                                                                    |
|                   | DI5         | Multi-function<br>digital input 5      |                                                                                                    |
|                   | DI6         | Multi-function<br>digital input 6      |                                                                                                    |
|                   | DI7         | Multi-function<br>digital input 7      |                                                                                                    |
|                   | DI8         | Multi-function<br>digital input 8      |                                                                                                    |
|                   | DI5         | High-speed<br>pulse input<br>terminals | Except the function of DI1~DI4,DI6~DI8,DI5 can<br>also be used as high-speed pulse input channels.<br>Maximum input frequency: 100kHz<br>Note: when using high-speed pulse input, it should<br>be connected to PLC and di5 port respectively. |
| Analog<br>output  | DA1-<br>GND | Analog output 1                        | The selected DA1 jumper on control panel determines voltage or current output. Output voltage range: 0~10V, output current range: 0~20mA                                                                                                    |
|                   | DA2-<br>GND | Analog output 2                        | The selected DA2 jumper on control panel<br>determines voltage or current output. Output<br>voltage range: 0~10V, output current range:<br>0~20mA                                                                                             |
| Digital<br>output | SPA-<br>COM | Digital output 1                       | Opto-coupler isolation, bipolar open collector<br>output<br>Output voltage range: 0~24V, output current<br>range: 0~50mA                                                                                                    |
|                   | SPB-<br>COM | Digital output 2                       |                                                                                                    |
|                   | SPB-<br>COM | High-speed<br>pulse output             | Subject to function code(F2.00)"SPB terminal<br>output mode selection"<br>As a high-speed pulse output, the highest<br>frequency up to 100kHz;                                                                                                |
| Relay             | TA1-        | Normally open                          | Contactor drive capacity: Normally closed contact                                                                                                    |

| Category                                    | Symbol          | Name                                  | Function                                                                                                    |
|---------------------------------------------|-----------------|---------------------------------------|----------------------------------------------------------------------------------------------------|
| output                                      | TC1             | terminals                             | 3A/AC 250V,normally open contact 5 A/AC 250V.                                                                                                    |
|                                             | TB1-<br>TC1     | Normally<br>closed terminals          | $\cos 0.4$ .                                                                                                    |
| Motor<br>temperature<br>inspection<br>input | \$1-\$2-<br>GND | PT100 inspect<br>wire input           | PT100 temperature senso. Note: Such as PT100 three detection line, with a universal table test, to find two of the detection line is $0\Omega$ after the one received S2 terminal, the other received a GND; the remaining one received S1 terminal.        |
| Built-in<br>RS485                           | 485+            | 485 differential<br>signal + terminal | 485 communication interface, 485 differential<br>signal terminal, use twisted-pair or shielded wire<br>connect to the standard 485 communication<br>interface<br>485 jump line in the control panel to decide<br>whether to connect the terminal resistance |
|                                             | 485-            | 485 differential<br>signal - terminal |                                                                                                    |
| Auxiliary<br>interface                      | J13             | communication interface               | CAN card, 26-pin terminal                                                                                                    |
|                                             | J10             | PG card interface                     | 12-pin terminal                                                                                                    |
|                                             | GND             | GND ground interface                  | GND jump line decide whether to connect PE, improve the inverter anti-interference                                                                                                    |
|                                             | СОМ             | COM ground interface                  | COM jump line decide whether to connect PE, improve the inverter anti-interference                                                                                                    |
|                                             | H1              | COM Terminal interface                | Consistent with the COM function on the terminal line.                                                                                                    |

#### 4-4-3.Signal input terminal circuit

Switch input and output signal transmission, generally use the shielded cable and wiring short distance as far as possible, good grounding and shielding layer on the inverter side, try not to over 20 m transmission distance. Drive in active way, elected to the power of crosstalk necessary filtering measures are taken, generally recommend that choose dry contact control mode.

Wiring control cable should be kept with the main circuit and high voltage lines (Such as the power cord, motor connecting line, relay or contactor) more than 20 cm distance, and to avoid high voltage lines parallel to and can't be avoided and the high voltage lines cross, the proposal USES vertical wiring way, in order to prevent the misoperation caused by disturbance frequency converter

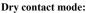

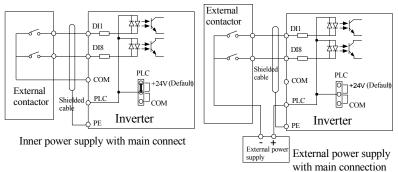

#### Figure 4-19: Signal input terminal circuit- dry contact mode

Note: using an external power supply, PLC and 24 v jumper cap must be removed, otherwise it will damage the product.

#### **Open collector NPN connect wire:**

When the input signal from the NPN transistor, according to the use of power supply, please according to the figure + 24 v and PLC jumper cap.

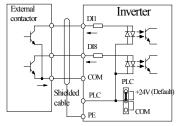

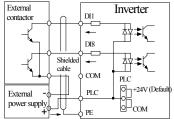

Inner power NPN connect mode

External power supply NPN connect mode

Figure 4-20: Signal input terminal wiring diagram, open collector NPN connection mode

Note: using an external power supply, PLC and 24 v jumper cap must be removed, otherwise it will damage the product.

#### **Open collector PNP connection mode:**

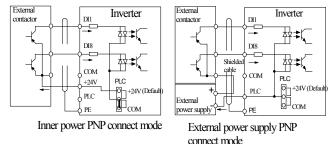

Figure 4-21: Signal input terminal wiring diagram, open collector PNP connection mode

Note: using an external power supply, PLC and 24 v jumper cap must be removed, otherwise it will damage the product.

#### 4-5.Wiring Precautions

# \land Danger

Make sure that the power switch is in the OFF state before wiring operation, or electrical shock may occur!

Wiring must be performed by a professional trained personnel, or this may cause damage to the equipment and personal injury!

Must be grounded firmly, otherwise there is a danger of electric shock or fire hazard !

Make sure that the input power is consistent with the rated value of inverter, otherwise which may cause damage to the inverter!

Make sure that the motor matches the inverter, otherwise which may cause damage to the motor or activate the inverter protection!

Do not connect power supply to U, V, W terminals, otherwise which may cause damage to the inverter!

Do not directly connect braking resistor to DC bus (P), (+) terminals, otherwise which may cause a fire!

%The U,V,W output end of inverter can not install phase advancing capacitor or RC absorbing device. The inverter input power must be cut off when replacing the motor

\*Do not let metal chips or wire ends into inside the inverter when wiring, otherwise which may cause malfunction to the inverter.

\*Disconnect motor or switch power-frequency power supply only when the inverter stops output

※In order to minimize the effects of electromagnetic interference, it is recommended that a surge absorption device shall be installed additionally when electromagnetic contactor and relay is closer from the inverter.

\*External control lines of inverter shall adopt isolation device or shielded wire.

※In addition to shielding, the wiring of input command signal should also be aligned separately, it is best to stay away from the main circuit wiring.

%If the carrier frequency is less than 3KHz, the maximum distance between the inverter and the motor should be within 50 meters; if the carrier frequency is greater than 4KHz, the distance should be reduced appropriately, it is best to lay the wiring inside metal tube.

When the inverter is additionally equipped with peripherals (Filter, reactor, etc.), firstly measure its insulation resistance to ground by using 1000 volt megger, so as to ensure the measured value is no less than 4 megohms.

When the inverter need to be started frequently, do not directly turn power off, only the control terminal or keyboard or RS485 operation command can be used to control the start/stop operation, in order to avoid damage to the rectifier bridge.

 $\times$ To prevent the occurrence of an accident, the ground terminal( $\pm$ )must be earthed firmly(Grounding impedance should be less than 10 ohms), otherwise the leakage current will occur.

\*\*The specifications on wires used by the main circuit wiring shall comply with the relevant provisions of the National Electrical Code.

\*The motor's capacity should be equal to or less than the inverter's capacity.

#### 4-6.Spare Circuit

When the inverter occurs the fault or trip, which will cause a larger loss of downtime or other unexpected faults. In order to avoid this case from happening, please additionally install spare circuit to ensure safety.

Note: Electrical diagram MCC1 and MCC2 interlock ac contactor; Spare circuit must be confirmed in advance and test running characteristics, make sure that the power frequency and frequency conversion phase sequence

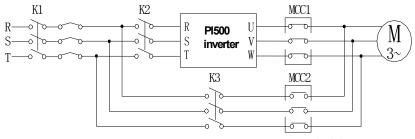

MCC1 & MCC2 interlock ac contactor

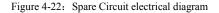

## 4-7.Commissioning

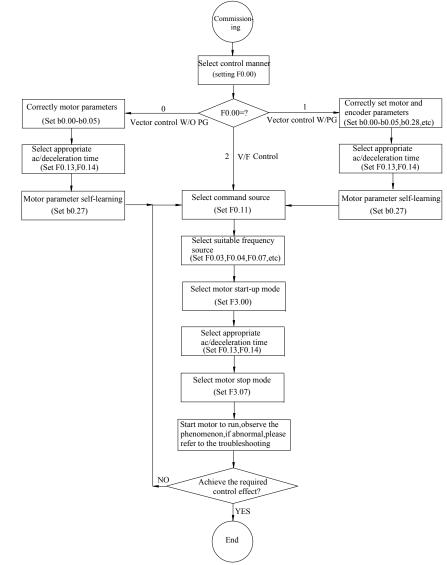

Figure 4-23: Commissioning

• Firstly confirm that AC input power supply voltage shall be within inverter rated input voltage range before connecting power supply to the inverter.

- Connect power supply to the R, S and T terminals of the inverter.
- Select the appropriate operation control method.

#### 5-1.Menu grouping

Note:

"★": In running status, can not modify the parameter setting

"•": The actual testing data, can not be modified

"☆": In stop and run statuses, both can be changed;

"▲": "Factory parameter", no change about it.

"" means the factory parameter is related to power or model. Please check the details in the involved parameter introduction.

Note:"Italic 3" means software version is C3.00 and the keyboard just like the above with MCU can do the functions.

Change limit refers to whether the parameters are adjustable.

y0.01 is used for parameters protection password. Parameter menu can be enter into only after inputting the right password in the function parameter mode or user change parameter mode. When the y0.01 set to 0, the password is canceled.

Parameter menu is not protected by password under user customized parameters mode.

F group is the basic function parameters, E group is to enhance function parameters, b group is a function of motor parameters, d group is the monitoring function parameters.

| Code | Parameter name                       | Functional Description                                              |
|------|--------------------------------------|---------------------------------------------------------------------|
| d0   | Monitoring function group            | Monitoring frequency, current, etc                                  |
| F0   | Basic function group                 | Frequency setting, control mode, acceleration and deceleration time |
| F1   | Input terminals group                | Analog and digital input functions                                  |
| F2   | Output terminals group               | Analog and digital output functions                                 |
| F3   | Start and stop control group         | Start and stop control parameters                                   |
| F4   | V/F control parameters               | V/F control parameters                                              |
| F5   | Vector control parameters            | Vector control parameters                                           |
| F6   | Keyboard and display                 | To set key and display function parameters                          |
| F7   | Auxiliary function group             | To set Jog, jump frequency and other auxiliary function parameters  |
| F8   | Fault and protection                 | To set fault and protection parameters                              |
| F9   | Communication parameter group        | To set MODBUS communication function                                |
| FA   | Torque control parameters            | To set parameters under torque control mode                         |
| Fb   | Control optimization parameters      | To set parameters of optimizing the control performance             |
| FC   | Extend parameters group              | specialapplicationparameterssetting                                 |
| E0   | Wobbulate, fixed-length and counting | To set Wobbulate, fixed-length and counting function parameters     |
| E1   | Multi-stage command, simple PLC      | Multi-speed setting, PLC operation                                  |
| E2   | PID function group                   | To set Built-in PID parameters                                      |
| E3   | Virtual DI, Virtual DO               | Virtual I/O parameter setting                                       |
| b0   | Motor parameters                     | To set motor parameter                                              |

| y0 | Eulertion code management | To set password, parameter initialization and parameter group display |
|----|---------------------------|-----------------------------------------------------------------------|
| y1 | Fault query               | Fault message query                                                   |

#### 5-1-1.d0 Group - Monitoring function group

| Code  | Parameter name                   | Setting range                                                                                                    | Factory setting |
|-------|----------------------------------|----------------------------------------------------------------------------------------------------|-----------------|
| d0.00 | Running frequency                | Frequency converter theory                                                                                                    | 0.01Hz          |
| d0.01 | Set frequency                    | Actual set frequency                                                                                                    | 0.01Hz          |
| d0.02 | DC bus voltage                   | Detected value for DC bus voltage                                                                                                    | 0.1V            |
| d0.03 | output voltage                   | Actual output voltage                                                                                                    | 1V              |
| d0.04 | output current                   | Effective value for Actual motor current                                                                                                    | 0.01A           |
| d0.05 | output power                     | Calculated value for motor output power                                                                                                    | 0.1kW           |
| d0.06 | output torque                    | Motor output torque percentage                                                                                                    | 0.1%            |
| d0.07 | DI input status                  | DI input status                                                                                                    | -               |
| d0.08 | DO output status                 | DO output status                                                                                                    | -               |
| d0.09 | AI1 voltage (V)                  | AI1 input voltage value                                                                                                    | 0.01V           |
| d0.10 | AI2 voltage (V)                  | AI2 input voltage value                                                                                                    | 0.01V           |
| d0.11 | AI3 voltage (V)                  | AI3 input voltage value                                                                                                    | 0.01V           |
| d0.12 | Count value                      | Actual pulse count value in counting function                                                                                                    | -               |
| d0.13 | Length value                     | Actual length in fixed length function                                                                                                    | -               |
| d0.14 | Actual operating speed           | Motor actual running speed                                                                                                    | -               |
| d0.15 | PID setting                      | Reference value percentage when PID runs                                                                                                    | %               |
| d0.16 | PID feedback                     | Feedback value percentage when PID runs                                                                                                    | %               |
| d0.17 | PLC stage                        | Stage display when PLC runs                                                                                                    | -               |
| d0.18 | High-speed pulse input frequency | High-speed pulse input frequency display, unit: 0.01Khz                                                                                                 | 0.01kHz         |
| d0.19 | Feedback<br>speed(Unit:0.1Hz)    | Actual output frequency of converter                                                                                                    | 0.01Hz          |
| d0.20 | Remaining run time               | Remaining run time display, it is for timing run control                                                                                                | 0.1Min          |
| d0.21 | Linear speed                     | Show the line speed of DI5 high speed pulse sampling, according to the actual sample pulse number per minute and E0.07, calculate the line speed value. | 1m/Min          |
| d0.22 | Current power-on time            | Total time of current inverter power-on                                                                                                    | Min             |
| d0.23 | Current run time                 | Total time of current inverter run                                                                                                    | 0.1Min          |
| d0.24 | HDI(DI5) impulse<br>frequency    | HDI(DI5) High-speed impulse input frequency display, unit: 1Hz                                                                                          | 1Hz             |
| d0.25 | Communication set value          | Frequency, torque or other command values set by communication port                                                                                     | 0.01%           |
| d0.26 | Encoder feedback<br>speed        | PG feedback speed, to an accuracy of 0.01Hz                                                                                                    | 0.01Hz          |
| d0.27 | Master frequency                 | Frequency set by F0.03 master frequency setting                                                                                                    | 0.01Hz          |

|       | display                                      | source                                                                                |        |
|-------|----------------------------------------------|---------------------------------------------------------------------------------------|--------|
| d0.28 | Auxiliary frequency display                  | Frequency set by F0.04 auxiliary frequency setting source                             | 0.01Hz |
| d0.29 | Command torque (%)                           | Observe the set command torque under the torque control mode                          | 0.1%   |
| d0.32 | Resolver position                            | Rotor position when rotary transformer is used as a speed feedback                    | -      |
| d0.33 | ABZ position                                 | Position information calculated from when ABZ incremental feedback encoder is adopted | 0      |
| d0.34 | Z signal counter                             | Encoder Z-phase signal count                                                          | -      |
| d0.35 | Inverter status                              | Display run, standby and other statuses                                               | -      |
| d0.36 | Inverter type                                | 1.G type (Constant torque load type)<br>2.F type (Fans/pumps load type)               | -      |
| d0.37 | AI1 voltage before correction                | Input voltage value before A11 linear correction                                      | 0.01V  |
| d0.38 | AI2 voltage before correction                | Input voltage value before AI2 linear correction                                      | 0.01V  |
| d0.39 | AI3 voltage before correction                | Input voltage value before A13 linear correction                                      | 0.01V  |
| d0.40 | Reserve                                      |                                                                                       |        |
| d0.41 | Motor temperature<br>inspection<br>function3 | PT100 inspect motor temperature value                                                 | 0°C    |

## 5-1-2.F0 Group -Basic function group

| Code  | Parameter name                  | Setting range                                                                                                    | Factory setting | Change |
|-------|---------------------------------|----------------------------------------------------------------------------------------------------|-----------------|--------|
| F0.00 | Motor control manner            | 0.Vector control W/O PG<br>1.Vector control W/ PG<br>2.V/F control                                                                                                    | 2               | *      |
| F0.01 | Keyboard set frequency          | 0.00Hz~ F0.19 (Maximum frequency)                                                                                                    | 50.00Hz         | \$     |
| F0.02 | Frequency command resolution    | 1: 0.1Hz;<br>2: 0.01Hz                                                                                                    | 2               | *      |
| F0.03 | Frequency source master setting | 0: Frequency setting by keyboard<br>(F0.01, UP/DOWN can be modified, no<br>memory when power off)<br>1. Frequency setting by keyboard<br>(F0.01, UP/DOWN can be modified,<br>memory when power off)<br>2: Analogquantity AI1 setting<br>3: Analogquantity AI2 setting<br>4: Panel potentiometer setting<br>5: High speed pulse setting<br>6: Multi-speed running setting<br>7: Simple PLC program setting<br>8: PID control setting<br>9: Remote communication setting<br>10: Analog quantity AI3 setting | 1               | *      |

| Chapter 5 | Function | parameter |
|-----------|----------|-----------|
|-----------|----------|-----------|

| F0.04 | Frequency source<br>auxiliary setting                                   | The same as F0.03                                                                                                    | 0                    | *  |
|-------|-------------------------------------------------------------------------|----------------------------------------------------------------------------------------------------|----------------------|----|
| F0.05 | Reference object selection<br>for frequency source<br>auxiliary setting | 0.Relative to maximum frequency<br>1.Relative to master frequency source 1<br>2.Relative to master frequency source 2                                                                                                    | 0                    | ☆  |
| F0.06 | Frequency source<br>auxiliary setting range                             | 0% ~ 150%                                                                                                    | 100%                 | ☆  |
| F0.07 | Frequency source<br>superimposed selection                              | Units digit: Frequency source selection<br>Tens digit: Arithmetic relationship of<br>master and auxiliary for frequency<br>source                                                                                                    | 00                   | \$ |
| F0.08 | Frequency source offset<br>frequency when<br>superimposing              | 0.00Hz ~ F0.19(Maximum frequency)                                                                                                    | 0.00Hz               | *  |
| F0.09 | Shutdown memory<br>selection for digital set<br>frequency               | 0: W/O memory<br>1: With memory                                                                                                    | 1                    | ☆  |
| F0.10 | Frequency command UP /<br>DOWN reference when<br>running                | 0: Running frequency<br>1: Set frequency                                                                                                    | 0                    | *  |
| F0.11 | Command source<br>selection                                             | <ul> <li>0.Keyboard control (LED off)</li> <li>1.Terminal block control (LED on)</li> <li>2.Communications command control<br/>(LED flashes)</li> <li>3. Keyboard control+ Communications<br/>command control</li> <li>4. Keyboard control+ Communications<br/>command control+ Terminal block<br/>control</li> </ul>                                                                                                    | 0                    | ጵ  |
| F0.12 | Binding frequency source<br>for command source                          | Units digit: binding frequency source<br>selection for operation panel command<br>0: No binding;<br>1. Keyboard setting frequency;<br>2: Analog quantity Al1 setting<br>3: Analog quantity Al2 setting<br>4: Panel encoder setting<br>5: High speed pulse setting<br>6: Multi-speed setting<br>7: Simple PLC setting<br>8: PID setting<br>9: Communication given<br>Tens digit: Terminal command binding<br>frequency source selection (0 ~ 9, same<br>as units digit)<br>Hundreds digit: Communication<br>command binding frequency source<br>selection (0 ~ 9, same as units digit) | 000                  | ×  |
| F0.13 | Acceleration time 1                                                     | 0.00s ~ 6500s                                                                                                    | Depends<br>on models | ☆  |
| F0.14 | Deceleration time 1                                                     | 0.00s ~ 6500s                                                                                                    | Depends<br>on models | ☆  |

Chapter 5

| F0.15 | Ac/Deceleration time unit                             | 0:1 second; 1:0.1<br>second;<br>2:0.01 second                                                                                                    | 1                    | * |
|-------|-------------------------------------------------------|----------------------------------------------------------------------------------------------------|----------------------|---|
| F0.16 | Ac/deceleration time<br>reference frequency           | 0: F0.19(Maximum frequency)<br>1: Set frequency<br>2: 100Hz                                                                                                    | 0                    | * |
| F0.17 | Carrier frequency<br>adjustment as per<br>temperature | 0: NO; 1: YES                                                                                                    | 0                    | ☆ |
| F0.18 | Carrier Frequency                                     | 0.5kHz~16.0kHz                                                                                                    | Depends<br>on models | ☆ |
| F0.19 | Maximum output frequency                              | 50.00Hz ~ 320.00Hz                                                                                                    | 50.00Hz              | * |
| F0.20 | Upper limit frequency<br>source                       | 0: F0.21 setting<br>1: AI1analog quantity setting<br>2: AI2 analog quantity setting<br>3: Panel encoder setting<br>4: High-speed pulse setting<br>5: Communications reference<br>6:AI3 analog quantity setting | 0                    | * |
| F0.21 | Upper limit frequency                                 | F0.23 (Lower limit frequency) ~<br>F0.19(Maximum frequency)                                                                                                    | 50.00Hz              | ☆ |
| F0.22 | Upper limit frequency offset                          | 0.00Hz ~ F0.19 (Maximum frequency)                                                                                                    | 0.00Hz               | ☆ |
| F0.23 | Lower limit frequency                                 | 0.00Hz ~ F0.21 (Upper limit frequency)                                                                                                    | 0.00Hz               | ☆ |
| F0.24 | Running direction                                     | 0:Same direction; 1: Opposite direction                                                                                                    | 0                    | ☆ |
| F0.25 | Reserve                                               |                                                                                                    |                      |   |
| F0.26 | AI Simulation accuracy                                | 0: 0.01Hz; 1: 0.05Hz;<br>2: 0.1Hz; 3: 0.5Hz                                                                                                    | 1                    | ☆ |
| F0.27 | GF type                                               | 1.G type (Constant torque load type)<br>2.F type (Fans/pumps load type)                                                                                                    | -                    | • |

## 5-1-3.F1 Group - Input terminals group

| Code  | Parameter name                  | Setting range | Factory setting | Change |
|-------|---------------------------------|---------------|-----------------|--------|
| F1.00 | DI1 terminal function selection |               | 1               | *      |
| F1.01 | DI2 terminal function selection |               | 2               | *      |
| F1.02 | DI3 terminal function selection |               | 8               | *      |
| F1.03 | DI4 terminal function selection |               | 9               | *      |
| F1.04 | DI5 terminal function selection | 0~51          | 12              | *      |
| F1.05 | DI6 terminal function selection | 0 51          | 13              | *      |
| F1.06 | DI7 terminal function selection |               | 0               | *      |
| F1.07 | DI8 terminal function selection |               | 0               | *      |
| F1.08 | Undefined                       |               |                 |        |
| F1.09 | Undefined                       |               |                 |        |

The function of digital multifunction input terminal DI1-DI8 (DI5 can be used as a high-speed pulse input terminal), can be set by parameter F1.00-F1.07, and the optional function is shown in the following table:

| Setting<br>value | Function                                  | Description                                                                                                    |
|------------------|-------------------------------------------|----------------------------------------------------------------------------------------------------|
| 0                | No function                               | The terminal for not use can be set to "no function" to prevent accidental operation.                                                                                                    |
| 1                | Forward run (FWD)                         | External terminals are used to control the FWD/REV run                                                                                                    |
| 2                | Reverse run (REV)                         | mode of inverter.                                                                                                    |
| 3                | Three-wire operation control              | This terminal is used to determine the inverter's three-wire control mode. For details, please refer to the instructions of function code F1.10 ("Terminal command mode).                                                                                                    |
| 4                | Forward JOG(FJOG)                         | FJOG means Forward JOG running, RJOG means Reverse                                                                                                    |
| 5                | Reverse JOG(RJOG)                         | JOG running. For Jog running frequency and Jog<br>Ac/deceleration time, please refer to the description of the<br>function code F7.00, F7.01, F7.02.                                                                                                    |
| 6                | Terminal UP                               | Modify frequency increment/decrement command when the                                                                                                    |
| 7                | Terminal DOWN                             | frequency is referenced by external terminal. Adjust up/down<br>the set frequency when the digital setting is selected as the<br>frequency source.                                                                                                    |
| 8                | Free stop                                 | The inverter output is blocked, at the time, the parking process of motor is not controlled by the inverter. This way is same as the principle of free stop described in F3.07.                                                                                               |
| 9                | Fault reset (RESET)                       | The function make use of terminal for fault reset. It has same<br>function with RESET key on the keyboard. This function can<br>be used to realize remote fault reset.                                                                                                    |
| 10               | Run pausing                               | The inverter slows down and stops, but all operating<br>parameters are memorized. Such as PLC parameters,<br>wobbulate frequency parameters, and PID parameters. This<br>terminal signal disappears, the inverter reverts to the<br>previous state of running before parking. |
| 11               | External fault normally open input        | When the signal is sent to the inverter, the inverter reports fault Err.15, and performs troubleshooting according to fault protection action (For details, please refer to the function code F8.17).                                                                         |
| 12               | Multi-speed terminal 1                    | The action of 10 stores are also 10 binds of sthem common d                                                                                                    |
| 13               | Multi-speed terminal 2                    | The setting of 16 stage speed or 16 kinds of other command<br>can be achieved through the 16 states of the four terminals.                                                                                                    |
| 14               | Multi-speed terminal 3                    | For details, see Table 1                                                                                                    |
| 15               | Multi-speed terminal 4                    | <i>,</i>                                                                                                    |
| 16               | Ac/deceleration time selection terminal 1 | The selection of 4 ac/deceleration times can be achieved through the 4 states of the two terminals. For details, see                                                                                                    |
| 17               | Ac/deceleration time selection terminal 2 | Table 2                                                                                                    |
| 18               | Frequency source<br>switching             | Used to switch between different frequency sources.<br>According to frequency source selection function code<br>(F0.07) settings, the terminal is used to switch between two<br>frequency sources.                                                                            |
| 19               | UP/DOWN setting<br>(Terminal, keyboard)   | When the frequency reference is the digital frequency, this terminal is used to clear the changed frequency value by terminal UP/DOWN or keyboard UP/DOWN, so that the reference frequency can recover to the set value of F0.01.                                             |

| 20 | Run command switch terminal 1                                                | When the command source is set to the terminal control $(F0.11 = 1)$ , the terminal can be used to switch between terminal control and keyboard control.<br>When the command source is set to the communication control $(F0.11 = 2)$ , the terminal can be used to switch between communication control and keyboard control. |
|----|------------------------------------------------------------------------------|----------------------------------------------------------------------------------------------------|
| 21 | Ac/deceleration prohibited                                                   | Ensure the inverter is free from external signals affect (Except for shutdown command), maintain current output frequency.                                                                                                    |
| 22 | PID pause                                                                    | PID is temporarily disabled, the inverter maintains current<br>output frequency, no longer performs PID adjustment of<br>frequency source.                                                                                                    |
| 23 | PLC status reset                                                             | When PLC pauses and runs again, this terminal is used to reset the inverter to the initial state of simple PLC.                                                                                                    |
| 24 | Wobbulate pause                                                              | When the inverter outputs at center frequency. Wobbulate will pause                                                                                                    |
| 25 | Counter input                                                                | Input terminal of the count pulse                                                                                                    |
| 26 | Counter reset                                                                | Clear counter status                                                                                                    |
| 27 | Length count input                                                           | Input terminal of the length count.                                                                                                    |
| 28 | Length reset                                                                 | Clear length                                                                                                    |
| 29 | Torque control prohibited                                                    | When the inverter torque control is prohibited, the inverter will enter speed control mode.                                                                                                    |
| 30 | High-speed pulse input<br>(Only valid for DI5)                               | DI5 is used as pulse input terminal.                                                                                                    |
| 31 | Reserve                                                                      | Reserve                                                                                                    |
| 32 | Immediately DC<br>braking                                                    | If the terminal is active, the inverter switches directly to DC braking status                                                                                                    |
| 33 | External fault normally closed input                                         | When the signal of external fault normally closed input is<br>inputted into the inverter, the inverter will report fault Err. Is<br>and shutdown.                                                                                                    |
| 34 | Frequency change enable                                                      | If the function is set to be valid, when the frequency change<br>the inverter does not respond to frequency changes until the<br>terminal state is invalid.                                                                                                    |
| 35 | PID action direction as reverse                                              | If the terminal is valid, PID action direction opposites to the direction set by E2.03                                                                                                    |
| 36 | External parking<br>terminal 1                                               | Under keyboard control mode, the terminal can be used to stop the inverter, same as STOP key on the keyboard.                                                                                                    |
| 37 | Control command<br>switch terminal 2                                         | Used to switch between terminal control and communication<br>control. If the command source is selected as terminal<br>control, the system will be switched to the communication<br>control mode when the terminal is active; vice versa.                                                                                      |
| 38 | PID integral pause                                                           | When the terminal is active, the PID integral adjustment<br>function is paused, but the proportion and differential<br>adjustments of PID are still valid.                                                                                                    |
| 39 | Switch between<br>frequency source<br>master setting and<br>preset frequency | When the terminal is active, the frequency source A is replaced by the preset frequency (F0.01)                                                                                                    |
| 40 | Switch between<br>frequency source<br>auxiliary setting and                  | When the terminal is active, the frequency source B is replaced with the preset frequency (F0.01)                                                                                                    |

| 41Reserve42Reserve43PID parameter<br>switchingWhen DI terminal (E2.19 = 1) is used to switch PID<br>parameters, if the terminal is invalid, PID parameters use<br>E2.13 - E2.15; if the terminal is valid, PID parameters use<br>E2.16 - E2.1844Custom fault 1When custom fault 1 and custom fault 2 are active, the<br>inverter respectively alarms fault Err.27, and fault Err.28, and<br>deals with them according to the mode selected by the fault<br>protection action F8.19.46Speed control / torque<br>control switchingSwitch between speed control mode and torque control mode.<br>inverter will run at the mode defined by FA.00 (Speed forque<br>control mode); if the terminal is valid, the inverter will park at the fastest<br>speed, and the current maintains at the set upper limit during<br>the parking process. This function is used to meet the<br>requirements that the inverter will park at the fastest<br>speed, and the current running the parking process. This function, the timinal control,<br>communication control, the timinal can be used to<br>decelerate the inverter until stop, at the time the deceleration<br>time is fixed for deceleration time 4.49Deceleration DC<br>brakingIf the terminal is valid, the inverter decelerates to the<br>initial frequency of stop DC braking, and then switches<br>directly to DC braking status.50Clear current running<br>time051Jog orderJog running order, direction set through F7.5451.1Terminal Command mode<br>terminal0: Two-wire type 1; 1: Two-wire type 2<br>2: Three-wire type 1; 3: Three-wire type 2<br>2: Three-wire type 1; 3: Three-wire type 2<br>2: Three-wire type 1; 1: Concernet trunning<br>terminal51.1Jog orderJog orderJo                                      |   |                  |     | preset frequency     |                                                                                                    |                                      |            |  |  |
|----------------------------------------------------------------------------------------------------|---|------------------|-----|----------------------|----------------------------------------------------------------------------------------------------|--------------------------------------|------------|--|--|
| 1021000000000000000000000000000000000000                                                                                                    |   | 4                | 1   |                      |                                                                                                    |                                      |            |  |  |
| 43PID parameter<br>switchingparameters, if the terminal is invalid, PID parameters use<br>E2.13 ~ E2.15; if the terminal is valid, PID parameters use<br>E2.16 ~ E2.1844Custom fault 1When custom fault 1 and custom fault 2 are active, the<br>inverter respectively alarms fault Err.27 and fault Err.28, and<br>deals with them according to the mode selected by the fault<br>protection action F8.19.46Speed control / torque<br>control switchingSwitch between speed control mode. If the terminal is invalid, the<br>inverter will run at the mode defined by FA.00 (Speed/torque<br>control mode); if the terminal is valid, the inverter will be<br>switched to another mode.47Emergency parking<br>the parking tree torontol mode. If the terminal is used to meet the<br>requirements that the inverter will park at the fastest<br>speed, and the current maintains at the set upper limit during<br>the parking process. This function is used to meet the<br>requirements that the inverter nucles to stop as soon as<br>possible when the system is in a emergency state.48External parking<br>terminal 2If the terminal is valid, firstly the inverter deceleration<br>time is fixed for deceleration time 4.49Deceleration DC<br>brakingIf the terminal is valid, the inverter's current running time is<br>cleared50Clear current running<br>timeIf the terminal is valid, the inverter's current running time is<br>cleared51.10Terminal command mode<br>ume0: Two-wire type 1; 1: Two-wire type 2<br>2: Three-wire type 1; 3: Three-wire type 2<br>2: Three-wire type 1; 3: Three-wire type 2<br>2: Three-wire type 1; 3: Three-wire type 2<br>2: Three-wire type 1; 1: Two-wire type 2<br>2: Three-wire type 1; 1: Two-wire type 2<br>3: Etting051.11 |   | 4                | 2   | Reserve              |                                                                                                    |                                      |            |  |  |
| 45Custom fault 2inverter respectively alarms fault Err.27 and fault Err.28, and<br>deals with them according to the mode selected by the fault<br>protection action F8.19.46Speed control / torque<br>control switchingSwitch between speed control mode and torque control mode<br>under vector control mode. If the terminal is invalid, the<br>inverter will run at the mode defined by FA.00 (Speed/torque<br>control mode); if the terminal is valid, the inverter will be<br>switched to another mode.47Emergency parkingIf the terminal is valid, the inverter will park at the fastest<br>speed, and the current maintains at the set upper limit during<br>the parking process. This function is used to meet the<br>requirements that the inverter meeds to stop as soon as<br>possible when the system is in a emergency state.48External parking<br>terminal 2In any control mode (Keyboard control, terminal control,<br>communication control), the terminal can be used to<br>decelerate the inverter until stop, at the time the deceleration<br>time is fixed for deceleration time 4.49Deceleration DC<br>brakingIf the terminal is valid, firstly the inverter decelerates to the<br>initial frequency of stop DC braking, and then switches<br>directly to DC braking status.50Clear current running<br>timeIf the terminal is valid, the inverter's current running time is<br>cleared51Jog orderJog running order,direction set through F7.54F1.10Terminal CIP/DOWN<br>change rate0.001Hz/s ~65.535Hz/s1.000Hz/sF1.13F1.12<br>setting-100.0% ~+100.0%0.0%F1.14Maximum input for AIC10.00V ~F1.140.30VF1.15F1.14<br>setting-100.0% ~+100.0%<                                                                                                    |   | A3 PID parameter |     |                      | parameters, if the terminal is invalid, PID pa<br>E2.13~ E2.15; if the terminal is valid, PID p                                                                                     | rameters us                          |            |  |  |
| 45Custom fault 2deals with them according to the mode selected by the fault<br>protection action F8.19.46Speed control / torque<br>control switchingSwitch between speed control mode and torque control mode<br>under vector control mode. If the terminal is invalid, the<br>                                                                                                    |   | 4                | 4   | Custom fault 1       | When custom fault 1 and custom fault 2 are                                                                                                    | active, the                          |            |  |  |
| 46Speed control / torque<br>control switchingunder vector control mode. If the terminal is invalid, the<br>inverter will run at the mode defined by FA.00 (Speed/torque<br>control mode); if the terminal is valid, the inverter will park at the fastest<br>speed, and the current maintains at the set upper limit during<br>the parking process. This function is used to stop as soon as<br>possible when the system is in a emergency state.47Emergency parkingIf the terminal is valid, the inverter will park at the fastest<br>speed, and the current maintains at the set upper limit during<br>the parking process. This function is used to meet the<br>requirements that the inverter needs to stop as soon as<br>possible when the system is in a emergency state.48External parking<br>terminal 2In any control mode (Keyboard control, terminal control,<br>communication control), the terminal can be used to<br>decelerate the inverter until stop, at the time the deceleration<br>time is fixed for deceleration time 4.49Deceleration DC<br>brakingIf the terminal is valid, the inverter's current running time<br>is cleared50Clear current running<br>timeIf the terminal is valid, the inverter's current running time is<br>cleared51Jog orderJog running order,direction set through F7.54F1.10Terminal UP/DOWN<br>change rate0.001 Hz/s ~65.535 Hz/s1.000 Hz/sF1.11Maximum input for AIC10.00V ~+1.140.30VF1.12Minimum input for AIC10.00V ~+100.0%100.0%F1.13F1.14Maximum input for AIC20.00V ~+1.180.00VF1.14Maximum input for AIC20.00V ~+1.180.00VF1.15F1.16F1.16 ~+10                                                                                                    |   | 4                | 5   | Custom fault 2       | deals with them according to the mode selec                                                                                                    |                                      |            |  |  |
| 47Emergency parkingspeed, and the current maintains at the set upper limit during<br>the parking process. This function is used to meet the<br>requirements that the inverter needs to stop as soon as<br>possible when the system is in a emergency state.48External parking<br>terminal 2In any control mode (Keyboard control, terminal control,<br>communication control), the terminal can be used to<br>decelerate the inverter until stop, at the time the deceleration<br>time is fixed for deceleration time 4.49Deceleration DC<br>brakingIf the terminal is valid, firstly the inverter decelerates to the<br>initial frequency of stop DC braking, and then switches<br>directly to DC braking status.50Clear current running<br>timeIf the terminal is valid, the inverter's current running time is<br>cleared51Jog orderJog running order,direction set through F7.54F1.10Terminal Command mode0: Two-wire type 1; 1: Two-wire type 2<br>2: Three-wire type 1; 3: Three-wire type 2<br>2: Three-wire type 1; 3: Three-wire type 2<br>2: Three-wire type 1; 1: Converted to 0.00VF1.11Minimum input for AIC10.00V ~F1.140.30VF1.13F1.12 corresponding<br>setting-100.0% ~+100.0%100.0%F1.14Maximum input for AIC20.00V ~F1.180.00VF1.15F1.16 corresponding<br>setting-100.0% ~+100.0%100.0%F1.19F1.18 corresponding<br>setting-100.0% ~+100.0%0.0%                                                                                                    |   | 4                | 6   |                      | under vector control mode. If the terminal is<br>inverter will run at the mode defined by FA.<br>control mode); if the terminal is valid, the in                                    | invalid, the                         | e<br>orque |  |  |
| 48External parking<br>terminal 2communication control), the terminal can be used to<br>decelerate the inverter until stop, at the time the deceleration<br>time is fixed for deceleration time 4.49Deceleration DC<br>brakingIf the terminal is valid, firstly the inverter decelerates to the<br>initial frequency of stop DC braking, and then switches<br>directly to DC braking status.50Clear current running<br>timeIf the terminal is valid, the inverter's current running time is<br>cleared51Jog orderJog running order, direction set through F7.54F1.10Terminal command mode0: Two-wire type 1; 1: Two-wire type 2<br>2: Three-wire type 1; 3: Three-wire type 2<br>                                                                                                    |   | 4                | 7   | Emergency parking    | speed, and the current maintains at the set up<br>the parking process. This function is used to<br>requirements that the inverter needs to stop a                                   | oper limit du meet the<br>as soon as |            |  |  |
| 49Deceration DC<br>brakinginitial frequency of stop DC braking, and then switches<br>directly to DC braking status.50Clear current running<br>timeIf the terminal is valid, the inverter's current running time is<br>cleared51Jog orderJog running order, direction set through F7.54F1.10Terminal command mode0: Two-wire type 1; 1: Two-wire type 2<br>2: Three-wire type 1; 3: Three-wire type 2<br>2: Three-wire type 1; 3: Three-wire type 2<br>3: Three-wire type 20F1.11Terminal UP/DOWN<br>change rate0.001Hz/s ~65.535Hz/s1.000Hz/s $\Rightarrow$ F1.12Minimum input for AIC10.00V ~F1.140.30VF1.13F1.12corresponding<br>setting-100.0% ~+100.0%0.0%F1.14Maximum input for AIC1F1.12 ~+10.00V100.00VF1.15F1.14corresponding<br>                                                                                                    |   | 4                | 8   |                      | In any control mode (Keyboard control, terminal control,<br>communication control), the terminal can be used to<br>decelerate the inverter until stop, at the time the deceleration |                                      |            |  |  |
| $30$ timecleared $51$ Jog orderJog running order, direction set through F7.54 $F1.10$ Terminal command mode0: Two-wire type 1;<br>2: Three-wire type 1;<br>3: Three-wire type 20 $F1.11$ Terminal UP/DOWN<br>change rate0.001Hz/s ~65.535Hz/s1.000Hz/s $F1.12$ Minimum input for AIC10.00V ~F1.140.30V $F1.13$ $F1.12$ corresponding<br>setting-100.0% ~+100.0%0.0% $F1.14$ Maximum input for AIC1 $F1.12 ~+10.00V$ 10.00V $F1.15$ $F1.14$ corresponding<br>setting-100.0% ~+100.0%100.0% $F1.16$ Minimum input for AIC2 $0.00V ~F1.18$ $0.00V ~ \pm$ $F1.17$ $F1.16$ corresponding<br>setting-100.0% ~+100.0% $0.0\%$ $F1.18$ Maximum input for AIC2 $F1.16 ~+10.00V$ $\infty$ $F1.19$ $F1.18$ corresponding<br>                                                                                                    |   | 4                | 9   |                      | initial frequency of stop DC braking, and then switches                                                                                                    |                                      |            |  |  |
| F1.10Terminal command mode0: Two-wire type 1;<br>2: Three-wire type 1;<br>3: Three-wire type 20F1.11Terminal command mode0: Two-wire type 1;<br>2: Three-wire type 1;<br>3: Three-wire type 20F1.11Terminal UP/DOWN<br>change rate0.001Hz/s ~65.535Hz/s1.000Hz/sF1.12Minimum input for AIC10.00V ~F1.140.30VF1.13F1.12corresponding<br>setting-100.0% ~+100.0%0.0%F1.14Maximum input for AIC1F1.12 ~+10.00V10.00VF1.15F1.14corresponding<br>setting-100.0% ~+100.0%100.0%F1.16Minimum input for AIC20.00V ~F1.180.00VF1.17F1.16corresponding<br>setting-100.0% ~+100.0%0.0%F1.18Maximum input for AIC2F1.16 ~+10.00V10.00VF1.19F1.18corresponding<br>setting-100.0% ~+100.0%100.0%                                                                                                    |   |                  | -   | time                 | cleared                                                                                                    |                                      |            |  |  |
| F1.10       Terminal command mode       2: Three-wire type 1; 3: Three-wire type 2       0 $\bigstar$ F1.11       Terminal UP/DOWN<br>change rate       0.001Hz/s ~65.535Hz/s       1.000Hz/s $\bigstar$ F1.12       Minimum input for AIC1       0.00V ~F1.14       0.30V $\bigstar$ F1.13       F1.12 corresponding<br>setting       -100.0% ~+100.0%       0.0% $\bigstar$ F1.14       Maximum input for AIC1       F1.12 ~+10.00V       10.00V $\bigstar$ F1.15       F1.14corresponding<br>setting       -100.0% ~+100.0%       100.0% $\bigstar$ F1.16       Minimum input for AIC2       0.00V ~F1.18       0.00V $\bigstar$ F1.17       F1.16corresponding<br>setting       -100.0% ~+100.0%       0.0% $\bigstar$ F1.17       F1.16corresponding<br>setting       -100.0% ~+100.0%       0.00V $\bigstar$ F1.18       Maximum input for AIC2       F1.16 ~+10.00V $\bigstar$ $\bigstar$ F1.18       Maximum input for AIC2       F1.16 ~+10.00V $\bigstar$ $\bigstar$ F1.19       F1.18corresponding<br>setting       -100.0% ~+100.0%       100.0% $\bigstar$                                                                                                    |   | 5                | 1   | Jog order            | Jog running order, direction set through F7.54                                                                                                    |                                      |            |  |  |
| F1.11       change rate $0.001Hz/s \sim 65.535Hz/s$ $1.000Hz/s$ $\bigstar$ F1.12       Minimum input for AIC1 $0.00V \sim F1.14$ $0.30V$ $\bigstar$ F1.13       F1.12 corresponding<br>setting $-100.0\% \sim +100.0\%$ $0.0\%$ $\bigstar$ F1.14       Maximum input for AIC1       F1.12 $\sim +10.00V$ $10.00V$ $\bigstar$ F1.15       F1.14 corresponding<br>setting $-100.0\% \sim +100.0\%$ $100.0\%$ $\bigstar$ F1.16       Minimum input for AIC2 $0.00V \sim F1.18$ $0.00V$ $\bigstar$ F1.17       F1.16 corresponding<br>setting $-100.0\% \sim +100.0\%$ $0.0\%$ $\bigstar$ F1.18       Maximum input for AIC2       F1.16 $\sim +10.00V$ $\bigstar$ $\bigstar$ F1.18       Maximum input for AIC2       F1.16 $\sim +10.00V$ $\bigstar$ $\bigstar$ F1.19       F1.18 corresponding<br>setting $-100.0\% \sim +100.0\%$ $100.0\%$ $\bigstar$                                                                                                    | F | 1.10             | Ter | minal command mode   | 51 / 51                                                                                                    | 0                                    | *          |  |  |
| F1.13 $F1.12 \text{ corresponding}_{\text{setting}}$ $-100.0\% \times +100.0\%$ $0.0\%$ $\bigstar$ F1.14       Maximum input for AIC1 $F1.12 \times +10.00V$ $10.00V$ $\bigstar$ F1.15 $F1.14 \text{ corresponding}_{\text{setting}}$ $-100.0\% \times +100.0\%$ $100.0\%$ $\bigstar$ F1.15 $F1.14 \text{ corresponding}_{\text{setting}}$ $-100.0\% \times +100.0\%$ $100.0\%$ $\bigstar$ F1.16       Minimum input for AIC2 $0.00V \sim F1.18$ $0.00V$ $\bigstar$ F1.17 $F1.16 \text{ corresponding}_{\text{setting}}$ $-100.0\% \sim +100.0\%$ $0.0\%$ $\bigstar$ F1.18       Maximum input for AIC2 $F1.16 \sim +10.00V$ $10.00V$ $\bigstar$ F1.19 $F1.18 \text{ corresponding}_{\text{setting}}$ $-100.0\% \sim +100.0\%$ $100.0\%$ $\bigstar$                                                                                                    | F | 1.11             |     |                      | 0.001Hz/s ~65.535Hz/s                                                                                                    | 1.000Hz/s                            | ☆          |  |  |
| F1.13       setting $-100.0\% \sim +100.0\%$ $0.0\%$ $\cancel{x}$ F1.14       Maximum input for AIC1       F1.12 ~+10.00V $10.00V$ $\cancel{x}$ F1.15       F1.14 corresponding<br>setting $-100.0\% \sim +100.0\%$ $100.0\%$ $\cancel{x}$ F1.15       F1.14 corresponding<br>setting $-100.0\% \sim +100.0\%$ $100.0\%$ $\cancel{x}$ F1.16       Minimum input for AIC2 $0.00V \sim F1.18$ $0.00V$ $\cancel{x}$ F1.17       F1.16 corresponding<br>setting $-100.0\% \sim +100.0\%$ $0.0\%$ $\cancel{x}$ F1.18       Maximum input for AIC2       F1.16 ~+10.00V $10.00V$ $\cancel{x}$ F1.19       F1.18 corresponding<br>setting $-100.0\% \sim +100.0\%$ $100.0\%$ $\cancel{x}$                                                                                                    | F | 1.12             | Mir | nimum input for AIC1 | 0.00V ~F1.14                                                                                                    | 0.30V                                | ☆          |  |  |
| F1.15       F1.14 corresponding setting $-100.0\% \sim +100.0\%$ $100.0\%$ $\Rightarrow$ F1.16       Minimum input for AIC2 $0.00V \sim F1.18$ $0.00V$ $\Rightarrow$ F1.17       F1.16 corresponding setting $-100.0\% \sim +100.0\%$ $0.0\%$ $\Rightarrow$ F1.18       Maximum input for AIC2       F1.16 $\sim +10.00V$ $0.0\%$ $\Rightarrow$ F1.18       Maximum input for AIC2       F1.16 $\sim +10.00V$ $10.00V$ $\Rightarrow$ F1.19       F1.18 corresponding setting $-100.0\% \sim +100.0\%$ $100.0\%$ $\Rightarrow$                                                                                                    | F | 1.13             |     | 1 0                  | -100.0% ~+100.0%                                                                                                    | 0.0%                                 | ☆          |  |  |
| F1.15       setting $-100.0\% \sim 100.0\%$ $100.0\%$ $\%$ F1.16       Minimum input for AIC2 $0.00V \sim F1.18$ $0.00V$ $☆$ F1.17       F1.16 corresponding<br>setting $-100.0\% \sim 100.0\%$ $0.0\%$ $☆$ F1.18       Maximum input for AIC2       F1.16 ~+10.00V $10.00V$ $☆$ F1.19       F1.18 corresponding<br>setting $-100.0\% \sim 100.0\%$ $100.0\%$ $☆$                                                                                                    | F | 1.14             | Max | ximum input for AIC1 | F1.12~+10.00V                                                                                                    | 10.00V                               | ☆          |  |  |
| F1.17       F1.16 corresponding setting $-100.0\% \sim +100.0\%$ $0.0\%$ $\Rightarrow$ F1.18       Maximum input for AIC2       F1.16 $\sim +10.00V$ $10.00V$ $\Rightarrow$ F1.19       F1.18 corresponding setting $-100.0\% \sim +100.0\%$ $100.0\%$ $\Rightarrow$                                                                                                    | F | 1.15             |     |                      | -100.0% ~+100.0%                                                                                                    | 100.0%                               | ☆          |  |  |
| F1.17       F1.16 corresponding setting $-100.0\% \sim +100.0\%$ $0.0\%$ $\Rightarrow$ F1.18       Maximum input for AIC2       F1.16 $\sim +10.00V$ $10.00V$ $\Rightarrow$ F1.19       F1.18 corresponding setting $-100.0\% \sim +100.0\%$ $100.0\%$ $\Rightarrow$                                                                                                    | F | 1.16             | Mir | nimum input for AIC2 | 0.00V~F1.18                                                                                                    | 0.00V                                | ☆          |  |  |
| F1.19 F1.18corresponding -100.0% ~+100.0% 100.0% ☆                                                                                                    | - |                  | F1. | 16corresponding      | -100.0% ~+100.0%                                                                                                    | 0.0%                                 | ☆          |  |  |
| F1.19 setting -100.0% ~+100.0% 100.0% &                                                                                                    | F | 1.18             | Max | ximum input for AIC2 | F1.16~+10.00V                                                                                                    | 10.00V                               | ☆          |  |  |
| F1.20 Minimum input for AIC3 −10.00V ~F1.22 0.00V ☆                                                                                                    | F | 1.19             |     | 1 0                  | -100.0% ~+100.0%                                                                                                    | 100.0%                               | ☆          |  |  |
|                                                                                                    | F | 1.20             | Mir | nimum input for AIC3 | -10.00V~F1.22                                                                                                    | 0.00V                                | ☆          |  |  |

| F1.21 | F1.20corresponding setting            | -100.0% ~+100.0%                                                                                                    | 0.0%     | ☆ |
|-------|---------------------------------------|----------------------------------------------------------------------------------------------------|----------|---|
| F1.22 | Maximum input for AIC 3               | F1.20~+10.00V                                                                                                    | 10.00V   | ☆ |
| F1.23 | F1.22corresponding setting            | -100.0% ~+100.0%                                                                                                    | 100.0%   | ☆ |
| F1.24 | Alcurve selection                     | Units digit: All curve selection<br>Tens digit: Al2 curve selection<br>Hundreds digit:panel potentiometer curve<br>selection                                                                                                    | 321      | ☆ |
| F1.25 | Setting selection for AI input        | Units digit: Setting selection for AI1 less<br>than minimum input<br>0: Corresponding to minimum setting<br>1: 0.0%<br>Tens digit: Setting selection for AI2 less<br>than minimum input, ditto<br>Hundreds digit: Setting selection for AI3<br>less than minimum input(0 ~ 1,ditto) | 000      | ☆ |
| F1.26 | HDI Minimum pulse input               | 0.00kHz~F1.28                                                                                                    | 0.00kHz  | ☆ |
| F1.27 | F1.26 corresponding setting           | -100.0%~+100.0%                                                                                                    | 0.0%     | ☆ |
| F1.28 | HDI Maximum input                     | F1.26~100.00kHz                                                                                                    | 50.00kHz | ☆ |
| F1.29 | F1.28 corresponding setting           | -100.0%~+100.0%                                                                                                    | 100.0%   | ☆ |
| F1.30 | DI filter time                        | 0.000s~1.000s                                                                                                    | 0.010s   | ☆ |
| F1.31 | AI1 filter time                       | 0.00s~10.00s                                                                                                    | 0.10s    | ☆ |
| F1.32 | AI2 filter time                       | 0.00s~10.00s                                                                                                    | 0.10s    | ☆ |
| F1.33 | AI3 filter time                       | 0.00s~10.00s                                                                                                    | 0.10s    | ☆ |
| F1.34 | HDI Filter time                       | 0.00s~10.00s                                                                                                    | 0.00s    | ☆ |
| F1.35 | DI terminal valid mode<br>selection 1 | Units digit: DI1<br>0: High level active; 1: Low level active<br>Tens digit: DI2<br>Hundreds digit: DI3<br>Thousands digit: DI4<br>Ten thousands digit: DI5                                                                                                    | 00000    | * |
| F1.36 | DI terminal valid mode selection 2    | Units digit: DI6<br>0: High level active; 1: Low level active<br>Tens digit: DI7<br>Hundreds digit: DI8<br>Thousands digit: DI9<br>Ten thousands digit: DI10                                                                                                    | 00000    | * |
| F1.37 | DI1 delay time                        | 0.0s~3600.0s                                                                                                    | 0.0s     | * |
| F1.38 | DI2 delay time                        | 0.0s~3600.0s                                                                                                    | 0.0s     | * |
| F1.39 | DI3 delay time                        | 0.0s~3600.0s                                                                                                    | 0.0s     | * |
| F1.40 | Define the input terminal repeat      | 0:Unrepeatable 1:repeatable                                                                                                    | 0        | * |
| F1.41 | Keyboard Encoder X1                   | 0~100.00%                                                                                                    | 0.00%    | ☆ |

| F1.42 | Keyboard Encoder X2                           | 0~100.00%                                                                                                    | 0.50%   | ☆ |
|-------|-----------------------------------------------|----------------------------------------------------------------------------------------------------|---------|---|
| F1.43 | Keyboard Encoder set value                    | 0~100.00%                                                                                                    | -       | ☆ |
| F1.44 | Keyboard Encoder X1<br>corresponding value Y1 | -100.00%~+100.00%                                                                                                    | 0.00%   | ☆ |
| F1.45 | Keyboard Encoder X2<br>corresponding valueY2  | -100.00%~+100.00%                                                                                                    | 100.00% | ☆ |
| F1.46 | Keyboard Encoder control                      | Bits:<br>0: Power down protection;<br>1: Power down zero clear<br>Ten bits:<br>0: Stop keep; 1: Stop order zero clear<br>2: Stop over zero clear<br>Hundred bits: Reserve<br>Thousand bits: Reserve | 00      | ጵ |

## 5-1-4.F2 Group - Output terminals group

| Code  | Parameter name                                  | Setting range | Factory setting | Change |
|-------|-------------------------------------------------|---------------|-----------------|--------|
| F2.00 | SPB terminal output mode selection              | 0~ 1          | 0               | ☆      |
| F2.01 | Switching quantity output function selection    |               | 0               | ☆      |
| F2.02 | Relay 1 output function selection (TA1.TB1.TC1) |               | 2               | ☆      |
| F2.03 | )3 Undefined $0 \sim 40$                        |               |                 |        |
| F2.04 | SPA output function selection (Collector open   |               | 1               | ☆      |
| F2.05 | Relay 2 output function selection (TA2.TC2)     |               | 1               | ☆      |

Above 5 function code is used to select five digital output function. Multifunctional output terminal functions are as follows:

| Setting<br>value | Functions                                    | Description                                                                                                    |  |
|------------------|----------------------------------------------|----------------------------------------------------------------------------------------------------|--|
| 0                | No output                                    | No output action                                                                                                    |  |
| 1                | Inverter running                             | Inverter is in running state, the output frequency (Can be zero), the output ON signal.                                                                                                    |  |
| 2                | Fault output (Fault down )                   | When the drive fails and downtime, the output ON signal.                                                                                                    |  |
| 3                | Frequency level detection<br>FDT1 output     | Please refer to the function code F7.23, F7.24's instructions.                                                                                                    |  |
| 4                | Frequency arrival                            | Please refer to the description of function code F7.25.                                                                                                    |  |
| 5                | Zero-speed running (No output when shutdown) | Inverter operation and the output frequency is 0, output ON signal. When the drive is shut down, the signal is OFF.                                                                                                    |  |
| 6                | Motor overload pre-alarm                     | Before the motor overload protection, according to the overload pre-alarm threshold value judgment, more than the pre-alarm threshold value output ON signal. Motor overload parameter settings refer to the function code F8.02 ~ F8.04. |  |
| 7                | Inverter overload pre-<br>alarm              | Before the inverter overload occurs 10s, output ON signal.<br>Setup counter arrive                                                                                                    |  |
| 8                | Setup counter arrive                         | When the count reaches the set value of E0.08, output ON signal.<br>Specifies the count value reaches                                                                                                    |  |

| 9  | Specifies the count value reaches                           | When the count reaches the set value of E0.09, output ON signal. Counting Function Reference E0 group                                                                                               |  |
|----|-------------------------------------------------------------|----------------------------------------------------------------------------------------------------|--|
| 10 | Length arrival                                              | When the actual length of the detection of more than E0.05 set length, output ON signal.                                                                                                    |  |
| 11 | PLC cycle is complete                                       | After simple PLC completes one cycle, the output of a pulse width of 250ms signal.                                                                                                    |  |
| 12 | Total running time arrival                                  | Inverter total running time of more than F7.21 F6.07 set time, the output ON signal.                                                                                                    |  |
| 13 | Limited in frequency                                        | When the set frequency exceeds the upper limit frequency<br>or lower frequency, and output frequency is beyond the<br>upper limit frequency or lower limit frequency, output ON<br>signal.          |  |
| 14 | Torque limiting                                             | Drive under the speed control mode, when the output<br>torque reaches the torque limit, the inverter is stall<br>protection status, while the output ON signal.                                     |  |
| 15 | Ready to run                                                | When the inverter main circuit and control circuit power<br>supply has stabilized, and the drive does not detect any fau<br>information, the drive is in an operational state, output ON<br>signal. |  |
| 16 | AI1>AI2                                                     | When the value of the analog input AI is greater than the value of AI2 input and output ON signal.                                                                                                  |  |
| 17 | Upper frequency arrival                                     | val When the operating frequency reaches the upper frequency output ON signal.                                                                                                    |  |
| 18 | The lower frequency<br>arrival (No output when<br>shutdown) | When the operating frequency reaches the lower frequency output ON signal. The next stop status signal is OFF.                                                                                      |  |
| 19 | Under voltage state output                                  | When the inverter is in an undervoltage condition, output ON signal.                                                                                                    |  |
| 20 | Communication setting                                       | Refer to the communication protocol.                                                                                                    |  |
| 21 | Reserve                                                     | Reserve                                                                                                    |  |
| 22 | Reserve                                                     | Reserve                                                                                                    |  |
| 23 | Zero-speed operation 2<br>(Shutdown also output)            | The inverter's output frequency is 0, output ON signal. Th signal is also ON when shutdown.                                                                                                    |  |
| 24 | Cumulative power-on time arrival                            | When the inverter's accumulated power on time (F6.08) over F7.20 the set time, the output ON signal.                                                                                                |  |
| 25 | Frequency level detection<br>FDT2 output                    | Please refer to the function code F7.26, F7.27's instruction                                                                                                    |  |
| 26 | Frequency 1 reaches<br>output                               | Please refer to the function code F7.28, F7.29's instruction                                                                                                    |  |
| 27 | Frequency 2 reaches<br>output                               | Please refer to the function code F7.30, F7.31's instruction                                                                                                    |  |
| 28 | Current 1 reaches output                                    | Please refer to the function code F7.36, F7.37's instruction                                                                                                    |  |
| 29 | Current 2 reaches output                                    | Please refer to the function code F7.38, F7.39's instruction                                                                                                    |  |
| 30 | Timing reach output                                         | When the timer function selection (F7.42) is valid, the driv<br>time to reach this run after the set time runs out, output ON<br>signal.                                                            |  |
| 31 | AI1 input overrun                                           | When the value of analog input AI1 greater than F7.51 (A input protection limit) or less than F7.50 (AI1 input protection under), output ON signal.                                                 |  |
| 32 | Off load                                                    | When the inverter is off-load state, output ON signal.                                                                                                    |  |

| 33    | Reverse operation                             | Inverter in reven                                                                                                    | rse run, output ON signal                                                                                                    |            |         |
|-------|-----------------------------------------------|----------------------------------------------------------------------------------------------------|----------------------------------------------------------------------------------------------------|------------|---------|
| 34    | 0 current state                               | Refer to the des                                                                                                    | cription of function code F7.                                                                                                | 32, F7.33  | i.      |
| 35    | Module temperature reaches                    |                                                                                                    | Inverter module heatsink temperature (F6.06) reach the set<br>module temperature reaches value (F7.40), output signal<br>ON. |            |         |
| 36    | Software current limit                        | Please refer to t                                                                                                    | he function code F7.34, F7.3                                                                                                 | 5's instru | ctions. |
| 37    | The lower frequency arrival (Stop and output) | When the operating frequency reaches the lower limit frequency, output ON signal. In shutdown state of the signal is also ON.                         |                                                                                                    |            |         |
| 38    | Alarm output                                  | When the inverter failure, and the failure of the process to continue to run mode, the inverter alarm output.                                         |                                                                                                    |            |         |
| 39    | Motor overtemperature pre-warning             | When the motor temperature reaches F8.35 (Motor<br>overheat pre-alarm threshold), the output ON signal. (Motor<br>temperature can be viewed at d0.41) |                                                                                                    | Motor      |         |
| 40    | Current running time of arrival               | When the inverter starts running time is longer than the time set by F7.45, it outputs ON signal.                                                     |                                                                                                    | ne         |         |
| F2.06 | High-speed pulse output fur                   | ction selection                                                                                                    |                                                                                                    | 0          | ☆       |
| F2.07 | DA1 output function selection                 | on                                                                                                    | 0~17                                                                                                    | 2          | ☆       |
| F2.08 | DA2 output function selection                 | on                                                                                                    |                                                                                                    | 13         | ☆       |

High-speed pulse output frequency range of 0.01kHz ~ F2.09 (High speed pulse output maximum frequency), F2.09 can be set between 0.01kHz ~ 100.00kHz.

Analog Output DA1 and DA2 output range is  $0V \sim 10V$ , or  $0mA \sim 20mA$ . Pulse output or analog output range, with the corresponding scaling function relationship in the following table:

| Setting<br>value | Functions                                           | Description                                                                                          |                          |   |  |
|------------------|-----------------------------------------------------|----------------------------------------------------------------------------------------------------|--------------------------|---|--|
| 0                | Running frequency                                   | 0~Max. output frequency                                                                              |                          |   |  |
| 1                | Set frequency                                       | 0~ Max. output frequency                                                                             | 0~ Max. output frequency |   |  |
| 2                | Output current                                      | $0\sim2$ times the motor rated current                                                               |                          |   |  |
| 3                | Output torque                                       | $0\sim2$ times the motor rated toqure                                                                |                          |   |  |
| 4                | Output power                                        | 0~2 times rated power                                                                                |                          |   |  |
| 5                | Output voltage                                      | 0~1.2 times inverter rated voltage                                                                   |                          |   |  |
| 6                | High speed pulse input                              | 0.01kHz~100.00kHz                                                                                    |                          |   |  |
| 7                | Anolog AI1                                          | 0V~10V(/ 0~20mA)                                                                                     |                          |   |  |
| 8                | Anolog AI2                                          | 0V~10V(/ 0~20mA)                                                                                     |                          |   |  |
| 9                | Anolog AI3                                          | 0V~10V                                                                                               |                          |   |  |
| 10               | Lentgh value                                        | 0~Max. setting length                                                                                |                          |   |  |
| 11               | The count value                                     | 0~Max. count value                                                                                   |                          |   |  |
| 12               | Coummunication set                                  | 0.0%~100.0%                                                                                          |                          |   |  |
| 13               | Motor speed                                         | 0~Max. output frequency corresponde                                                                  | nt speed                 |   |  |
| 14               | Output current                                      | $0.0A \sim 100.0A$ (Inverter power $\leq 55 kW$ )<br>$0.0A \sim 1000.0A$ (Inverter power $> 55 kW$ ) | · ·                      |   |  |
| 15               | DC bus voltage                                      | 0.0V~1000.0V                                                                                         |                          |   |  |
| 16               | Reserve                                             | Reserve                                                                                              |                          |   |  |
| 17               | Frequency source main set                           | 0~Max. output frequency                                                                              |                          |   |  |
|                  | Maximum output frequency         f high-speed pulse | 0.01kHz~100.00kHz                                                                                    | 50.00kHz                 | ☆ |  |

| F2.10 | SPB switching quantity output delay time   | 0.0s~3600.0s                                                                                                    | 0.0s  | ☆ |
|-------|--------------------------------------------|----------------------------------------------------------------------------------------------------|-------|---|
| F2.11 | Relay 1 output delay time                  | 0.0s~3600.0s                                                                                                    | 0.0s  | ☆ |
| F2.12 | Expansion card DO output delay time        | 0.0s~3600.0s                                                                                                    | 0.0s  | ☆ |
| F2.13 | SPA output delay time                      | 0.0s~3600.0s                                                                                                    | 0.0s  | ☆ |
| F2.14 | Relay 2 output delay time                  | 0.0s~3600.0s                                                                                                    | 0.0s  | ☆ |
| F2.15 | DO output terminal active status selection | Units digit:<br>SPB switching quantity<br>0: Positive logic; 1: Anti-logic<br>Tens digit: Relay 1<br>Hundreds digit: Hundreds digit:<br>Undefined<br>Thousands digit: SPA<br>Ten thousands digit: Relay 2 | 00000 | ☆ |
| F2.16 | DA1 zero bias coefficient                  | -100.0% ~ +100.0%                                                                                                    | 0.0%  | ☆ |
| F2.17 | DA1 gain                                   | -10.00 ~ +10.00                                                                                                    | 1.00  | ☆ |
| F2.18 | DA2 zero bias coefficient                  | -100.0% ~ +100.0%                                                                                                    | 20.0% | ☆ |
| F2.19 | DA2 gain                                   | -10.00 ~ +10.00                                                                                                    | 0.80  | ☆ |

#### 5-1-5.F3 Group - Start and stop control group

| Code  | Parameter name                | Setting range                                                                                                    | Factory setting | Change |
|-------|-------------------------------|----------------------------------------------------------------------------------------------------|-----------------|--------|
| F3.00 | Start-up mode                 | 0: Direct startup<br>1: Speed tracking restart<br>2: Pre-excitation start (AC asynchronous<br>motor)                              | 0               | ☆      |
| F3.01 | Speed tracking mode           | 0~2: Reserve<br>3: Rotate speed tracking method3                                                                                  | 3               | *      |
| F3.02 | Speed tracking value          | 1~100                                                                                                    | 20              | ☆      |
| F3.03 | Start frequency               | 0.00Hz~10.00Hz                                                                                                    | 0.00Hz          | ☆      |
| F3.04 | Hold time for start frequency | 0.0s~100.0s                                                                                                    | 0.0s            | *      |
| F3.05 | DC beforehand field current   | 0%~100%                                                                                                    | 0%              | *      |
| F3.06 | DC excitation time beforehand | 0.0s~100.0s                                                                                                    | 0.0s            | *      |
| F3.07 | Stop mode                     | 0: Deceleration parking 1: Free stop                                                                                              | 0               | ☆      |
| F3.08 | DC Initial frequency          | 0.00Hz~F0.19 (Maximum frequency)                                                                                                  | 0.00Hz          | ☆      |
| F3.09 | DC Waiting time               | 0.0s~100.0s                                                                                                    | 0.0s            | ☆      |
| F3.10 | Stop DC braking current       | 0%~100%                                                                                                    | 0%              | ☆      |
| F3.11 | Stop DC braking time          | 0.0s~100.0s                                                                                                    | 0.0s            | ☆      |
| F3.12 | Braking utilization rate      | 0%~100%                                                                                                    | 100%            | ☆      |
| F3.13 | Ac/deceleration mode          | 0: Linear acceleration and deceleration<br>1:S curve acceleration and deceleration A<br>2:S curve acceleration and deceleration B | 0               | *      |

| F3.1 | Proportion of S curve start-<br>section | 0.0%~(100.0%to F3.15) | 30.0% | * |
|------|-----------------------------------------|-----------------------|-------|---|
| F3.1 | Proportion of S curve end-<br>section   | 0.0%~(100.0%~F3.14)   | 30.0% | * |

#### 5-1-6.F4 Group - V/F control parameters

| Code  | Parameter name                            | Setting range                                                                                                    | Factory setting | Change |
|-------|-------------------------------------------|----------------------------------------------------------------------------------------------------|-----------------|--------|
| F4.00 | V/F curve setting                         | <ul> <li>0: Linear V/F,Suitable for ordinary constant torque load.</li> <li>1: Multi-point V/F,Suitable for dehydrator, centrifuge and other special loads any V/F relationship curves can be obtained by setting parameters F4.03~F4.08.</li> <li>2: Square V/F,Suitable for fans, pumps and centrifugal loads.</li> <li>3~8: V/F relationship curve between linear V/F and square V/F.</li> </ul> | 0               | *      |
| F4.01 | Torque boost                              | 0.0%(Automatic torque boost)<br>0.1~30%                                                                                                    | 0.0%            | *      |
| F4.02 | Torque boost cut-off frequency            | 0.00Hz~F0.19(Maximum frequency)                                                                                                    | 15.00Hz         | *      |
| F4.03 | MultipointV/F frequency point 1           | 0.00Hz~F4.05                                                                                                    | -               | *      |
| F4.04 | Multipoint V/F voltage point 1            | 0.0%~100.0%                                                                                                    | -               | *      |
| F4.05 | Multipoint V/F frequency point 2          | F4.03~F4.07                                                                                                    | -               | *      |
| F4.06 | Multipoint V/F voltage point 2            | 0.0%~100.0%                                                                                                    | -               | *      |
| F4.07 | Multipoint V/F frequency point 3          | F4.05~b0.04 (Rated motor frequency                                                                                                    | -               | *      |
| F4.08 | Multipoint V/F voltage point 3            | 0.0%~100.0%                                                                                                    | -               | *      |
| F4.09 | Slip compensation coefficient             | 0%~200.0%                                                                                                    | 0.0%            | ☆      |
| F4.10 | Overexcitation gain                       | 0~200                                                                                                    | 80              | ☆      |
| F4.11 | Oscillation suppression gain              | 0~100                                                                                                    | 0               | ☆      |
| F4.12 | V/F separation voltage source             | 0~9                                                                                                    | 0               | ☆      |
| F4.13 | V/F separation voltage digital setting    | 0V~rated motor voltage                                                                                                    | 0V              | ☆      |
| F4.14 | V/F separation voltage rise time          | 0.0s~1000.0s                                                                                                    | 0.0s            | ☆      |
| F4.15 | V / F automatic torque lifting KP         | 0~100                                                                                                    | 56              | ☆      |
| F4.16 | V / F automatic torque lifting ki         | 0~100                                                                                                    | 49              | ☆      |
| F4.17 | V / F automatic torque raising<br>Max     | 0~2000                                                                                                    | 1228            | ☆      |
| F4.18 | V / F automatic torque raising min        | 0: Determined by power;<br>1: Changed manually                                                                                                    | 0               | ☆      |
| F4.19 | V / F automatic torque lifting adjustment | 0~200%                                                                                                    | 100%            | ☆      |
| F4.20 | AVR automatic voltage                     | 0: Enable;                                                                                                    | 0               | ☆      |

|       | regulation 1                           | : Not enable                                                                                                    |                 |        |
|-------|----------------------------------------|----------------------------------------------------------------------------------------------------|-----------------|--------|
| 5-    | 1-7.F5 Group - Vector control parar    | neters                                                                                                    |                 |        |
| Code  | Parameter name                         | Setting range                                                                                                    | Factory setting | Change |
| F5.00 | Speed loop ratio G1                    | 1~100                                                                                                    | 30              | ☆      |
| F5.01 | Speed loopintegral T1                  | 0.01s~10.00s                                                                                                    | 0.50s           | ☆      |
| F5.02 | switching frequency 1                  | 0.00~F5.05                                                                                                    | 5.00Hz          | ☆      |
| F5.03 | Speed loop ratio G2                    | 0~100                                                                                                    | 20              | ☆      |
| F5.04 | Speed loop integral T2                 | 0.01s~10.00s                                                                                                    | 1.00s           | ☆      |
| F5.05 | Switching frequency 2                  | F5.02~F0.19(Max. Frequency)                                                                                                    | 10.00Hz         | ☆      |
| F5.06 | Speed loop integral                    | 0: Invalid 1: Valid                                                                                                    | 0               | ☆      |
| F5.07 | Torque limit upper limit source        | 0: Function code F5.08 setting<br>1: Al1<br>2: Al2<br>3: Panel potentiometer setting<br>4: High-speed pulse setting<br>5: Communication setting<br>6: Min(Al1, Al2)<br>7: Max(Al1, Al2)<br>8: Al3 setting | 0               | ☆      |
| F5.08 | Upper limit digital setting for torque | 0.0%~200.0%                                                                                                    | 150.0%          | ☆      |
| F5.09 | Vector control differential gain       | 50%~200%                                                                                                    | 150%            | ☆      |
| F5.10 | Speed loop filter time constant        | 0.000s~0.100s                                                                                                    | 0.000s          | ☆      |
| F5.11 | Vector control overexcitation gain     | 0~200                                                                                                    | 64              | ☆      |
| F5.12 | Excitation regulator proportional gain | 0~60000                                                                                                    | 2000            | ☆      |
| F5.13 | Excitation regulator integral gain     | 0~60000                                                                                                    | 1300            | ☆      |
| F5.14 | Torque regulator proportional gain     | 0~60000                                                                                                    | 2000            | ☆      |
| F5.15 | Torque regulator integral gain         | 0~60000                                                                                                    | 1300            | ☆      |

## 5-1-8.F6 Group - Keyboard and display

| Code  | Parameter name                         | Setting range                                                                                                    | Factory<br>setting | Change |
|-------|----------------------------------------|----------------------------------------------------------------------------------------------------|--------------------|--------|
| F6.00 | STOP/RESET key functions               | 0: STOP/RES key is enabled only under<br>keyboard operation mode<br>1:STOP/RES key is enabled under any<br>operation mode | 1                  | *      |
| F6.01 | Running status display<br>parameters 1 | 0x0000~0xFFFF                                                                                                    | 001F               | *      |
| F6.02 | Running status display<br>parameters 2 | 0x0000~0xFFFF                                                                                                    | 0000               | *      |
| F6.03 | Stop status display<br>parameters      | 0x0000~0xFFFF                                                                                                    | 0033               | ☆      |

| Chapter 5 | Function | parameter |
|-----------|----------|-----------|
|-----------|----------|-----------|

| F6.04 | Load speed display coefficient          | 0.0001~6.5000                                                                                                    |                                                                                                    | 3.0000 | ☆  |
|-------|-----------------------------------------|----------------------------------------------------------------------------------------------------|----------------------------------------------------------------------------------------------------|--------|----|
| F6.05 | Decimal places for load speed display   | 0:0 decimal places<br>2:2 decimal places<br>1:1 decimal places<br>3:3 decimal places                                                | 3                                                                                                    | 1      | ☆  |
| F6.06 | Inverter module radiator temperature    | 0.0℃~100.0℃                                                                                                    |                                                                                                    | -      | ٠  |
| F6.07 | Total run time                          | 0h~65535h                                                                                                    |                                                                                                    | -      | •  |
| F6.08 | Total power-on time                     | 0h~65535h                                                                                                    |                                                                                                    | -      | ٠  |
| F6.09 | Total power consumption                 | 0~65535 kwh                                                                                                    |                                                                                                    | -      | ٠  |
| F6.10 | Product series number                   | Frequency inverte                                                                                                    | r series number                                                                                                    | -      | ٠  |
| F6.11 | Software version number                 | Control board soft                                                                                                    | ware version                                                                                                    | -      | ٠  |
| F6.13 | Communication read-write data selection | error response sele<br>Ten: broadcast me<br>0: No shielding;<br>100 bits: Frequence<br>information read s                           | inse selection; 1:CRC<br>ection<br>ssage screening option<br>1: Shielding.<br>ey converter fault                                                                                     | 011    | ☆  |
| F6.16 | Monitor selection 2                     | 1Kbit/100bit<br>Parameter                                                                                                    | 10bit/1bit<br>Parameter series                                                                                                    | d0.04  | ☆  |
|       |                                         | number                                                                                                    | number                                                                                                    |        |    |
| F6.17 | Power correction coefficient            | 0.00~10.00                                                                                                    |                                                                                                    | 1.00   | ☆  |
| F6.18 | Multifunction key definition<br>1       | 1: UP key is defin<br>2: UP key is defin<br>3: UP key is defin<br>4: UP key is defin<br>5: UP key is defin<br>6: UP key is defin    | ed as add function key<br>ed free stop<br>ed Forward running<br>ed Reverse running<br>ed Forward Jog running<br>ed Reverse Jog running<br>ed UP function key<br>ed DOWN function key | 0      | \$ |
| F6.19 | Multifunction key definition 2          | The same as F6.18                                                                                                    | 3                                                                                                    | 0      | ☆  |
| F6.20 | Keypad lock selection                   | 0:RUN, STOP button valid<br>1:RUN, STOP, keypad encode valid<br>2: RUN, STOP, UP, DOWN button valid<br>3: STOP button valid         |                                                                                                    | 0      | ☆  |
| F6.21 | QUICK key function selection            | 0: No function;<br>1: Jog running<br>2: Shift switch dis<br>3: FWD/RVS swit<br>4: Clear-up UP/D0<br>5: Free stop<br>6: Running comm | tchover                                                                                                    | 1      | ☆  |

| 0     | I-9.F7 Group - Auxiliary fun                                                        | iction group                                                            | Factory              |        |
|-------|-------------------------------------------------------------------------------------|-------------------------------------------------------------------------|----------------------|--------|
| Code  | Parameter name                                                                      | Setting range                                                           | setting              | Change |
| F7.00 | Jog running frequency                                                               | 0.00Hz~F0.19(Maximum frequency)                                         | 2.00Hz               | ☆      |
| F7.01 | Jog acceleration time                                                               | 0.0s~6500.0s                                                            | 20.0s                | ☆      |
| F7.02 | Jog deceleration time                                                               | 0.0s~6500.0s                                                            | 20.0s                | \$     |
| F7.03 | Jog priority                                                                        | 0:Invalid 1: Valid                                                      | 1                    | \$\$   |
| F7.04 | Jump frequency 1                                                                    | 0.00Hz~F0.19 (Maximum frequency)                                        | 0.00Hz               | \$     |
| F7.05 | Jump frequency 2                                                                    | 0.00Hz~F0.19(Maximum frequency)                                         | 0.00Hz               | *      |
| F7.06 | Jump frequency range                                                                | 0.00Hz~F0.19 (Maximum frequency)                                        | 0.00Hz               | \$\$   |
| F7.07 | Jump frequency availability<br>during ac/deceleration<br>process                    | 0: Invalid 1: Valid                                                     | 0                    | ☆      |
| F7.08 | Acceleration time 2                                                                 | 0.0s~6500.0s                                                            | Depends on models    | \$     |
| F7.09 | Deceleration time 2                                                                 | 0.0s~6500.0s                                                            | Depends on models    | *      |
| F7.10 | Acceleration time 3                                                                 | 0.0s~6500.0s                                                            | Depends on models    | *      |
| F7.11 | Deceleration time 3                                                                 | 0.0s~6500.0s                                                            | Depends on models    | ☆      |
| F7.12 | Acceleration time 4                                                                 | 0.0s~6500.0s                                                            | Depends on<br>models | ☆      |
| F7.13 | Deceleration time 4                                                                 | 0.0s~6500.0s                                                            | Depends on<br>models | ☆      |
| F7.14 | Switching frequency point<br>between acceleration time<br>1 and acceleration time 2 | 0.00Hz~F0.19 (Maximum frequency)                                        | 0.00Hz               | ☆      |
| F7.15 | Switching frequency point<br>between deceleration time<br>1 and deceleration time 2 | 0.00Hz~F0.19 (Maximum frequency)                                        | 0.00Hz               | 4      |
| F7.16 | Forward/reverse rotation deadband                                                   | 0.00s~3600.0s                                                           | 0.00s                | *      |
| F7.17 | Reverse rotation control                                                            | 0: Enable 1: Disable                                                    | 0                    | \$     |
| F7.18 | Set frequency lower than<br>lower limit frequency mode                              | 0: Running at lower limit frequency<br>1: Stop<br>2: zero speed running | 0                    | *      |
| F7.19 | Droop control                                                                       | 0.00Hz~10.00Hz                                                          | 0.00Hz               | \$     |
| F7.20 | Setting cumulative power-<br>on arrival time                                        | 0h~36000h                                                               | 0h                   | \$\$   |
| F7.21 | Setting cumulative running arrival time                                             | 0h~36000h                                                               | 0h                   | ☆      |

#### 5-1-9.F7 Group - Auxiliary function group

| F7.22 | Start protection selection                     | 0: OFF 1: ON                                                                                           | 0       | ☆  |
|-------|------------------------------------------------|----------------------------------------------------------------------------------------------------|---------|----|
| F7.23 | Frequency detection value (FDT1)               | 0.00Hz~F0.19(Maximum frequency)                                                                        | 50.00Hz | ☆  |
| F7.24 | Frequency detection<br>hysteresis value (FDT1) | 0.0%~100.0% (FDT1 level)                                                                               | 5.0%    | ☆  |
| F7.25 | Frequency reaches detection width              | 0.00~100% (Maximum frequency)                                                                          | 0.0%    | \$ |
| F7.26 | Frequency detection value (FDT2)               | 0.00Hz~F0.19 (Maximum frequency)                                                                       | 50.00Hz | ☆  |
| F7.27 | Frequency detection<br>hysteresis value (FDT2) | 0.0%~100.0% (FDT2 level)                                                                               | 5.0%    | ☆  |
| F7.28 | Random arrivals frequency detection value 1    | 0.00Hz~F0.19 (Maximum frequency)                                                                       | 50.00Hz | ☆  |
| F7.29 | Random arrivals frequency detection width 1    | 0.00%~100.0% (Maximum frequency)                                                                       | 0.0%    | ☆  |
| F7.30 | Random arrivals frequency detection value 2    | 0.00Hz~F0.19 (Maximum frequency)                                                                       | 50.00Hz | ☆  |
| F7.31 | Random arrivals frequency detection width 2    | 0.00%~100.0% (Maximum frequency)                                                                       | 0.0%    | ☆  |
| F7.32 | Zero current detection level                   | 0.0%~300.0% (Rated motor current)                                                                      | 5.0%    | ☆  |
| F7.33 | Zero current detection delay time              | 0.01s~360.00s                                                                                          | 0.10s   | ☆  |
| F7.34 | Overrun value of output current                | 0.0% (Not detected)<br>0.1%~300.0% (Rated motor current)                                               | 200.0%  | ☆  |
| F7.35 | Output current overrun detection delay time    | 0.00s~360.00s                                                                                          | 0.00s   | ☆  |
| F7.36 | Random arrivals current 1                      | 0.0%~300.0% (Rated motor current)                                                                      | -100.0% | ☆  |
| F7.37 | Random arrivals current 1 width                | 0.0%~300.0% (Rated motor current)                                                                      | 0.0%    | ☆  |
| F7.38 | Random arrivals current 2                      | 0.0%~300.0% (Rated motor current)                                                                      | -100.0% | ☆  |
| F7.39 | Random arrivals current 2 width                | 0.0%~300.0% (Rated motor current)                                                                      | 0.0%    | ☆  |
| F7.40 | Module temperature arrival                     | 0°C~100°C                                                                                              | 75℃     | ☆  |
| F7.41 | Cooling fan control                            | 0: Fan running only when running<br>1: Fan always running                                              | 0       | ☆  |
| F7.42 | Timing function selection                      | 0: Invalid ; 1: Valid                                                                                  | 0       | *  |
| F7.43 | Timing run time selection                      | 0: F7.44 setting<br>1: AI1<br>2: AI2<br>3: Panel potentiometer Analog input<br>range corresponds~F7.44 | 0       | *  |
| F7.44 | Timing run time                                | 0.0Min~6500.0Min                                                                                       | 0.0Min  | *  |
| F7.45 | Current running reaches the set time.          | 0.0Min~6500.0Min                                                                                       | 0.0Min  | *  |

| F7.46 | Awakens frequency                           | dormancy frequency(F7.48)to<br>maximum frequency (F0.19)                                                                                                    | 0.00Hz | ☆   |
|-------|---------------------------------------------|----------------------------------------------------------------------------------------------------|--------|-----|
| F7.47 | Awakens delay time                          | 0.0s~6500.0s                                                                                                    | 0.0s   | ☆   |
| F7.48 | Dormancy frequency                          | 0.00Hz~awakens requency(F7.46)                                                                                                    | 0.00Hz | ☆   |
| F7.49 | Dormancy delay time                         | 0.0s~6500.0s                                                                                                    | 0.0s   | ☆   |
| F7.50 | All input voltage<br>protection lower limit | 0.00V~F7.51                                                                                                    | 3.1V   | \$2 |
| F7.51 | All input voltage protection upper limit    | F7.50~10.00V                                                                                                    | 6.8V   | *   |
| F7.52 | Output phase loss protection factor         | 0~50%                                                                                                    | 15%    | *   |
| F7.53 | Output phase loss detection time multiple   | 0.0~50.0                                                                                                    | 1.2    | ☆   |
| F7.54 | Jog mode setting3                           | Bits:<br>0: Forward<br>1: Reverse<br>2: Determine the direction from the<br>main termina<br>Ten bits:<br>0: Restore to the previous state after<br>jogging<br>1: Stop running after jogging<br>Hundred bits:<br>0:Recover to the previous deceleration<br>time after jogging<br>1: Keep the deceleration time the<br>sameafter jogging | 002    | *   |

## 5-1-10.F8 Group - Fault and protection

| Code  | Parameter name                                                                 | Setting range                                                                                                  | Factory setting | Change |
|-------|--------------------------------------------------------------------------------|----------------------------------------------------------------------------------------------------|-----------------|--------|
| F8.00 | Overcurrent stall gain                                                         | 0~100                                                                                                    | 20              | ☆      |
| F8.01 | Overcurrent stall protection current                                           | 100%~200%                                                                                                    | -               | ☆      |
| F8.02 | Motor overload protection selection                                            | 0: Invalid 1: Enable                                                                                           | 1               | ☆      |
| F8.03 | Motor overload protection gain                                                 | 0.20~10.00                                                                                                    | 1.00            | ☆      |
| F8.04 | Motor overload pre-alarm coefficient                                           | 50%~100%                                                                                                    | 80%             | ☆      |
| F8.05 | Over-voltage stall gain                                                        | 0~100                                                                                                    | 0               | ☆      |
| F8.06 | Over-voltage stall protection<br>voltage / energy consumption<br>brake voltage | 120%~150%                                                                                                    | 130%            | *      |
| F8.07 | Input phase loss protection selection                                          | Units digit:Input phase loss<br>protection selection<br>0: Invalid 1: Enable<br>Tens digit:contactor actuation | 11              | *      |

|       |                                                        | protection<br>0: Invalid 1: Enable                                                                                                    |       |    |
|-------|--------------------------------------------------------|----------------------------------------------------------------------------------------------------|-------|----|
| F8.08 | Output phase loss protection selection                 | 0: Invalid<br>1: Enable                                                                                                    | 1     | ☆  |
| F8.09 | Short~ground protection                                | 0:Invalid 1: Valid                                                                                                    | 1     | ☆  |
| F8.10 | Number of automatic fault reset                        | 0~32767                                                                                                    | 0     | ☆  |
| F8.11 | Fault DO action selection during automatic fault reset | 0: OFF<br>1: ON                                                                                                    | 0     | ☆  |
| F8.12 | Automatic fault reset interval                         | 0.1s~100.0s                                                                                                    | 1.0s  | *  |
| F8.13 | Over-speed detection value                             | 0.0~50.0% (Maximum frequency)                                                                                                    | 20.0% | ☆  |
| F8.14 | Over-speed detection time                              | 0.0~60.0s                                                                                                    | 1.0s  | 착  |
| F8.15 | Detection value for too large speed deviation          | 0.0~50.0% (Maximum frequency)                                                                                                    | 20.0% | ☆  |
| F8.16 | Detection time for too large speed deviation           | 0.0~60.0s                                                                                                    | 5.0s  | 4  |
| F8.17 | Fault protection action selection                      | Units digit: Motor overload (Err.11)<br>0: Free stop<br>1: Stop at the selected mode<br>2: Continue to run<br>Tens digit: input phase loss (Err.12)<br>(Same as units digit)<br>Hundred digit: Output phase loss<br>(Err.13) (Same as units digit)<br>Thousand digit: External fault<br>(Err.15) (Same as units digit)<br>Ten thousands digit:<br>Communication<br>abnormal(Err.16)(Same as units<br>digit)                                                         | 00000 | ×  |
| F8.18 | Fault protection action selection 2                    | Units digit: Encoder fault(Err.20)<br>0: Free stop<br>1:Switch to V/F and then stop at the<br>selected mode<br>2:Switch to V/F and continue to run<br>Tens digit: function code read and<br>write abnormal (Err.21)<br>0: Free stop<br>1: Stop at the selected mode<br>Hundreds digit: Reserved<br>Thousands digit: Motor overheating<br>(Err.45) (Same as F8.17 units digit)<br>Ten thousands digit: Running time<br>arrival(Err.26)(Same as F8.17 units<br>digit) | 00000 | ×  |
| F8.19 | Fault protection action selection 3                    | Units digit:User-defined fault<br>1(Err.27) (Same as F8.17 units digit)<br>Tens digit:User-defined fault<br>2(Err.28) (Same as F8.17 units digit)<br>Hundreds digit: Power-on time                                                                                                    | 00000 | \$ |

|                 |                                                            | arrival (Err.29) (Same as F8.17 units<br>digit)<br>Thousands digit: Reserved<br>Ten thousands digit: PID feedback<br>loss when running (Err.31) (Same as<br>F8.17 units digit)<br>Units digit: Too large speed                                   |       |    |
|-----------------|------------------------------------------------------------|----------------------------------------------------------------------------------------------------|-------|----|
| F8.20           | Fault protection action selection<br>4                     | deviation (Err.42) (Same as F8.17<br>units digit)<br>Tens digit: Motor over-speed<br>(Err.43)<br>Hundreds digit: Initial position error<br>(Err.51)<br>(Same as F8.17 units digit)<br>Thousands digit: Reserved Ten<br>thousands digit: Reserved | 00000 | ጵ  |
| F8.21~<br>F8.23 | Reserve                                                    |                                                                                                    |       |    |
| F8.24           | Fault running frequency                                    | 0: Current frequency running<br>1: Setting frequency running<br>2: Upper frequency running<br>3: Down frequency running<br>4: Abnormal reserve frequency<br>running                                                                              | 0     | \$ |
| F8.25           | Abnormal reserve frequency                                 | 60.0%~100.0%                                                                                                    | 90%   | ☆  |
| F8.26           | Momentary power cut action selection                       | 0: Invalid<br>1: Deceleration<br>2: Deceleration and stop                                                                                                    | 0.50s | ☆  |
| F8.27           | Reserved                                                   |                                                                                                    |       |    |
| F8.28           | Recovery voltage judgment time of momentary power cut      | 0.00s~100.00s                                                                                                    | 0     | ☆  |
| F8.29           | Judgment voltage of momentary power cut action             | 50.0%~100.0% (Standard bus voltage)                                                                                                    | 10%   | ☆  |
| F8.30           | Load drop protection selection                             | 0: Invalid 1: Valid                                                                                                    | 1.0s  | ☆  |
| F8.31           | load drop detection level                                  | 0.0~100.0%                                                                                                    | 0     | ☆  |
| F8.32           | Load drop detection time                                   | 0.0~60.0s                                                                                                    | 110   | ☆  |
| F8.33           | Motor temperature sensor type                              | 0: Invalid; 1:PT100<br>detect                                                                                                    | 0     | ☆  |
| F8.34           | Motor over heat protection value                           | 0~200                                                                                                    | 110   | ☆  |
| F8.35           | Motor over heat alma value                                 | 0~200                                                                                                    | 90    | ☆  |
| F8.36           | Start short circuit protection                             | 0: Enable; 1:Not enable                                                                                                    | 0     | ☆  |
| F8.37           | Holzer detection                                           | 0: Two way hall; 1:Three way Hall                                                                                                    | 0     | ☆  |
| F8.38           | Three way hall operation short circuit to ground threshold | $0\sim$ 100%(Relative motor current)                                                                                                    | 8%    | ☆  |

## 5-1-11.F9 Group - Communication parameter

| Code Parameter name | Setting range | Factory | Change |
|---------------------|---------------|---------|--------|
|---------------------|---------------|---------|--------|

|       |                            |                                                                                                    | setting |    |
|-------|----------------------------|----------------------------------------------------------------------------------------------------|---------|----|
| F9.00 | Baud rate                  | Units digit:MODBUS<br>Tens digit:Profibus-DP<br>Hundreds digit:Reserve<br>Thousands digit:CAN bus baudrate                                                                           | 6005    | \$ |
| F9.01 | Data format                | 0: No parity (8-N-2); 2: Odd parity (8-O-1)<br>1: Even parity (8-E-1); 3: No parity (8-N-1)                                                                                          | 0       | ☆  |
| F9.02 | This unit address          | 1-250, 0 for broadcast address                                                                                                    | 1       | ☆  |
| F9.03 | Response delay             | 0ms-20ms                                                                                                    | 2ms     | ☆  |
| F9.04 | Communication timeout time | 0.0(Invalid);<br>0.1~60.0s                                                                                                    | 0.0     | ☆  |
| F9.05 | Data protocol selection    | Units digit: MODBUS<br>0: Non-standard MODBUS protocol<br>1: Standard MODBUS protocol<br>Tens digit: Profibus-DP<br>0: PP01 format; 1: PP02 format<br>2: PP03 format; 3: PP05 format | 31      | \$ |
| F9.06 | Current resolution         | 0: 0.01A 1: 0.1A                                                                                                    | 0       | ☆  |
| F9.07 | Baud rate                  | Units digit:MODBUS<br>Tens digit:Profibus-DP<br>Hundreds digit:Reserve<br>Thousands digit:CAN bus baudrate                                                                           | 6005    | \$ |

## 5-1-12.FA Group - Torque control parameters

| Code  | Parameter name                                               | Setting range                                                                                                    | Factory<br>setting | Change |
|-------|--------------------------------------------------------------|----------------------------------------------------------------------------------------------------|--------------------|--------|
| FA.00 | Speed/torque control mode selection                          | 0: Speed control<br>1: Torque control                                                                                                    | 0                  | *      |
| FA.01 | Torque setting source selection<br>under torque control mode | 0: Keyboard setting (FA.02)<br>1: Analog AI1 setting<br>2: Analog AI2 setting<br>3: Panel potentiometer setting<br>4: High-speed pulse setting<br>5: Communications reference<br>6: MIN (AI1, AI2)<br>7: MAX (AI1, AI2)<br>8. High-speed pulse setting | 0                  | *      |
| FA.02 | Torque figures setunder torque control mode                  | -200.0%~200.0%                                                                                                    | 150%               | ☆      |
| FA.03 | Torque control acceleration time                             | 0.00s~650.00s                                                                                                    | 0.00s              | ☆      |
| FA.04 | Torque control deceleration time                             | 0.00s~650.00s                                                                                                    | 0.00s              | ☆      |
| FA.05 | Torque control forward maximum frequency                     | 0.00Hz~F0.19(Maximum frequency)                                                                                                    | 50.00Hz            | ☆      |
| FA.06 | Torque control backward maximum frequency                    | 0.00Hz~F0.19 (Maximum frequency)                                                                                                    | 50.00Hz            | ☆      |
| FA.07 | Torque filter time                                           | 0.00s~10.00s                                                                                                    | 0.00s              | ☆      |

| Code  | Parameter name                                | Setting range                                                          | Factory | Change |
|-------|-----------------------------------------------|------------------------------------------------------------------------|---------|--------|
| Coue  |                                               | Secting range                                                          | setting | Change |
| Fb.00 | Fast current limiting manner                  | 0: Invalid 1: Enable                                                   | -       | ☆      |
| Fb.01 | Under-voltage point setting                   | 50.0%~140.0%                                                           | 100.0%  | ☆      |
| Fb.02 | Over-voltage point setting                    | 200.0V~2500.0V                                                         | 810V    | ☆      |
| Fb.03 | Deadband compensation mode selection          | 0: No compensation<br>1: Compensation mode 1<br>2: Compensation mode 2 | 1       | ☆      |
| Fb.04 | Current detection compensation                | 0~100                                                                  | 5       | ☆      |
| Fb.05 | Vector optimization without PG mode selection | 0: No optimization<br>1: Optimization mode 1<br>2: Optimization mode 2 | 1       | ☆      |
| Fb.06 | Upper limiting frequency fo<br>DPWM switching | 0.00Hz~15.00Hz                                                         | 12.00Hz | ☆      |
| Fb.07 | PWM modulation manner                         | 0:Asynchronous; 1:Synchronous                                          | 0       | *      |
| Fb.08 | Random PWM depth                              | 0: Invalid<br>1~10: PWM carrier frequency random depth                 | 0       | ☆      |
| Fb.09 | Deadband time adjustment                      | 100%~200%                                                              | 150%    | ☆      |

#### 5-1-13.Fb group - Control optimization parameters

#### 5-1-14.FC Group - Extended parameter group

| Code  | Parameter name                   | Setting range | Factory setting | Change |
|-------|----------------------------------|---------------|-----------------|--------|
| FC.00 | Undefined                        |               |                 |        |
| FC.01 | Proportional linkage coefficient | 0.00~10.00    | 0               | ☆      |
| FC.02 | PIDstart deviation               | 0.0~100.0     | 0               | ☆      |

## 5-1-15.E0 Group - Wobbulate, fixed-length and counting

| Code  | Parameter name                      | Setting range                                                       | Factory<br>setting | Change |
|-------|-------------------------------------|---------------------------------------------------------------------|--------------------|--------|
| E0.00 | Swing setting manner                | 0: Relative to center frequency<br>1: Relative to maximum frequency | 0                  | *      |
| E0.01 | Wobbulate range                     | 0.0%~100.0%                                                         | 0.0%               | ☆      |
| E0.02 | Sudden jump frequency range         | 0.0%~50.0%                                                          | 0.0%               | *      |
| E0.03 | Wobbulate cycle                     | 0.1s~3000.0s                                                        | 10.0s              | *      |
| E0.04 | Triangle wave rise time coefficient | 0.1%~100.0%                                                         | 50.0%              | *      |
| E0.05 | Set length                          | 0m~65535m                                                           | 1000m              | \$\$   |
| E0.06 | Actual length                       | 0m~65535m                                                           | 0m                 | ☆      |
| E0.07 | Pulse per meter                     | 0.1~6553.5                                                          | 100.0              | *      |
| E0.08 | Set count value                     | 1~65535                                                             | 1000               | *      |
| E0.09 | Specified count value               | 1~65535                                                             | 1000               | *      |

| E0.10 | Reduction frequency pulse number | 0:Invalid;     | 1~65535        | 0      | ☆ |
|-------|----------------------------------|----------------|----------------|--------|---|
| E0.11 | Reduction frequency              | 0.00Hz~F0.19(M | lax frequency) | 5.00Hz | 착 |

## 5-1-16.E1 Group, Multi-speed, Simple PLC

| Code  | Parameter name                         | Setting range                                                                                                    | Factory setting | Change |
|-------|----------------------------------------|----------------------------------------------------------------------------------------------------|-----------------|--------|
| E1.00 | 0-stage speed setting 0X               | -100.0%~100.0%                                                                                                    | 0.0%            | ☆      |
| E1.01 | 1-stage speed setting 1X               | -100.0%~100.0%                                                                                                    | 0.0%            | *      |
| E1.02 | 2-stage speed setting 2X               | -100.0%~100.0%                                                                                                    | 0.0%            | \$     |
| E1.03 | 3-stage speed setting 3X               | -100.0%~100.0%                                                                                                    | 0.0%            | ☆      |
| E1.04 | 4-stage speed setting 4X               | -100.0%~100.0%                                                                                                    | 0.0%            | ☆      |
| E1.05 | 5-stage speed setting 5X               | -100.0%~100.0%                                                                                                    | 0.0%            | ☆      |
| E1.06 | 6-stage speed setting 6X               | -100.0%~100.0%                                                                                                    | 0.0%            | ☆      |
| E1.07 | 7-stage speed setting 7X               | -100.0%~100.0%                                                                                                    | 0.0%            | ☆      |
| E1.08 | 8-stage speed setting 8X               | -100.0%~100.0%                                                                                                    | 0.0%            | ☆      |
| E1.09 | 9-stage speed setting 9X               | -100.0%~100.0%                                                                                                    | 0.0%            | ☆      |
| E1.10 | 10-stage speed setting 10X             | -100.0%~100.0%                                                                                                    | 0.0%            | ☆      |
| E1.11 | 11-stage speed setting 11X             | -100.0%~100.0%                                                                                                    | 0.0%            | ☆      |
| E1.12 | 12-stage speed setting 12X             | -100.0%~100.0%                                                                                                    | 0.0%            | ☆      |
| E1.13 | 13-stage speed setting 13X             | -100.0%~100.0%                                                                                                    | 0.0%            | ☆      |
| E1.14 | 14-stage speed setting 14X             | -100.0%~100.0%                                                                                                    | 0.0%            | ☆      |
| E1.15 | 15-stage speed setting 15X             | -100.0%~100.0%                                                                                                    | 0.0%            | ☆      |
| E1.16 | Simple PLC running mode                | 0: Stop after single running<br>1: Hold final value after single<br>running<br>2: Circulating                                                                                                    | 0               | ጵ      |
| E1.17 | Simple PLC power-down memory selection | Units digit:<br>Power-down memory selection<br>0: Power-down without memory<br>1: Power-down with memory<br>Tens digit: Stop memory<br>selection<br>0: Stop without memory<br>1: Stop with memory | 11              | *      |
| E1.18 | 0 stage running time T0                | 0.0s(h)~6500.0s(h)                                                                                                    | 0.0s(h)         | ☆      |
| E1.19 | 0 stage ac/deceleration time selection | 0~3                                                                                                    | 0               | ☆      |
| E1.20 | 1 stage running time T1                | 0.0s(h)~6500.0s(h)                                                                                                    | 0.0s(h)         | ☆      |
| E1.21 | 1 stage ac/deceleration time selection | 0~3                                                                                                    | 0               | ☆      |
| E1.22 | 2 stage running time T2                | 0.0s(h)~6500.0s(h)                                                                                                    | 0.0s(h)         | ☆      |

| E1.23 | 2 stage ac/deceleration time selection  | 0~3                         | 0       | ☆ |
|-------|-----------------------------------------|-----------------------------|---------|---|
| E1.24 | 3 stage running time T3                 | 0.0s(h)~6500.0s(h)          | 0.0s(h) | ☆ |
| E1.25 | 3 stage ac/deceleration time selection  | 0~3                         | 0       | ☆ |
| E1.26 | 4 stage running time T4                 | 0.0s(h)~6500.0s(h)          | 0.0s(h) | ☆ |
| E1.27 | 4 stage ac/deceleration time selection  | 0~3                         | 0       | ☆ |
| E1.28 | 5 stage running time T5                 | 0.0s(h)~6500.0s(h)          | 0.0s(h) | ☆ |
| E1.29 | 5 stage ac/deceleration time selection  | 0~3                         | 0       | ☆ |
| E1.30 | 6 stage running time T6                 | 0.0s(h)~6500.0s(h)          | 0.0s(h) | ☆ |
| E1.31 | 6 stage ac/deceleration time selection  | 0~3                         | 0       | ☆ |
| E1.32 | 7 stage running time T7                 | 0.0s(h)~6500.0s(h)          | 0.0s(h) | ☆ |
| E1.33 | 7 stage ac/deceleration time selection  | 0~3                         | 0       | ☆ |
| E1.34 | 8 stage running time T8                 | 0.0s(h)~6500.0s(h)          | 0.0s(h) | ☆ |
| E1.35 | 8 stage ac/deceleration time selection  | 0~3                         | 0       | ☆ |
| E1.36 | 9 stage running time T9                 | 0.0s(h)~6500.0s(h)          | 0.0s(h) | ☆ |
| E1.37 | 9 stage ac/deceleration time selection  | 0~3                         | 0       | ☆ |
| E1.38 | 10 stage running time T10               | 0.0s(h)~6500.0s(h)          | 0.0s(h) | ☆ |
| E1.39 | 10 stage ac/deceleration time selection | 0~3                         | 0       | ☆ |
| E1.40 | 11 stage running time T11               | 0.0s(h)~6500.0s(h)          | 0.0s(h) | ☆ |
| E1.41 | 11 stage ac/deceleration time selection | 0~3                         | 0       | ☆ |
| E1.42 | 12 stage running time T12               | 0.0s(h)~6500.0s(h)          | 0.0s(h) | ☆ |
| E1.43 | 12 stage ac/deceleration time selection | 0~3                         | 0       | ☆ |
| E1.44 | 13 stage running time T13               | 0.0s(h)~6500.0s(h)          | 0.0s(h) | ☆ |
| E1.45 | 13 stage ac/deceleration time selection | 0~3                         | 0       | ☆ |
| E1.46 | 14 stage running time T14               | 0.0s(h)~6500.0s(h)          | 0.0s(h) | ☆ |
| E1.47 | 14 stage ac/deceleration time selection | 0~3                         | 0       | ☆ |
| E1.48 | 15 stage running time T15               | 0.0s(h)~6500.0s(h)          | 0.0s(h) | ☆ |
| E1.49 | 15 stage ac/deceleration time selection | 0~3                         | 0       | ☆ |
| E1.50 | Simple PLC run-time unit                | 0: S (Seconds) 1: H (hours) | 0       | ☆ |

| E1.51 | Multi-stage command 0 reference manner | 0: Function code E1.00 reference<br>1: Analog AI1 reference<br>2: Analog AI2 reference<br>3: Panel potentiometer setting<br>4: High-speed pulse setting<br>5: PID control setting<br>6:Keyboard set frequency (F0.01)<br>setting, UP/DOWN can be<br>modified<br>7. Analog AI3 given | 0 | ☆ |
|-------|----------------------------------------|----------------------------------------------------------------------------------------------------|---|---|
|-------|----------------------------------------|----------------------------------------------------------------------------------------------------|---|---|

#### 5-1-17.E2 Group - PID function

| Code  | Parameter name                    | Setting range                                                                                                    | Factory setting | Change |
|-------|-----------------------------------|----------------------------------------------------------------------------------------------------|-----------------|--------|
| E2.00 | PID setting source                | 0: E2.01 setting<br>1: Analog AI1 reference<br>2: Analog AI2 reference<br>3: Panel potentiometer setting<br>4: High-speed pulse setting<br>5: Communications reference<br>6: Multi-stage command reference                                                                                         | 0               | *      |
| E2.01 | PID keyboard reference            | 0.0%~100.0%                                                                                                    | 50.0%           | ☆      |
| E2.02 | PID feedback source               | 0: Analog AI1 reference<br>1: Analog AI2 reference<br>2: Panel potentiometer setting<br>3: AI1-AI2 reference<br>4: High-speed pulse setting<br>5: Communications reference<br>6: AI1+AI2 reference<br>7: MAX( AI1 ,  AI2 ) reference<br>8: MIN ( AI1 ,  AI2 ) reference<br>9: Analog AI3 reference | 0               | ¥      |
| E2.03 | PID action direction              | 0: Positive 1: Negative                                                                                                    | 0               | ☆      |
| E2.04 | PID setting feedback range        | 0~65535                                                                                                    | 1000            | ☆      |
| E2.05 | PID inversion cutoff frequency    | 0.00~F0.19(Maximum frequency)                                                                                                    | 0.00Hz          | ☆      |
| E2.06 | PID deviation limit               | 0.0%~100.0%                                                                                                    | 2.0%            | ☆      |
| E2.07 | PID differential limiting         | 0.00%~100.00%                                                                                                    | 0.10%           | ☆      |
| E2.08 | PID reference change time         | 0.00s~650.00s                                                                                                    | 0.00s           | ☆      |
| E2.09 | PID feedback filter time          | 0.00s~60.00s                                                                                                    | 0.00s           | ☆      |
| E2.10 | PID output filter time            | 0.00s~60.00s                                                                                                    | 0.00s           | ☆      |
| E2.11 | PID feedback loss detection value | 0.0%: Not judged feedback loss<br>0.1%~100.0%                                                                                                    | 0.0%            | ☆      |
| E2.12 | PID feedback loss detection time  | 0.0s~20.0s                                                                                                    | 0.0s            | ☆      |
| E2.13 | Proportional gain KP1             | 0.0~200.0                                                                                                    | 80.0            | ☆      |
| E2.14 | Integration time Til              | 0.01s~10.00s                                                                                                    | 0.50s           | ☆      |
| E2.15 | Differential time Td1             | 0.00s~10.000s                                                                                                    | 0.000s          | ☆      |

| E2.16 | Proportional gain KP2                           | 0.0~200.0                                                                                                    | 20.0   | ☆  |
|-------|-------------------------------------------------|----------------------------------------------------------------------------------------------------|--------|----|
| E2.17 | Integration time Ti2                            | 0.01s~10.00s                                                                                                    | 2.00s  | ☆  |
| E2.18 | Differential time Td2                           | 0.00~10.000                                                                                                    | 0.000s | ☆  |
| E2.19 | PID parameter switching conditions              | <ul><li>0: No switching</li><li>1: Switching via terminals</li><li>2: Automatically switching according to deviation.</li></ul>                       | 0      | ☆  |
| E2.20 | PID parameter switching deviation 1             | 0.0%~E2.21                                                                                                    | 20.0%  | ☆  |
| E2.21 | PID parameter switching deviation 2             | E2.20~100.0%                                                                                                    | 80.0%  | ☆  |
| E2.22 | PID integral properties                         | Units digit: integral separation<br>0: Invalid; 1: Valid<br>Tens digit: Whether stop integration<br>when output reaches limit<br>0: Continue; 1: Stop | 00     | \$ |
| E2.23 | PID initial value                               | 0.0%~100.0%                                                                                                    | 0.0%   | ☆  |
| E2.24 | PID initial value hold time                     | 0.00s~360.00s                                                                                                    | 0.00s  | ☆  |
| E2.25 | Maximum deviation of twice<br>outputs(Forward)  | 0.00%~100.00%                                                                                                    | 1.00%  | ☆  |
| E2.26 | Maximum deviation of twice<br>outputs(Backward) | 0.00%~100.00%                                                                                                    | 1.00%  | ☆  |
| E2.27 | Computing status after PID stop                 | <ul><li>0: Stop without computing</li><li>1: Stop with computing</li></ul>                                                                            | 1      | ☆  |
| E2.28 | reserved                                        |                                                                                                    |        |    |
| E2.29 | PID automatic decrease frequency selection      | 0:Invalid;<br>1:Valid                                                                                                    | 1      | ☆  |
| E2.30 | PID stop frequency                              | 0.00Hz~maximum frequency (F0.19)                                                                                                    | 25     | ☆  |
| E2.31 | PID checking time                               | 0s~3600s                                                                                                    | 10     | ☆  |
| E2.32 | PID checking times                              | 1~500                                                                                                    | 20     | ☆  |

## 5-1-18.E3 Group – Virtual DI、Virtual DO

| Code  | Parameter name                           | Setting range                                                                                                    | Factory<br>setting | Change |
|-------|------------------------------------------|----------------------------------------------------------------------------------------------------|--------------------|--------|
| E3.00 | Virtual VDI1 terminal function selection | 0~50                                                                                                    | 0                  | *      |
| E3.01 | Virtual VDI2 terminal function selection | 0~50                                                                                                    | 0                  | *      |
| E3.02 | Virtual VDI3 terminal function selection | 0~50                                                                                                    | 0                  | *      |
| E3.03 | Virtual VDI4 terminal function selection | 0~50                                                                                                    | 0                  | *      |
| E3.04 | Virtual VDI5 terminal function selection | 0~50                                                                                                    | 0                  | *      |
| E3.05 | Virtual VDI terminal status set          | Units digit:Virtual VDI1<br>Tens digit:Virtual VDI2<br>Hundreds digit:Virtual VDI3<br>Thousands digit:Virtual VDI4 | 00000              | *      |

|       |                                                   | Tens of thousands: Virtual VDI5                                                                                                    |       |    |
|-------|---------------------------------------------------|----------------------------------------------------------------------------------------------------|-------|----|
| E3.06 | Virtual VDI terminal effective status set mode    | Units digit:Virtual VDI1<br>Tens digit:Virtual VDI2<br>Hundreds digit:Virtual VDI3<br>Thousands digit:Virtual VDI4<br>Tens of thousands:Virtual VDI5                                                                                                | 11111 | *  |
| E3.07 | AI1 terminal as a function selection of DI        | 0~50                                                                                                    | 0     | *  |
| E3.08 | AI2 terminal as a function selection of DI        | 0~50                                                                                                    | 0     | *  |
| E3.09 | Panel potentiometer as a function selection of DI | 0~50                                                                                                    |       |    |
| E3.10 | AI as DI effective mode selection                 | Units digit:AI1<br>0:High level effectively<br>1:Low level effectively<br>Tens digit:AI2(0~1,same as units<br>digit)<br>Hundreds digit: Panel<br>potentiometer(0~1,same as units<br>digit)                                                          | 000   | *  |
| E3.11 | Virtual VDO1 output function selection            | 0~40                                                                                                    | 0     | ☆  |
| E3.12 | Virtual VDO2 output function                      | 0~40                                                                                                    | 0     | ¥  |
| E3.13 | Virtual VDO3 output function                      | 0~40                                                                                                    | 0     | 쟈  |
| E3.14 | Virtual VDO4 output function                      | 0~40                                                                                                    | 0     | ☆  |
| E3.15 | Virtual VDO5 output function                      | 0~40                                                                                                    | 0     | ☆  |
| E3.16 | VDO output terminal effective status selection    | Units digit:VDO1<br>0:Positive logic<br>1:Negative logic<br>Tens digit: VDO2(0~1,same as<br>above)<br>Hundreds digit:VDO3(0~1,same<br>as above)<br>Thousands<br>digit:VDO4(0~1,same as above)<br>Tens of thousands<br>digit:VDO5(0~1,same as above) | 00000 | ** |
| E3.17 | VDO1 output delay time                            | 0.0s~3600.0s                                                                                                    | 0.0s  | ☆  |
| E3.18 | VDO2 output delay time                            | 0.0s~3600.0s                                                                                                    | 0.0s  | ☆  |
| E3.19 | VDO3 output delay time                            | 0.0s~3600.0s                                                                                                    | 0.0s  | ☆  |
| E3.20 | VDO4 output delay time                            | 0.0s~3600.0s                                                                                                    | 0.0s  | ☆  |
| E3.21 | VDO5 output delay time                            | 0.0s~3600.0s                                                                                                    | 0.0s  | ☆  |

#### 5-1-19.b0 Group -Motor parameters

| Code  | Parameter name       | Setting range                 | Factory setting | Change |
|-------|----------------------|-------------------------------|-----------------|--------|
| b0.00 | Motor type selection | 0: General asynchronous motor | 0               | *      |

|       |                                                 | 1:Asynchronous inverter motor<br>2: Retain                                                                                                    |                       |   |
|-------|-------------------------------------------------|----------------------------------------------------------------------------------------------------|-----------------------|---|
| b0.01 | Rated power                                     | 0.1kW~1000.0kW                                                                                                    | Depends on models     | * |
| b0.02 | Rated voltage                                   | 1V~2000V                                                                                                    | Depends on models     | * |
| b0.03 | Rated current                                   | 0.01A~655.35A (Inverter power≦55kW)<br>0.1A~6553.5A (Inverter rate> 55kW)                                                                                                    | Depends on models     | * |
| b0.04 | Rated frequency                                 | 0.01Hz~F0.19 (Maximum frequency)                                                                                                    | Depends<br>on models  | * |
| b0.05 | Rated speed                                     | 1rpm~36000rpm                                                                                                    | Depends<br>on models  | * |
| b0.06 | Asynchronous motor stator resistance            | 0.001Ω~65.535Ω (Inverter power <= 55kW)<br>0.0001Ω~6.5535Ω (Inverter power> 55kW)                                                                                                    | Motor<br>parameters   | * |
| b0.07 | Asynchronous motor rotor resistance             | 0.001Ω~65.535Ω (Inverter power <= 55kW)<br>0.0001Ω~6.5535Ω (Inverter power> 55kW)                                                                                                    | Motor<br>parameters   | * |
| b0.08 | Asynchronous motor<br>leakage inductance        | 0.01mH~655.35mH (Inverter power <=<br>55kW)<br>0.001mH~65.535mH (Inverter power> 55kW)                                                                                                    | Motor *               |   |
| b0.09 | Asynchronous motor<br>mutUal inductance         | 0.1mH~6553.5mH (Inverter power <= 55kW)<br>0.01mH~655.35mH (Inverter power> 55kW)                                                                                                    | Motor<br>parameters ★ |   |
| b0.10 | Asynchronous motor no-load current              | 0.01A~b0.03 (Inverter power <= 55kW)<br>0.1A~b0.03 (Inverter power> 55kW)                                                                                                    | Motor<br>parameters   |   |
| b0.27 | Motor parameter auto<br>tunning                 | 0: No operation<br>1:Asynchronous motor parameters still auto<br>tunning<br>2:Asynchronous motor parameters<br>comprehensive auto tunning<br>11: Synchronous motor parameters still auto<br>tunning<br>12: Synchronous motor parameters<br>comprehensive auto tunning | 0 <b>★</b>            |   |
| b0.28 | Encoder type                                    | 0: ABZ incremental encoder<br>1: UVW incremental encoder<br>2: Rotational transformer<br>3: Sine and cosine encoder<br>4: Wire-saving UVW encoder                                                                                                    | 0                     | * |
| b0.29 | Encoder every turn<br>pulse number              | 1~65535                                                                                                    | 2500                  | * |
| b0.30 | Encoder installation angle                      | 0.00~359.90                                                                                                    | 0.00                  | * |
| b0.31 | ABZ incremental<br>encoder AB phase<br>sequence | 0: Forward<br>1: Reverse                                                                                                    | 0                     | * |
| b0.32 | UVW encoder offset angle                        | 0.00~359.90                                                                                                    | 0.0                   | * |
| b0.33 | UVW encoder UVW phase sequence                  | 0: Forward<br>1: Reverse                                                                                                    | 0                     | * |

| Chapter 5 | Function | parameter |
|-----------|----------|-----------|
|           |          |           |

|       | Speed feedback PG<br>disconnection<br>detection time | 0.0s: OFF<br>0.1s~10.0s | 0.0s | * |
|-------|------------------------------------------------------|-------------------------|------|---|
| b0.35 | Pole-pairs of rotary transformer                     | 1~65535                 | 1    | * |

## 5-1-20.y0 Group - Function code management

| Code  | Parameter name                                   | Setting range                                                                                                    | Factory<br>setting | Change |
|-------|--------------------------------------------------|----------------------------------------------------------------------------------------------------|--------------------|--------|
| y0.00 | Parameter initialization                         | <ul> <li>0: No operation</li> <li>1: Restore default parameter values, not<br/>including motor parameters</li> <li>2: Clear history</li> <li>3: Restore default parameter values, including<br/>motor parameters</li> <li>4:Backup current user parameters</li> <li>501: Restore from backup user parameters</li> <li>10: Clear keyboard storage area3</li> <li>11:Upload parameter to keyboard storage area 1</li> <li>12:Upload parameter to keyboard storage area 2</li> <li>21: Download the parameters from keyboard<br/>storage 1 area to the storage system 3</li> <li>22: Download the parameters from keyboard<br/>storage 2 area to the storage system 3</li> </ul> | 0                  | *      |
| y0.01 | User password                                    | 0~65535                                                                                                    | 0                  | ☆      |
| y0.02 | Function parameter<br>group display selection    | Units digit: D group display selection<br>0: Not displays 1: Displays<br>Tens digit: E group display selection(The same<br>above)<br>Hundreds digit:b group display selection(The<br>same above)<br>Thousands digit:y1 group display selection(The<br>same above)<br>Tens thousands digit:L group display<br>selection(The same above)                                                                                                    | 11111              | *      |
| y0.03 | Personality parameter<br>group display selection | Units digit:User's customization parameter<br>display selection<br>0:Not display 1:Display<br>Tens digit :User's change parameter display<br>selection<br>0:Not display 1:Display                                                                                                    | 00                 | ጵ      |
| y0.04 | Function code<br>modification properties         | 0: Modifiable<br>1: Not modifiable                                                                                                    | 0                  | ☆      |

## 5-1-21.y1 Group -Fault query

| Code  | Parameter name             | Setting range                                              | Factory<br>setting | Change |
|-------|----------------------------|------------------------------------------------------------|--------------------|--------|
| y1.00 | Type of the first fault    | 0: No fault                                                | -                  | •      |
| y1.01 | Type of the second fault   | 1: Inverter unit protection<br>2: Acceleration overcurrent | -                  | •      |
| y1.02 | Type of the third(at last) | 3: Deceleration overcurrent                                | -                  | •      |

|       | fault                                              | 4: Constant speed overcurrent                    |   |   |
|-------|----------------------------------------------------|--------------------------------------------------|---|---|
|       | laun                                               | 5: Acceleration overvoltage                      |   |   |
|       |                                                    | 6: Deceleration overvoltage                      |   |   |
|       |                                                    | 7: Constant speed overvoltage                    |   |   |
|       |                                                    | 8: Control power failure                         |   |   |
|       |                                                    | 9: Undervoltage                                  |   |   |
|       |                                                    | 10: Inverter overload                            |   |   |
|       |                                                    | 11: Motor Overload                               |   |   |
|       |                                                    | 12: Input phase loss                             |   |   |
|       |                                                    | 13: Output phase loss                            |   |   |
|       |                                                    | 14: Module overheating                           |   |   |
|       |                                                    | 15: External fault                               |   |   |
|       |                                                    | 16: Communication abnormal                       |   |   |
|       |                                                    | 17: Contactor abnormal                           |   |   |
|       |                                                    | 18: Current detection abnormal                   |   |   |
|       |                                                    | 19: Motor self-learning abnormal                 |   |   |
|       |                                                    | 20: Encoder/PG card abnormal                     |   |   |
|       |                                                    | 21: Parameter read and write abnormal            |   |   |
|       |                                                    | 22: Inverter hardware abnormal                   |   |   |
|       |                                                    | 23: Motor short to ground                        |   |   |
|       |                                                    | 24: Reserved                                     |   |   |
|       |                                                    | 25: Reserved                                     |   |   |
|       |                                                    | 26: Running time arrival                         |   |   |
|       |                                                    | 27: Custom fault 1                               |   |   |
|       |                                                    | 28: Custom fault 2                               |   |   |
|       |                                                    | 29; Power-on time arrival                        |   |   |
|       |                                                    | 30: Load drop                                    |   |   |
|       |                                                    | 31: PID feedback loss when running               |   |   |
|       |                                                    | 40: Fast current limiting timeout                |   |   |
|       |                                                    | 41: Switch motor when running                    |   |   |
|       |                                                    | 42: Too large speed deviation                    |   |   |
|       |                                                    |                                                  |   |   |
|       |                                                    | 43: Motor overspeed<br>45:Motor over-temperature |   |   |
|       |                                                    | 51:Initial position error                        |   |   |
|       |                                                    | COF: Communication failure                       |   |   |
|       |                                                    |                                                  |   |   |
| y1.03 | Frequency of the third(at last) fault              | -                                                | - | • |
| y1.04 | Current of the third(at last) fault                | -                                                | - | • |
| y1.05 | Bus voltage of the third(at last) fault            | -                                                | - | • |
| y1.06 | Input terminal status of the third(at last) fault  | -                                                | - | • |
| y1.07 | Output terminal status of the third(at last) fault | -                                                | - | • |
| y1.08 | Reserved                                           | -                                                |   |   |
| y1.09 | Power-on time of the third(at last) fault          |                                                  | - | • |
| y1.10 | Running time of the third(at last) fault           | -                                                | - | • |
|       | Reserve                                            | _                                                | I |   |

| y1.12 | Reserve                                    |   |   |   |
|-------|--------------------------------------------|---|---|---|
| y1.13 | Frequency of the second fault              |   | - | • |
| y1.14 | Current of the second fault                | - | - | • |
| y1.15 | lault                                      | - | - | • |
| y1.16 | Input terminal status of the second fault  | - | - | • |
| y1.17 | Output terminal status of the second fault | - | - | • |
| y1.18 | Reserved                                   | - |   |   |
| y1.19 | Power-on time of the second fault          |   | - | • |
| y1.20 | Running time of the second fault           | - | - | • |
| y1.21 | Reserve                                    | - |   |   |
| y1.22 | Reserve                                    |   |   |   |
| y1.23 | Frequency of the first fault               |   | - | • |
| y1.24 | Current of the first fault                 | - | - | • |
| y1.25 | Bus voltage of the first fault             | - | - | • |
| y1.26 | Input terminal status of the first fault   | - | - | • |
| y1.27 | Output terminal status of the first fault  | - | - | • |
| y1.28 | Reserved                                   | - |   |   |
| y1.29 | Power-on time of the first fault           |   | - | • |
| y1.30 | Running time of the first fault            | - | - | • |

# 

Chapter 6 Troubleshooting

Failure type

No. Fault ID

6-1.Fault alarm and countermeasures

| 1 | Err.01 | Inverter unit<br>protection | <ol> <li>The short circuit of inverter<br/>output happens</li> <li>The wiring for the motor<br/>and the inverter is too long</li> <li>Module overheating</li> <li>The internal wiring of<br/>inverter is loose</li> <li>The main control panel is<br/>abnormal</li> <li>The drive panel is abnormal.</li> <li>The inverter module is<br/>abnormal</li> </ol>                                                                                                    | <ol> <li>Eliminate peripheral faults</li> <li>Additionally install the reactor<br/>or the output filter</li> <li>Check the air duct is blocked or<br/>not and the fan is working<br/>normally or not, and eliminate<br/>problems</li> <li>Correctly plug all cables</li> <li>Seek for technical support</li> </ol>                                                                                                |
|---|--------|-----------------------------|----------------------------------------------------------------------------------------------------|----------------------------------------------------------------------------------------------------|
| 2 | Err.02 | Acceleration overcurrent    | <ol> <li>The acceleration time is too<br/>short</li> <li>Manual torque boost or V/F<br/>curve is not suitable</li> <li>The voltage is low</li> <li>The short-circuit or earthing<br/>of inverter output happens</li> <li>The control mode is vector<br/>and without identification of<br/>parameters</li> <li>The motor that is rotating is<br/>started unexpectedly.</li> <li>Suddenly increase the load in<br/>the process of acceleration.</li> <li>The type selection of inverter<br/>is small</li> </ol> | <ol> <li>Increase acceleration time</li> <li>Adjust manual torque boost or</li> <li>V/F curve</li> <li>Set the voltage to the normal range</li> <li>Eliminate peripheral faults</li> <li>Perform identification for the motor parameters</li> <li>Select Speed Tracking Start or restart after stopping the motor.</li> <li>Cancel the sudden load</li> <li>Choose the inverter with large power level</li> </ol> |
| 3 | Err.03 | Deceleration<br>overcurrent | <ol> <li>The short-circuit or earthing<br/>of inverter output happens</li> <li>The control mode is vector<br/>and without identification of<br/>parameters</li> <li>The deceleration time is too<br/>short</li> <li>The voltage is low</li> <li>Suddenly increase the load in<br/>the process of deceleration.</li> <li>Didn't install braking unit<br/>and braking resistor</li> </ol>                                                                                                    | 1.Eliminate peripheral faults<br>2.Perform identification for the<br>motor parameters<br>3.Increase the deceleration time<br>4.Set the voltage to the normal<br>range<br>5.Cancel the sudden load<br>6.Install braking unit and brake<br>resistor                                                                                                    |
| 4 | Err.04 | Constant speed overcurrent  | 1.The short-circuit or earthing of inverter output happens                                                                                                    | 1.Eliminate peripheral faults<br>2.Perform identification for the                                                                                                    |

PI500 inverter system operation in the process of failure, the inverter will protect the motor immediately to stop the output, while the inverter fault relay contact action. Inverter panel will display the fault code, the fault code corresponding to the type of fault and common solutions refer to the following table. List for reference only, please do not repair, transformation, if you can not

**Possible causes** 

get rid of the trouble, please division or product agents to seek technical support.

Solutions

| No. | Fault ID | Failure type                     | Possible causes                                                                                                    | Solutions                                                                                                    |
|-----|----------|----------------------------------|----------------------------------------------------------------------------------------------------|----------------------------------------------------------------------------------------------------|
|     |          |                                  | 2. The control mode is vector<br>and without identification of<br>parameters<br>3. The voltage is low<br>4, whether suddenly increase<br>the load when running<br>5. The type selection of inverter<br>is small                                                                                                    | motor parameters<br>3.Set the voltage to the normal<br>range<br>4.Cancel the sudden load<br>5.Choose the inverter with large<br>power level                                                                                  |
| 5   | Err.05   | Acceleration overvoltage         | <ol> <li>Didn't install braking unit<br/>and braking resistor</li> <li>The input voltage is high</li> <li>There is external force to<br/>drag the motor to run when<br/>accelerating.</li> <li>The acceleration time is too<br/>short</li> </ol>                                                                       | <ol> <li>Install braking unit and brake<br/>resistor</li> <li>Set the voltage to the normal<br/>range</li> <li>Cancel the external force or<br/>install braking resistor.</li> <li>Increase acceleration time</li> </ol>     |
| 6   | Err.06   | Deceleration<br>overvoltage      | <ol> <li>The input voltage is high</li> <li>There is external force to<br/>drag the motor to run when<br/>decelerating.</li> <li>The deceleration time is too<br/>short</li> <li>Didn't install braking unit<br/>and braking resistor</li> </ol>                                                                       | <ol> <li>Set the voltage to the normal<br/>range</li> <li>Cancel the external force or<br/>install braking resistor.</li> <li>Increase the deceleration time</li> <li>Install braking unit and brake<br/>resistor</li> </ol> |
| 7   | Err.07   | Constant<br>speed<br>overvoltage | 1. There is external force to<br>drag the motor to run when<br>running<br>2. The input voltage is high                                                                                                    | <ol> <li>Cancel the external force or<br/>install braking resistor.</li> <li>Set the voltage to the normal<br/>range</li> </ol>                                                                                              |
| 8   | Err.08   | Control power failure            | <ol> <li>The range of input voltage is<br/>not within the specification;</li> <li>Frequently reported under<br/>pressure fault.</li> </ol>                                                                                                    | Adjust the voltage to the range of the requirements of specification                                                                                                    |
| 9   | Err.09   | Under voltage<br>fault           | <ol> <li>The momentary power cut</li> <li>The inverter's input voltage<br/>is not within the specification</li> <li>The bus voltage is not<br/>normal</li> <li>The rectifier bridge and<br/>buffer resistance are abnormal</li> <li>The drive panel is abnormal.</li> <li>The control panel is<br/>abnormal</li> </ol> | 1.Reset fault<br>2.Adjust the voltage to the<br>normal range<br>3.Seek for technical support                                                                                                    |
| 10  | Err.10   | Inverter<br>overload             | 1. The type selection of inverter<br>is small<br>2. Whether the load is too large<br>or the motor stall occurs                                                                                                    | 1.Choose the inverter with large<br>power level<br>2.Reduce the load and check the<br>motor and its mechanical<br>conditions                                                                                                 |
| 11  | Err.11   | Motor<br>Overload                | 1.Power grid voltage is too low<br>2.Whether the setting motor<br>protection parameters (F8.03)<br>is appropriate or not<br>3.Whether the load is too large<br>or the motor stall occurs                                                                                                    | <ol> <li>Check the power grid voltage</li> <li>Correctly set this parameter.</li> <li>Reduce the load and check the motor and its mechanical conditions</li> </ol>                                                           |

| No. | Fault ID | Failure type                            | Possible causes                                                                                                    | Solutions                                                                                                    |
|-----|----------|-----------------------------------------|----------------------------------------------------------------------------------------------------|----------------------------------------------------------------------------------------------------|
| 12  | Err.12   | Input phase<br>loss                     | <ol> <li>The drive panel is abnormal.</li> <li>The lightning protection<br/>plate is abnormal</li> <li>The main control panel is<br/>abnormal</li> <li>The three-phase input power<br/>is not normal</li> </ol>                                           | <ol> <li>Replace the drive, the power<br/>board or contactor</li> <li>Seek for technical support</li> <li>Check and eliminate the<br/>existing problems in the<br/>peripheral line</li> </ol>   |
| 13  | Err.13   | Output phase<br>loss                    | <ol> <li>The lead wires from the<br/>inverter to the motor is not<br/>normal</li> <li>The inverter's three phase<br/>output is unbalanced when the<br/>motor is running</li> <li>The drive panel is abnormal.</li> <li>The module is abnormal</li> </ol>  | 1.Eliminate peripheral faults<br>2.Check the motor's three-phase<br>winding is normal or not and<br>eliminate faults<br>3.Seek for technical support                                            |
| 14  | Err.14   | Module<br>overheating                   | <ol> <li>The air duct is blocked</li> <li>The fan is damaged</li> <li>The ambient temperature is too high</li> <li>The module thermistor is damaged</li> <li>The inverter module is damaged</li> </ol>                                                    | <ol> <li>Clean up the air duct</li> <li>Replace the fan</li> <li>Decrease the ambient</li> <li>temperature</li> <li>Replace the thermistor</li> <li>Replace the inverter module</li> </ol>      |
| 15  | Err.15   | External<br>equipment fault             | Input external fault signal<br>through the multi-function<br>terminal DI                                                                                                    | Reset run                                                                                                    |
| 16  | Err.16   | Communicatio<br>n fault                 | 1. The communication cable is<br>not normal<br>2. The settings for<br>communication expansion card<br>F9.07 are incorrect<br>3. The settings for<br>communication parameters F9<br>group are incorrect<br>4. The host computer is not<br>working properly | 1.Check the communication<br>cable<br>2.Correctly set the<br>communications expansion card<br>type<br>3.Correctly set the<br>communication parameters<br>4.Check the wiring of host<br>computer |
| 17  | Err.17   | Contactor fault                         | 1.Input phase loss<br>2.The drive plate and the<br>contact are not normal                                                                                                    | 1.Check and eliminate the<br>existing problems in the<br>peripheral line<br>2.Replace the drive, the power<br>board or contactor                                                                |
| 18  | Err.18   | Current detection fault                 | 1.Check Hall device<br>2.The drive panel is abnormal.                                                                                                    | 1.Replace the drive panel<br>2.Replace hall device                                                                                                    |
| 19  | Err.19   | Motor<br>parameter auto<br>tuning fault | 1. The motor parameters was<br>not set according to the<br>nameplate<br>2. The identification process of<br>parameter is timeout                                                                                                    | 1.Correctly set motor parameter<br>according to the nameplate<br>2.Check the lead wire from the<br>inverter to the motor                                                                        |
| 20  | Err.20   | Disk code fault                         | <ol> <li>The encoder is damaged</li> <li>PG card is abnormal</li> <li>The encoder model does not<br/>match</li> <li>The encoder connection has</li> </ol>                                                                                                 | 1.Replace the encoder<br>2.Replace the PG card<br>3.Correctly set the encoder model<br>according to the Actual<br>conditions                                                                    |

# Chapter 6 Troubleshooting

| No. | Fault ID         | Failure type                                | Possible causes                                                                                                    | Solutions                                                                                                    |
|-----|------------------|---------------------------------------------|----------------------------------------------------------------------------------------------------|----------------------------------------------------------------------------------------------------|
|     |                  |                                             | error                                                                                                    | 4.Eliminate the line fault                                                                                                    |
| 21  | Err.21           | EEPROM read<br>and write fault              | EEPROM chip is damaged                                                                                                    | Replace the main control panel                                                                                                    |
| 22  | Err.22           | Inverter<br>hardware fault                  | 1.overvoltage<br>2.overcurrent                                                                                                    | 1.Eliminate overvoltage fault<br>2.Eliminate overcurrent fault                                                                                                    |
| 23  | Err.23           | Short-circuit to ground fault               | Motor short to ground                                                                                                    | Replace the cable or motor                                                                                                    |
| 26  | Err.26           | Cumulative<br>running time<br>arrival fault | Cumulative running time arrival fault                                                                                                    | Clear history information by<br>using initialization function<br>parameters                                                                                             |
| 27  | Err.27           | Custom fault 1                              | Input custom fault 1 signal<br>through the multi-function<br>terminal DI                                                                                                    | Reset run                                                                                                    |
| 28  | Err.28           | Custom fault 2                              | Input custom fault 2 signal<br>through the multi-function<br>terminal DI                                                                                                    | Reset run                                                                                                    |
| 29  | Err.29           | Total power-on<br>time arrival<br>fault     | Total power-on time reaches the set value                                                                                                    | Clear history information by<br>using initialization function<br>parameters                                                                                             |
| 30  | Err.30           | Load drop fault                             | The inverter running current is less than F8.31                                                                                                    | Confirm whether the load is<br>removed or not or the settings for<br>parameter(F8.31, F8.32) accord<br>with the Actual operating<br>conditions                          |
| 31  | Err.31           | PID feedback<br>loss when<br>running fault  | PID feedback is less than the set value of E2.11                                                                                                    | Check PID feedback signal or set E2.11 to an appropriate value                                                                                                    |
| 40  | Err.40           | Quick current<br>limiting fault             | 1.Whether the load is too large<br>or the motor stall occurs<br>2.The type selection of inverter<br>is small                                                                                                    | 1.Reduce the load and check the<br>motor and its mechanical<br>conditions<br>2.Choose the inverter with large<br>power level                                            |
| 41  | Err.41           | Switch motor<br>when running<br>fault       | Change current motor through<br>the terminal when the inverter<br>is running                                                                                                    | Switch motor after the inverter stops                                                                                                    |
| 42  | Err.42           | Too large speed<br>deviation fault          | 1. The setting for Too Large<br>Speed Deviation<br>parameters(F8.15, F8.16) is<br>unreasonable.<br>2. The setting for encoder<br>parameters is incorrect<br>3. The parameter was not<br>identified                                | 1.Reasonably set the detection<br>parameters<br>2.Correctly set encoder<br>parameters<br>3.Perform identification for the<br>motor parameters                           |
| 43  | Err.43<br>Err.45 | Motor over<br>speed fault<br>Motor          | 1. The parameter was not<br>identified<br>2. The setting for encoder<br>parameters is incorrect<br>3. The setting for motor<br>overspeed detection<br>parameter(F8.13, F8.14) is<br>unreasonable.<br>1. The wiring of temperature | 1.Perform identification for the<br>motor parameters<br>2.Correctly set encoder<br>parameters<br>3.Reasonably set the detection<br>parameters<br>1.Detect the wiring of |

| No. | Fault ID | Failure type              | Possible causes                                                                                                    | Solutions                                                                                                    |
|-----|----------|---------------------------|----------------------------------------------------------------------------------------------------|----------------------------------------------------------------------------------------------------|
|     |          | overtemperatur<br>e fault | sensor is loose<br>2.The motor temperature is too<br>high                                                                                                    | temperature sensor wiring and<br>eliminate fault.<br>2.Decrease carrier frequency or<br>take other cooling measures to<br>cool motor                                                                                                    |
| 51  | Err.51   | Initial position<br>error | The deviation between the motor parameters and the actual parameters is too large                                                                                                    | Reconfirm the correct motor<br>parameters, focus on whether the<br>rated current is set to too small.                                                                                                    |
| -   | COF      | Communicatio<br>n failure | <ol> <li>Keyboard interface control<br/>board interface;</li> <li>Keyboard or crystal<br/>connector;</li> <li>Control board or keyboard<br/>hardware damage;</li> <li>Keyboard line is too long,<br/>causing the interference.</li> </ol> | <ol> <li>Detection of keyboard<br/>interface, control board interface<br/>is abnorma.</li> <li>Detect keyboard, crystal joints<br/>are abnormal.</li> <li>Replace control board or<br/>keyboard.</li> <li>Consult factory, seek help.</li> </ol> |

# 6-2.EMC (Electromagnetic Compatibility)

#### 6-2-1.Definition

Electromagnetic compatibility refers to the ability that the electric equipment runs in an electromagnetic interference environment and implements its function stably without interferences on the electromagnetic environment.

#### 6-2-2.EMC standard

In accordance with the requirements of the Chinese national standard GB/T12668.3, the inverter must comply with the requirements of electromagnetic interference and antielectromagnetic interference.

Our existing products adopt the latest international standards: IEC/EN61800-3: 2004 (Adjustable speed electrical Power drive systems Part 3: EMC requirements and specific test methods), which is equivalent to the Chinese national standards GB/T12668.3. EC/EN61800-3 assesses the inverter in terms of electromagnetic interference and anti-electronic interference. Electromagnetic interference mainly tests the radiation interference, conduction interference and harmonics interference on the inverter (Necessary for civil inverter).

Anti-electromagnetic interference mainly tests the conduction immunity, radiation immunity, surge immunity, EFTB(Electrical Fast Transient Burs) immunity, ESD immunity and power low frequency end immunity (the specific test items includes: 1. Immunity tests of input voltage sag, interrupt and change; 2. Commutation notch immunity; 3. harmonic input immunity; 4. input frequency change; 5. input voltage unbalance; 6. input voltage fluctuation). The tests shall be conducted strictly in accordance with the above requirements of IEC/EN61800-3, and our products are installed and used according to the guideline of the Section 7.3 and can provide good electromagnetic compatibility in general industry environment.

# 6-3.EMC directive

#### 6-3-1.Harmonic effect

The higher harmonics of power supply may damage the inverter. Thus, at some places where the quality of power system is relatively poor, it is recommended to install AC input reactor.

#### 6-3-2. Electromagnetic interference and installation precautions

There are two kinds of electromagnetic interference, one is the interference from electromagnetic noise in the surrounding environment to the inverter, and the other is the interference from the inverter to the surrounding equipment.

Installation Precautions:

1)The earth wires of the Inverter and other electric products ca shall be well grounded;

2)The power cables of the inverter power input and output and the cable of weak current signal (e.g. control line) shall not be arranged in parallel but in vertical if possible.

3) It is recommended that the output power cables of the inverter shall use shield cables or steel pipe shielded cables and that the shielding layer shall be grounded reliably, the lead cables of the equipment suffering interferences shall use twisted-pair shielded control cables, and the shielding layer shall be grounded reliably.

4)When the length of motor cable is longer than 50 meters, it needs to install output filter or reactor.

# 6-3-3.Remedies for the interference from the surrounding electromagnetic equipment to the inverter

Generally the electromagnetic interference on the inverter is generated by plenty of relays, contactors and electromagnetic brakes installed near the inverter. When the inverter has error action due to the interference, the following measures is recommended:

1) Install surge suppressor on the devices generating interference;

 Install filter at the input end of the inverter, please refer to Section 6.3.6 for the specific operations.

3) The lead cables of the control signal cable of the inverter and the detection line shall use the shielded cable and the shielding layer shall be grounded reliably.

# 6-3-4. Remedies for the interference from the inverter to the surrounding electromagnetic equipment

These noise interference are classified into two types: One is the radiation interference of the inverter, and the other is the conduction interference of the inverter. These two types of interference cause that the surrounding electric equipment suffer from the affect of electromagnetic or electrostatic induction. Further, the surrounding equipment produces error action. For different interference, please refer to the following remedies:

1) Generally the meters, receivers and sensors for measuring and testing have more weak signals. If they are placed nearby the inverter or together with the inverter in the same control cabinet, they easily suffer from interference and thus generate error actions. It is recommended to handle with the following methods: Away from the interference source as far as possible; do not arrange the signal cables with the power cables in parallel and never bind them together; both the signal cables and power cables shall use shielded cables and shall be well grounded; install ferrite magnetic ring (with suppressing frequency of 30 to 1, 000MHz) at the output side of the inverter and wind it 2 to 3 turns; install EMC output filter in more severe conditions.

2) When the interfered equipment and the inverter use the same power supply, it may cause conduction interference. If the above methods cannot remove the interference, it shall install EMC filter between the inverter and the power supply (refer to Section 6.3.6 for the selection operation);

3) The surrounding equipment shall be separately grounded, which can avoid the interference caused by the leakage current of the inverter's grounding wire when common grounding mode is adopted.

#### 6-3-5.Remedies for leakage current

There are two forms of leakage current when using the inverter. One is leakage current to the earth, and the other is leakage current between the cables.

1) Factors of affecting leakage current to the earth and its solutions:

There are the distributed capacitance between the lead cables and the earth. The larger the distributed capacitance, the larger the leakage current; the distributed capacitance can be reduced by effectively reducing the distance between the inverter and the motor. The higher the carrier frequency, the larger the leakage current. The leakage current can be reduced by reducing the carrier frequency. However, the carrier frequency reduced may result in the increase of motor noise.Please note that additional installation of reactor is also an effective method to solve leakage

current problem. The leakage current may increase with the increase of circuit current. Therefore, when the motor power is higher, the corresponding leakage current will be higher too.

2) Factors of producing leakage current between the cables and its solutions:

There is the distributed capacitance between the output cables of the inverter. If the current passing lines has higher harmonic, it may cause resonance and thus result in leakage current. If the thermal relay is used, it may generate error action. The solution is to reduce the carrier frequency or install output reactor. It is recommended that the thermal relay shall not be installed in the front of the motor when using the inverter, and that electronic over current protection function of the inverter shall be used instead.

#### 6-3-6. Precautions on installing EMC input filter at the input end of power supply

1) Note: when using the inverter, please follow its rated values strictly. Since the filter belongs to Classification I electric appliances, the metal enclosure of the filter and the metal ground of the installing cabinet shall be well earthed in a large area, and have good conduction continuity, otherwise there may be danger of electric shock and the EMC effect may be greatly affected. Through the EMC test, it is found that the filter ground end and the PE end of the inverter must be connected to the same public earth end, otherwise the EMC effect may be greatly affected.

2) The filter shall be installed at a place close to the input end of the power supply as much as possible.

# **Chapter 7 Dimension**

# 7-1.Dimension

7-1-1.Product outside drawing, installation size

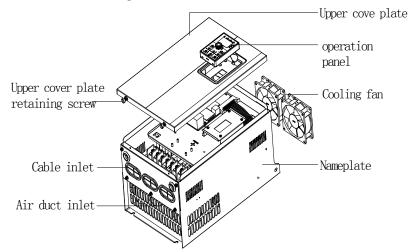

Figure 7-1: 30kW F3 above Product outside drawing, installation dimension

#### 7-1-2.PI500 series

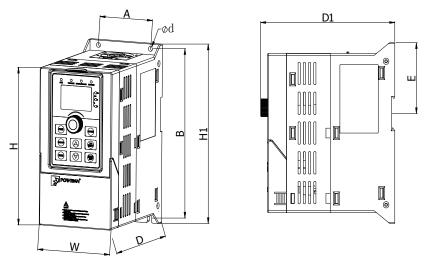

NOTE:0.75~4kW G3 support Rail installation Figure 7-2: 0.75~4kW G3Dimension

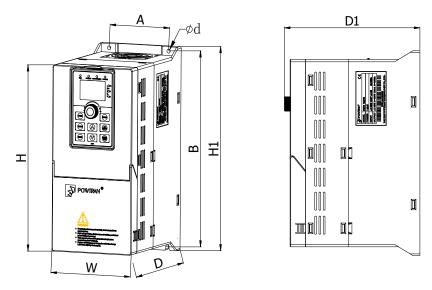

Figure 7-3: 5.5~11kW G3 Dimension

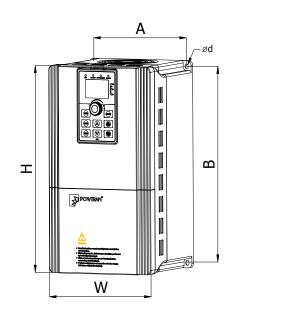

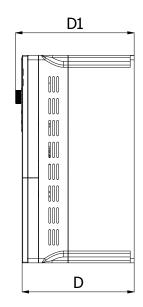

Figure 7-4: 15~22kW G3 Dimension

# 7-1-2-1. Plastic shell series:

1) Outline dimension drawing and installation dimension of single phase 220 V AC

| Model       | Output<br>power |     | Dim      | ensi | on (mi | n)   |     | talla<br>(mm | tion | Guide rail<br>installation<br>position | Weight<br>(kg) |
|-------------|-----------------|-----|----------|------|--------|------|-----|--------------|------|----------------------------------------|----------------|
|             | (kW)            | Н   | H1       | W    | D      | D1   | Α   | В            | d    | E                                      |                |
| PI500 0R4G1 | 0.4             | 162 | 185      | 90   | 146    | 154  | 65  | 174          | 5    | 72.5                                   | 1.6            |
| PI500 0R7G1 | 0.75            | 105 | 185      | 90   | 140    | 1.54 | 05  | 1/4          | 5    | 12.5                                   | 1.0            |
| PI500 1R5G1 | 1.5             | 163 | 185      | 90   | 166    | 174  | 65  | 174          | 5    | 72.5                                   | 1.8            |
| PI500 2R2G1 | 2.2             | 105 | 105      | 70   | 100    | 1/4  | 05  | 1/4          | 5    | 72.5                                   | 1.0            |
| PI500 004G1 | 4               | 238 | 260      | 120  | 182    | 190  | 90  | 250          | 5    | /                                      | 2.7            |
| PI500 5R5G1 | 5.5             | 290 | ,        | 170  | 193    | 201  | 155 | 276          | 5    | /                                      | 5.8            |
| PI500 7R5G1 | 7.5             | 290 | <i>′</i> | 170  | 195    | 201  | 155 | 270          | 5    | /                                      | 5.0            |

2) Outline dimension drawing and installation dimension of three phase 220 V AC

| Model       | Output<br>power | 1   | Dime | nsion | (mn | 1)         |     | tallat<br>(mm) |     | Guide rail<br>installation<br>position | Weight<br>(kg) |     |
|-------------|-----------------|-----|------|-------|-----|------------|-----|----------------|-----|----------------------------------------|----------------|-----|
|             | (kW)            | Н   | H1   | W     | D   | <b>D</b> 1 | Α   | В              | d   | E                                      |                |     |
| PI500 0R4G2 | 0.4             |     |      |       |     |            |     |                |     |                                        |                |     |
| PI500 0R7G2 | 0.75            | 163 | 163  | 185   | 90  | 146        | 154 | 65             | 174 | 5                                      | 72.5           | 1.6 |
| PI500 1R5G2 | 1.5             |     |      |       |     |            |     |                |     |                                        |                |     |
| PI500 2R2G2 | 2.2             | 163 | 185  | 90    | 166 | 174        | 65  | 174            | 5   | 72.5                                   | 1.8            |     |
| PI500 004G2 | 4               | 238 | 260  | 120   | 182 | 190        | 90  | 250            | 5   | /                                      | 2.7            |     |
| PI500 5R5G2 | 5.5             | 230 | 200  | 120   | 102 | 190        | 90  | 230            | 5   | /                                      | 2.1            |     |
| PI500 7R5G2 | 7.5             | 290 | /    | 170   | 193 | 201        | 155 | 276            | 5   | /                                      | 5.8            |     |
| PI500 011G2 | 11              | 290 | /    | 170   | 195 | 201        | 155 | 270            | 5   | /                                      | 5.0            |     |

3) Three phase 380V AC outline dimension drawing and installation dimension

| Model       | Output<br>power<br>(kW) |     |     | nens<br>(mn |     |            |    | talla<br>(mm) |   | Guide rail<br>installation<br>position | Weight<br>(kg) |
|-------------|-------------------------|-----|-----|-------------|-----|------------|----|---------------|---|----------------------------------------|----------------|
|             | (K W)                   | Н   | H1  | W           | D   | <b>D</b> 1 | Α  | В             | d | E                                      |                |
| PI500 0R7G3 | 0.75                    |     |     |             |     |            |    |               |   |                                        |                |
| PI500 1R5G3 | 1.5                     | 163 | 185 | 90          | 146 | 154        | 65 | 174           | 5 | 72.5                                   | 1.6            |
| PI500 2R2G3 | 2.2                     |     |     |             |     |            |    |               |   |                                        |                |
| PI500 004G3 | 4                       | 163 | 185 | 90          | 166 | 174        | 65 | 174           | 5 | 72.5                                   | 1.8            |
| PI500 5R5G3 | 5.5                     |     |     |             |     |            |    |               |   |                                        |                |
| PI500 7R5G3 | 7.5                     | 238 | 260 | 120         | 182 | 190        | 00 | 250           | 5 | /                                      | 2.7            |
| PI500 011F3 | 11                      | 250 | 200 | 120         | 102 | 190        |    | 250           | 5 | /                                      | 2.1            |
| PI500 011G3 | 11                      |     |     |             |     |            |    |               |   |                                        |                |

| Model             | Output<br>power<br>(kW) |     | Diı | nens<br>(mn |     |            |     | alla<br>mm |   | Guide rail<br>installation<br>position | Weight<br>(kg) |
|-------------------|-------------------------|-----|-----|-------------|-----|------------|-----|------------|---|----------------------------------------|----------------|
|                   |                         | H   | H1  | W           | D   | <b>D</b> 1 | Α   | B          | d | E                                      |                |
| PI500 015F3       | 15                      |     |     |             |     |            |     |            |   |                                        |                |
| PI500 015G3/018F3 | 15/18.5                 | 290 | ,   | 170         | 102 | 201        | 155 | 276        | 5 | /                                      | 5.8            |
| PI500 018G3/022F3 | 18.5/22                 | 290 | ĺ ′ |             | 195 | 201        | 155 | 270        | 5 |                                        |                |
| PI500 022G3       | 22                      |     |     |             |     |            |     |            |   |                                        |                |

# 4) Three phase 480v AC outline dimension drawing and installation dimension

| Model             | Output<br>power<br>(kW) | Di  | Dimension (mm) |     |     |            |       | talla<br>mm |   | Guide rail<br>installation<br>position | Weight<br>(kg) |
|-------------------|-------------------------|-----|----------------|-----|-----|------------|-------|-------------|---|----------------------------------------|----------------|
|                   |                         | Н   | H1             | W   | D   | <b>D</b> 1 | Α     | B           | d |                                        |                |
| PI500 0R7G4       | 0.75                    |     |                |     |     |            |       |             |   |                                        |                |
| PI500 1R5G4       | 1.5                     | 163 | 185            | 90  | 146 | 154        | 65    | 174         | 5 | 72.5                                   | 1.6            |
| PI500 2R2G4       | 2.2                     |     |                |     |     |            |       |             |   |                                        |                |
| PI500 004G4       | 4                       | 163 | 185            | 90  | 166 | 174        | 65    | 174         | 5 | 72.5                                   | 1.8            |
| PI500 5R5G4       | 5.5                     |     |                |     |     |            |       |             |   |                                        |                |
| PI500 7R5G4       | 7.5                     | 228 | 260            | 120 | 182 | 100        | 00    | 250         | 5 | /                                      | 2.7            |
| PI500 011G4       | 11                      | 230 | 200            | 120 | 102 | 190        | 30    |             | 3 | /                                      | 2.7            |
| PI500 011F4       | 11                      |     |                |     |     |            |       |             |   |                                        |                |
| PI500 015F4       | 15                      |     |                |     |     |            |       |             |   |                                        |                |
| PI500 015G4/018F4 | 15/18.5                 | 290 | ,              | 170 | 103 | 201        | 155   | 276         | 5 | /                                      | 5.8            |
| PI500 018G4/022F4 | 18.5/22                 | 290 |                | 1/0 | 193 | 201        | 1 155 | 155 276     | 5 | /                                      | 5.0            |
| PI500 022G4       | 22                      |     |                |     |     |            |       |             |   |                                        |                |

Chapter 7

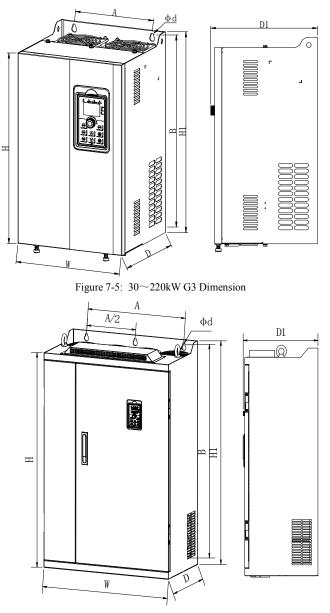

Figure 7-6: 250~400kW G3 Dimension

# 7-1-2-2. Iron shell wall hanging series:

1). Outline dimension drawing and installation dimension of single phase 220 V AC

| Model       | Output<br>power | Di  | nens | sion | (mn | ı)         |     | talla<br>(mm] |   | Weight |
|-------------|-----------------|-----|------|------|-----|------------|-----|---------------|---|--------|
|             | (kW)            | H   | H1   | W    | D   | <b>D</b> 1 | Α   | B             | d | (kg)   |
| PI500 011G1 | 11              | 330 | 350  | 210  | 190 | 198        | 150 | 335           | 6 | 9.5    |

### 2). Outline dimension drawing and installation dimension of three phase 220 V AC

| Model       | Output     |      |     |     |     |            |     | stallati<br>(mm) | Weight |      |
|-------------|------------|------|-----|-----|-----|------------|-----|------------------|--------|------|
|             | power (kW) | Η    | H1  | W   | D   | <b>D</b> 1 | Α   | В                | d      | (kg) |
| PI500 015G2 | 15         | 380  | 400 | 240 | 215 | 223        | 180 | 385              | 7      | 13   |
| PI500 018G2 | 18.5       | 500  | 400 | 240 | 215 | 225        | 100 | 565              | '      | 15   |
| PI500 022G2 | 22         |      |     |     |     |            |     |                  |        |      |
| PI500 030G2 | 30         | 500  | 520 | 300 | 275 | 283        | 220 | 500              | 10     | 42   |
| PI500 037G2 | 37         |      |     |     |     |            |     |                  |        |      |
| PI500 045G2 | 45         | 550  | 575 | 355 | 320 | 378        | 250 | 555              | 10     | 58   |
| PI500 055G2 | 55         | 550  | 575 | 555 | 520 | 520        | 250 | 555              | 10     | 50   |
| PI500 075G2 | 75         | 695  | 720 | 400 | 360 | 368        | 300 | 700              | 10     | 73   |
| PI500 093G2 | 93         | 700  | 820 | 180 | 300 | 308        | 370 | 800              | 11     | 108  |
| PI500 110G2 | 110        | / 90 | 820 | 400 | 390 | 598        | 570 | 800              | 11     | 108  |
| PI500 132G2 | 132        | 010  | 980 | 705 | 410 | 118        | 550 | 945              | 13     | 190  |
| PI500 160G2 | 160        |      | 980 | /05 | 10  | 10 418     | 550 | 745              | 15     | 170  |

#### 3). Three phase 380V AC outline dimension drawing and installation dimension

| Model             | Output<br>power (kW) |     | Dir | nens<br>(mn |      |            | Ins  | stallati<br>(mm) | Weight<br>(kg) |      |
|-------------------|----------------------|-----|-----|-------------|------|------------|------|------------------|----------------|------|
|                   | power (kw)           | Η   | H1  | W           | D    | <b>D</b> 1 | Α    | В                | d              | (Kg) |
| PI500 030F3       | 30                   | 220 | 250 | 210         | 1.00 | 100        | 1.50 | 225              |                | 0.5  |
| PI500 030G3       | 30                   | 330 | 350 | 210         | 190  | 198        | 150  | 335              | 6              | 9.5  |
| PI500 037F3       | 37                   | 200 | 100 | 240         | 215  | 222        | 180  | 385              | 7              | 13   |
| PI500 037G3/045F3 | 37/45                | 380 | 400 | 240         | 213  | 223        | 180  | 383              | /              | 15   |
| PI500 045G3       | 45                   | 380 | 400 | 280         | 215  | 223        | 180  | 385              | 7              | 14   |
| PI500 055F3       | 55                   |     |     |             |      |            |      |                  |                |      |
| PI500 055G3       | 55                   | 500 | 520 | 300         | 275  | 283        | 220  | 500              | 10             | 42   |
| PI500 075F3       | 75                   | 500 | 520 | 300         | 215  | 205        | 220  | 500              | 10             | 42   |
| PI500 075G3       | 75                   |     |     |             |      |            |      |                  |                |      |
| PI500 093F3       | 93                   |     |     |             |      |            |      |                  |                |      |
| PI500 093G3/110F3 | 93/110               | 1   |     |             |      |            |      |                  | 10             | -0   |
| PI500 110G3/132F3 | 110/132              | 550 | 575 | 355         | 320  | 328        | 250  | 555              | 10             | 58   |
| PI500 132G3       | 132                  |     |     |             |      |            |      |                  |                |      |
| PI500 160F3       | 160                  | 695 | 720 | 400         | 360  | 368        | 300  | 700              | 10             | 73   |

# Chapter 7 Dimension

| Model             | Output<br>power (kW) |     | Dir | nens<br>(mm |     |            | Ins  | stallati<br>(mm) | Weight<br>(kg) |      |
|-------------------|----------------------|-----|-----|-------------|-----|------------|------|------------------|----------------|------|
|                   | power (kw)           | Η   | H1  | W           | D   | <b>D</b> 1 | Α    | В                | d              | (Kg) |
| PI500 160G3/187F3 | 160/187              |     |     |             |     |            |      |                  |                |      |
| PI500 187G3/200F3 | 187/200              | 700 | 820 | 100         | 200 | 200        | 270  | 000              | 11             | 100  |
| PI500 200G3/220F3 | 200/220              | /90 |     | 480         | 390 | 398        | 370  | 800              | 11             | 108  |
| PI500 220G3       | 220                  |     |     |             |     |            |      |                  |                |      |
| PI500 250F3       | 250                  |     |     |             |     |            |      |                  |                |      |
| PI500 250G3/280F3 | 250/280              | 940 | 980 | 560         | 410 | 418        | 3415 | 945              | 13             | 153  |
| PI500 280G3       | 280                  |     | 100 | 200         | 110 |            | 110  | 10               | 15             | 100  |
| PI500 315F3       | 315                  |     |     |             |     |            |      |                  |                |      |
| PI500 315G3/355F3 | 315/355              | 1   |     |             |     |            |      |                  |                |      |
| PI500 355G3/400F3 | 355/400              | 940 | 980 | 705         | 410 | 418        | 550  | 945              | 13             | 190  |
| PI500 400G3       | 400                  |     |     |             |     |            |      |                  |                |      |

# 4). Three phase 480V AC outline dimension drawing and installation dimension

| Model             | Output<br>power (kW) |      |     | nens<br>(mm | sion<br>) |            | Ins    | stallati<br>(mm) | on | Weight<br>(kg) |
|-------------------|----------------------|------|-----|-------------|-----------|------------|--------|------------------|----|----------------|
|                   | power (Kw)           | Η    | H1  | W           | D         | <b>D</b> 1 | Α      | В                | d  | (кд)           |
| PI500 030F4       | 30                   | 220  | 250 | 210         | 100       | 100        | 150    | 335              | 6  | 9.5            |
| PI500 030G4       | 30                   | 330  | 330 | 210         | 190       | 198        | 130    | 333              | 0  | 9.5            |
| PI500 037F4       | 37                   | 200  | 100 | 2.40        | 215       | 222        | 180    | 205              | 7  | 12             |
| PI500 037G4/045F4 | 37/45                | 380  | 400 | 240         | 215       | 223        | 180    | 385              | 7  | 13             |
| PI500 045G4       | 45                   | 380  | 400 | 280         | 215       | 223        | 180    | 385              | 7  | 14             |
| PI500 055F4       | 55                   |      |     |             |           |            |        |                  |    |                |
| PI500 055G4       | 55                   | 200  | 520 | 200         | 0.7.5     | 5 283      | 220    | 500              | 10 | 10             |
| PI500 075F4       | 75                   | 500  | 520 | 300         | 275       |            | 220    | 500              | 10 | 42             |
| PI500 075G4       | 75                   |      |     |             |           |            |        |                  |    |                |
| PI500 093F4       | 93                   |      |     |             |           |            |        |                  |    |                |
| PI500 093G4/110F4 | 93/110               |      |     | 255         | 220       | 220        | 250    |                  | 10 | 50             |
| PI500 110G4/132F4 | 110/132              | 350  | 5/5 | 355         | 320       | 20 328     | \$ 250 | 555              | 10 | 58             |
| PI500 132G4       | 132                  |      |     |             |           |            |        |                  |    |                |
| PI500 160F4       | 160                  | 695  | 720 | 400         | 360       | 368        | 300    | 700              | 10 | 73             |
| PI500 160G4/187F4 | 160/187              |      |     |             |           |            |        |                  |    |                |
| PI500 187G4/200F4 | 187/200              |      |     | 400         | 200       |            | 2.50   |                  |    | 100            |
| PI500 200G4/220F4 | 200/220              | 7/90 | 820 | 480         | 390       | 398        | 370    | 800              | 11 | 108            |
| PI500 220G4       | 220                  |      |     |             |           |            |        |                  |    |                |
| PI500 250F4       | 250                  | 0.40 | 000 | 5.00        | 410       | 410        | 410    | 0.45             | 12 | 152            |
| PI500 250G4/280F4 | 250/280              | 940  | 980 | 560         | 410       | 418        | 415    | 945              | 13 | 153            |

| Model             | Output     |      |     | nens<br>(mm |     |            | Ins | stallati<br>(mm) | Weight |      |
|-------------------|------------|------|-----|-------------|-----|------------|-----|------------------|--------|------|
|                   | power (kW) | Η    | H1  | W           | D   | <b>D</b> 1 | Α   | В                | d      | (kg) |
| PI500 280G4       | 280        |      |     |             |     |            |     |                  |        |      |
| PI500 315F4       | 315        |      |     |             |     |            |     |                  |        |      |
| PI500 315G4/355F4 | 315/355    | 0.40 | 000 | 705         | 410 | 410        | 550 | 0.45             | 12     | 100  |
| PI500 355G4/400F4 | 355/400    | 940  | 980 | /05         | 410 | 418        | 550 | 945              | 13     | 190  |
| PI500 400G4       | 400        |      |     |             |     |            |     |                  |        |      |

5). Outline dimension drawing and installation dimension of three phase 690V AC

| Model             | Output<br>power (kW) |      | (   | nens<br>(mm |     |            | Ins | stallati<br>(mm) | ion | Weight<br>(kg) |     |    |     |
|-------------------|----------------------|------|-----|-------------|-----|------------|-----|------------------|-----|----------------|-----|----|-----|
|                   |                      | Η    | H1  | W           | D   | <b>D</b> 1 | Α   | В                | d   | (Kg)           |     |    |     |
| PI500 011G6/015F6 | 11/15                |      |     |             |     |            |     |                  |     |                |     |    |     |
| PI500 015G6/018F6 | 15/18.5              |      |     |             |     |            |     |                  |     |                |     |    |     |
| PI500 018G6/022F6 | 18.5/22              | 380  | 400 | 240         | 215 | 223        | 180 | 385              | 7   | 13             |     |    |     |
| PI500 022G6/030F6 | 22/30                |      |     |             |     |            |     |                  |     |                |     |    |     |
| PI500 030G6/037F6 | 30/37                |      |     |             |     |            |     |                  |     |                |     |    |     |
| PI500 037G6/045F6 | 37/45                |      |     |             |     |            |     |                  |     |                |     |    |     |
| PI500 045G6/055F6 | 45/55                |      |     |             |     |            |     |                  |     |                |     |    |     |
| PI500 055G6/075F6 | 55/75                | 500  | 520 | 300         | 275 | 283        | 220 | 500              | 10  | 42             |     |    |     |
| PI500 075G6/093F6 | 75/93                |      |     |             |     |            |     |                  |     |                |     |    |     |
| PI500 093G6       | 93                   |      |     |             |     |            |     |                  |     |                |     |    |     |
| PI500 110F6       | 110                  |      |     |             |     |            |     |                  |     |                |     |    |     |
| PI500 110G6/132F6 | 110/132              | 550  | 575 | 355         | 320 | 278        | 250 | 555              | 10  | 58             |     |    |     |
| PI500 132G6/160F6 | 132/160              |      | 575 | 555         | 520 | 520        | 250 | 555              | 10  | 50             |     |    |     |
| PI500 160G6/187F6 | 160/187              |      |     |             |     |            |     |                  |     |                |     |    |     |
| PI500 187G6/200F6 | 187/200              | 790  | 820 | 480         | 390 | 398        | 370 | 800              | 11  | 108            |     |    |     |
| PI500 200G6/220F6 | 200/220              | 040  | 000 | 560         | 410 | 110        | 415 | 945              | 13  | 153            |     |    |     |
| PI500 220G6/250F6 | 220/250              | 1940 | 980 | 300         | 410 | 410        | 415 | 945              | 15  | 155            |     |    |     |
| PI500 250G6/280F6 | 250/280              |      |     |             |     |            |     |                  |     |                |     |    |     |
| PI500 280G6/315F6 | 280/315              |      |     |             |     |            |     |                  |     |                |     |    |     |
| PI500 315G6/355F6 | 315/355              | 940  | 940 | 940         | 940 | 980        | 705 | 410              | 418 | 550            | 945 | 13 | 190 |
| PI500 355G6/400F6 | 355/400              |      |     |             |     |            |     |                  |     |                |     |    |     |
| PI500 400G6/450F6 | 400/450              |      |     |             |     |            |     |                  |     |                |     |    |     |

### 7-1-3. Specification and type of special customized product

| Model        | Output<br>power |     |     | imensi<br>(mm) | on  | •   |     | nstalla<br>(mm | Weight |      |
|--------------|-----------------|-----|-----|----------------|-----|-----|-----|----------------|--------|------|
|              | (kW)            | Н   | H1  | W              | D   | D1  | Α   | В              | d      | (kg) |
| PI500 030G3B | 30              |     |     |                |     |     |     |                |        |      |
| PI500 037G3B | 37              |     |     |                |     |     |     |                |        |      |
| PI500 045G3B | 45              | 380 | 400 | 280            | 215 | 223 | 180 | 385            | 7      | 14   |
| PI500 055F3B | 55              |     |     |                |     |     |     |                |        |      |
| PI500 055F3N | 55              |     |     |                |     |     |     |                |        |      |
| PI500 055G3B | 55              | 500 | 520 | 240            | 275 | 202 | 220 | 500            | 10     | 47   |
| PI500 075G3B | 75              | 500 | 520 | 340            | 275 | 283 | 220 | 500            | 10     | 47   |

1).Outline dimension drawing and installation dimension of three phase 380V AC

# 2).Outline dimension drawing and installation dimension of three phase 480V AC

| Model        | Output<br>power |     | D   | imensi<br>(mm) |     |     | I   | nstalla<br>(mm |    | Weight |
|--------------|-----------------|-----|-----|----------------|-----|-----|-----|----------------|----|--------|
|              | (kW)            | Н   | H1  | W              | D   | D1  | Α   | В              | d  | (kg)   |
| PI500 030G4B | 30              |     |     |                |     |     |     |                |    |        |
| PI500 037G4B | 37              |     |     |                |     |     |     |                |    |        |
| PI500 045G4B | 45              | 380 | 400 | 280            | 215 | 223 | 180 | 385            | 7  | 14     |
| PI500 055F4B | 55              |     |     |                |     |     |     |                |    |        |
| PI500 055F4N | 55              |     |     |                |     |     |     |                |    |        |
| PI500 055G4B | 55              | 500 | 520 | 240            | 275 | 202 | 220 | 500            | 10 | 47     |
| PI500 075G4B | 75              | 500 | 520 | 340            | 275 | 283 | 220 | 500            | 10 | 47     |

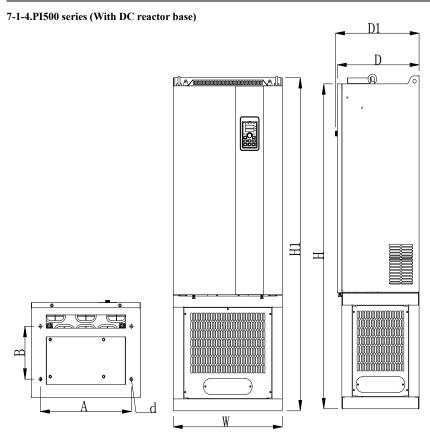

Figure 7-7: 132~220kW G3 (With DC reactor and base)Dimension

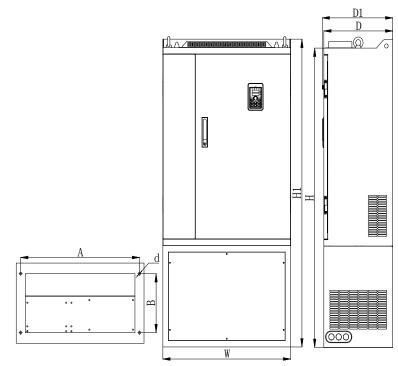

Figure 7-8: 250~400kW G3 (With DC reactor and base)Dimension

7-1-4-1. Iron shell floor mounted series

| Outline dimension drawing and installation dimension of three phase 380V AC & three phase 480V | 1 |
|------------------------------------------------------------------------------------------------|---|
| AC                                                                                             | _ |

| Model               | Output<br>power |      | Dime<br>(n | ensio<br>1m) | n   |            | 1   |     | llation<br>m) | Weight<br>(kg) |
|---------------------|-----------------|------|------------|--------------|-----|------------|-----|-----|---------------|----------------|
|                     | (kW)            | Н    | H1         | W            | D   | <b>D</b> 1 | Α   | В   | d             | (Kg)           |
| PI500 132G3R/160F3R | 122/160         | 005  | 1020       | 100          | 200 | 200        | 250 | 270 | 13*18         | 115            |
| PI500 132G4R/160F4R | 132/160         | 995  | 1020       | 400          | 360 | 368        | 350 | 270 | 13*18         | 115            |
| PI500 160G3R/187F3R | 160/187         |      |            |              |     |            |     |     |               |                |
| PI500 187G3R/200F3R | 187/200         |      |            |              |     |            |     |     |               |                |
| PI500 200G3R/220F3R | 200/220         |      |            |              |     |            |     |     |               |                |
| PI500 220G3R        | 220             | 1230 | 1260       | 480          | 390 | 398        | 400 | 200 | 13            | 153            |
| PI500 160G4R/187F4R | 160/187         |      |            |              |     |            |     |     |               |                |
| PI500 187G4R/200F4R | 187/200         |      |            |              |     |            |     |     |               |                |
| PI500 200G4R/220F4R | 200/220         |      |            |              |     |            |     |     |               |                |

| PI500 220G4R        | 220     |       |        |      |     |     |     |     |    |               |
|---------------------|---------|-------|--------|------|-----|-----|-----|-----|----|---------------|
| PI500 250F3R        | 250     |       |        |      |     |     |     |     |    |               |
| PI500 250G3R/280F3R | 250/280 |       |        |      |     |     |     |     |    |               |
| PI500 280G3R        | 280     | 1.410 | 1460   | 5.00 | 410 | 410 | 500 | 210 | 12 | 205           |
| PI500 250F4R        | 250     | 1419  | 1460   | 560  | 410 | 418 | 500 | 310 | 13 | 205           |
| PI500 250G4R/280F4R | 250/280 |       |        |      |     |     |     |     |    |               |
| PI500 280G4R        | 280     |       |        |      |     |     |     |     |    |               |
| PI500 315F3R        | 315     |       |        |      |     |     |     |     |    |               |
| PI500 315G3R/355F3R | 315/355 |       |        |      |     |     |     |     |    |               |
| PI500 355G3R/400F3R | 355/400 |       |        |      |     |     |     |     |    |               |
| PI500 400G3R        | 400     |       | 1.4.60 |      |     |     |     |     | 10 | <b>2</b> 40.4 |
| PI500 315F4R        | 315     | 1419  | 1460   | 705  | 410 | 418 | 645 | 310 | 13 | 249.4         |
| PI500 315G4R/355F4R | 315/355 |       |        |      |     |     |     |     |    |               |
| PI500 355G4R/400F4R | 355/400 |       |        |      |     |     |     |     |    |               |
| PI500 400G4R        | 400     |       |        |      |     |     |     |     |    |               |
| $\sim$              |         |       |        |      |     |     |     |     |    |               |

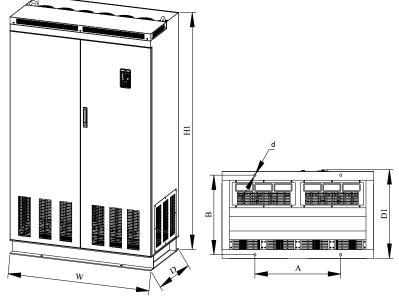

Figure 7-9: 450~630kW G3(DC reactor)Dimension

Iron shell landing installation series

| Model               | Output     | D | imensi | on (m | m)  | Inst | allatio | ı(mm) | Weight |
|---------------------|------------|---|--------|-------|-----|------|---------|-------|--------|
| Niouei              | power (kW) | H | W      | D     | D1  | Α    | В       | d     | (kg)   |
| PI500 450F3R        | 450        |   |        |       |     |      |         |       |        |
| PI500 450G3R/500F3R | 450/500    |   |        |       |     |      |         |       |        |
| PI500 500G3R/560F3R | 500/560    | / | 1200   | 600   | 612 | 680  | 550     | 17    | /      |
| PI500 560G3R/630F3R | 560/630    |   |        |       |     |      |         |       |        |
| PI500 630G3R/710F3R | 630/700    |   |        |       |     |      |         |       |        |

Note: With the letter "R" means with a DC reactor, product installation rings screw height dimensions: H1 + 15mm.

# 7-1-5.Keypad dimension drawing

PI500 keyboard size:

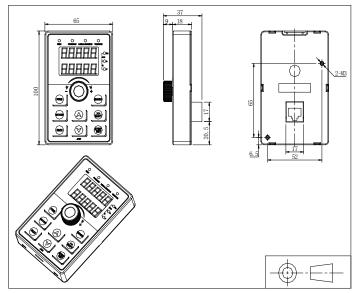

Figure 7-10: PI500 keyboard size (Size: Mm)

PI500 keyboard size chart:

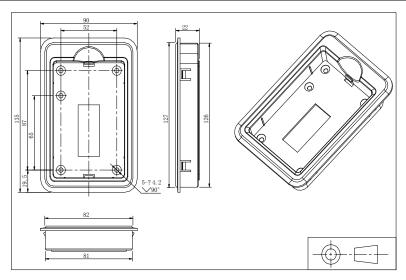

Figure 7-11: Keyboard size chart (Size: Mm)

PI500 keyboard installation opening size:

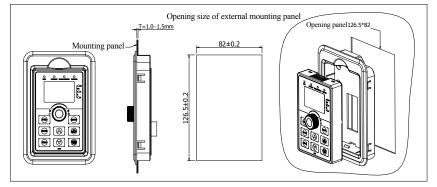

Figure 7-12: Keyboard installation opening size chart (Size: Mm)

Notes:

- 1. The keyboard compartment is installed on the panel of the inverter with square hole required.
- 2. The overall dimension of LED keyboard is fully compartiable with that of LCD keyboard.

# **Chapter 8 Maintenance and repair**

# 8-1.Inspection and maintenance

During normal use of the inverter, in addition to routine inspections, the regular inspections are required (e.g. the overhaul or the specified interval, and the interval shall not exceed 6 months), please refer to the following table to implement the preventive measures.

| Check        | k Date       | Check                     | Check                          |                                                                                                    |                                                |                                      |
|--------------|--------------|---------------------------|--------------------------------|----------------------------------------------------------------------------------------------------|------------------------------------------------|--------------------------------------|
| Rou-<br>tine | Regu<br>-lar | Points                    | Items                          | Check to be done                                                                                                    | Method                                         | Criterion                            |
| $\checkmark$ |              | Display                   | LED display                    | Whether display is<br>abnormal or not Visually check                                                                            |                                                | As per use status                    |
| $\checkmark$ | $\checkmark$ | Cooling<br>system         | Fan                            | Whether abnormal<br>noise or vibration<br>exists or not Visually and<br>audibly check                                           |                                                | No abnormal                          |
| $\checkmark$ |              | Body                      | Surrounding conditions         | Temperature,<br>humidity, dust,<br>harmful gas.                                                                                 | Visually check<br>with smelling<br>and feeling | As per<br>Section 2-1                |
| $\checkmark$ |              | Input/output<br>terminals | Voltage                        | Whether input/output<br>voltage is abnormal or<br>not                                                                           | Test R, S, T<br>and U, V, W<br>terminals       | As per<br>standard<br>specifications |
|              |              |                           | Overall                        | Whether these<br>phenomenon of loose<br>fastenings, overheat,<br>discharging, much<br>dust, or blocked air<br>duct exist or not | Visually check,<br>tighten and<br>clean        | No abnormal                          |
|              | V            | Main<br>circuit           | Electrolytic capacitance       | Whether appearance is abnormal or not                                                                                           | Visually check                                 | No abnormal                          |
|              |              |                           | Wires and<br>conducting<br>bar | Whether they are loose or not                                                                                                   | Visually check                                 | No abnormal                          |
|              |              |                           | Terminals                      | If screws or bolts are loose or not                                                                                             | Tighten                                        | No abnormal                          |

" $\sqrt{}$ " means routine or regular check to be needed

Do not disassemble or shake the device gratuitously during check, and never unplug the connectors, otherwise the system will not run or will enter into fault state and lead to component failure or even damage to the main switching device such as IGBT module.

The different instruments may come to different measurement results when measuring. It is recommended that the pointer voltmeter shall be used for measuring input voltage, the rectifier voltmeter for output voltage, the clamp-on ammeter for input current and output current, and the electric wattmeter for power.

# 8-2.Parts for regular replacement

To ensure the reliable operation of inverter, in addition to regular care and maintenance, some internal mechanical wear parts(including cooling fan, filtering capacitor of main circuit for energy storage and exchange, and printed circuit board) shall be regularly replaced. Use and replacement for such parts shall follow the provisions of below table, also depend on the specific application environment, load and current status of inverter.

| Name of Parts              | Standard life time |
|----------------------------|--------------------|
| Cooling fan                | 1 to 3 years       |
| Filter capacitor           | 4 to 5 years       |
| Printed circuit board(PCB) | 5 to 8 years       |

#### 8-3.Storage

The following actions must be taken if the inverter is not put into use immediately(temporary or long-term storage) after purchasing:

%It should be store at a well-ventilated site without damp, dust or metal dust, and the ambient temperature complies with the range stipulated by standard specification

%Voltage withstand test can not be arbitrarily implemented, it will reduce the life of inverter. Insulation test can be made with the 500-volt megger before using, the insulation resistance shall not be less than 4M $\Omega$ .

#### 8-4.Capacitor

#### 8-4-1.Capacitor rebuilt

If the frequency inverter hasn't been used for a long time, before using it please rebuilt the DC bus capacitor according the instruction. The storage time is counted from delivery.

| Time                | Operation instruction                                                                                                    |
|---------------------|----------------------------------------------------------------------------------------------------|
| Less than 1 year    | No need to recharge                                                                                                    |
| Between 1~2 years   | Before the first time to use, the frequency inverter must be recharged for one hour                                                                                                   |
| Between<br>2~3years | Use adjustable power to charge the frequency inverter:<br>25% rated power 30 minutes,<br>50% rated power 30minutes,<br>75% rated power 30minutes,<br>Last 100% rated power 30minutes, |
| More than 3 years   | Use adjustable power to charge the frequency inverter:<br>25% rated power 2hours,<br>50% rated power 2 hours,<br>75% rated power 2hours,<br>Last 100% rated power 2hours.             |

Instruction of using adjustable power to charge the frequency inverter:

The adjustable power is decided by the frequency inverter input power, for the single phase/3 phase 220v frequency inverter, we uase 220v AC/2A Regulator. Both single phase and three phase frequency inverter can be charged by single phase Power Surge(L+ connect R,N connects T) Because it is the same rectifier, so all the DC bus capacitor will be charged at the same time.

You should make sure the voltage(380v) of high voltage frequency inverter, because when the capacitor being charged it almost doesn't need any current, so small capacitor is enough(2A)

The instruction of using resisitor( incandescent lights) to charge frequency inverters:

When charge the DC bus capacitor of drive system by connecting power directly, then the time should not be less than 60 minutes. The operation should be carried on under the condition of normal temperature and without load, and moreover ,should be added resistor in the power supply cycle.

380V drive system: use 1K/100W resistor. When the power is less than 380v, 100w incandescent lights is also suitable. When using incandescent lights, the lights will extinct or become very weak.

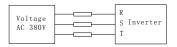

Figure 8-1:380V Drive equipment charging circuit example

# 8-5.Measuring and readings

XIf a general instrument is used to measure current, imbalance will exists for the current at the input terminal. generally, the deviation is not more than 10%, that is normal. If the deviation exceeds 30%, please inform the original manufacturer to replace rectifier bridge, or check if the deviation of three-phase input voltage is above 5V or not.

XIf a general multi-meter is used to measure three-phase output voltage, the reading is not accurate due to the interference of carrier frequency and it is only for reference.

# **Chapter 9 Options**

#### 1.Power cables

The dimension of input power cable and motor cable should meet the local provision: Input power cable and motor cable should bear the related load current.

The maximum rated temperature margin conditions of the motor cable should not be sustained below 70 degrees.

Conductivity of the PE conductor and phase conductor capacity are the same(Same crosssectional area),

About EMC requirements, see "EMC Guidance Content"

To meet the CE EMC requirements, a symmetrical shielded motor cable must be used (See figure below). For input cables can use four-core cable, but still recommended to use shielded symmetrical cable. Compared to a four-core cable, shielded symmetrical cables can not only reduce the loss and cost of the current flowing through the motor cable, but also can reduce the electromagnetic radiation.

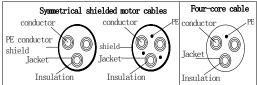

Note: If conductivity of the cable shield can not meet the requirements, you must use a separate PE conductor.

To play a protective role of conductor, when the shield wire and phase conductors using the same material, the cross-sectional area of the shield wire and phase conductors cross-sectional area must be the same, aims to reduce grounding resistance, impedance continuity better.

To effectively suppress RFI transmission and conduction, the shield conductivity must be at least 1/10 of the phase conductor conductivity. For copper or aluminum shield, this requirement is very easy to meet. Minimum requirements for the drive motor cable as shown below. Cable comprising a layer of copper spiral. Shield tight as possible, that the more tightly the more we can effectively suppress radiated electromagnetic interference.

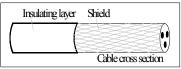

### 2. Control Cable

All analog control cables and cables for the frequency input must be shielded. Analog signal cable double-shielded twisted pair cable as shown in Figure 1. Each signal uses one pair individually shielded twisted pair cable pair. Do not use the different analog signal with a ground wire.

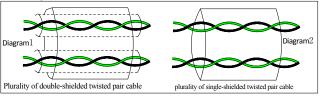

For low-voltage digital signals, double-shielded cable is the best choice, but can also be a single-shielded or unshielded twisted pair, as shown in Figure 2, however, the frequency of the signal, it can only use a shielded cable.

Relay cable need to use cables with metal braid shield.

Need to use a network cable to connect the keyboard, for electromagnetic environment is more complex place, it is recommended to use shielded cable.

Note: Analog and digital signals using different cables routed separately.

# **3..Interference** Counte

Connect noise filter on the output side of inverter can reduce inductive interference and radio interference .

 $\rightarrow$ Inductive interference :The electromagnetic induction makes the signal line noise when upload signal ,and then cause the control equipment malfunction.

 $\rightarrow$  Wireless interference :The high-frequency electromagnet wave emitted by the inverter and cables will interfere with the nearby wireless device and make it noise when receiving signal.

 $\rightarrow$  Installation of noise filter as below :

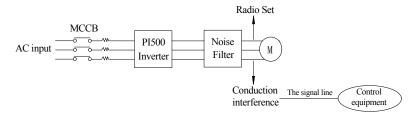

(1)Inductive interference countermeasure : in addition to the installation of noise filter , it can also import the output cables to grounded metal tube. The distance between the output cable and signal line is greater than 30cm , the influence of inductive interference is also significantly reduced . As shown below :

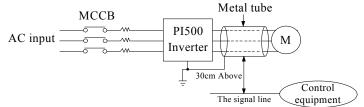

(2)Radio frequency (RF) interference countermeasure : The input cables, output cables and inverter itself can produce interference, to install noise filter on both sides of input and output and shield the inverter with metal box can reduce the radio frequency interference. As shown below :

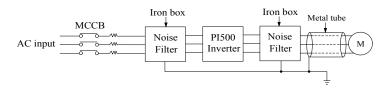

# Chapter 10 Warranty

The product quality shall comply with the following provisions (overseas market):

1. Warranty terms

1-1. The product from the ex-factory date, the warranty period of 18 months( except non-standard products), It is based on factory records.

1-2. The product from the ex-factory date. if the product appear quality problem within the normal operating range. we provide free warranty under 18 months.

1-3. The product from the ex-factory date, enjoy lifelong compensable service. If there is a contract, we will according to the priority principle of the contract.

2. Exceptions clause

If belongs to the quality problems caused by following reasons products, we provide compensable service even though under the warranty. we will charge a maintenance fee.

2-1. The user is not in accordance with the "products manual" is used method of operation

caused the failure.

2-2. Users without permission to alteration or repair caused by product failure.

2-3. Users beyond the standard specifications require the use of the inverter caused by product failure.

2-4. Users to buy and then fell loss or damage caused by improper handling.

2-5. Because the user use adverse environment (Such as: Humid environment, Acid and alkaline corrosion gas and so on) lead to product failure.

2-6. Due to the fault cause of earthquake, fire, lightning, wind or water disaster, abnormal

voltage irresistible natural disasters.

2-7. Damaged during shipping ,but users are not rejected goods.

3. The following conditions, manufacturers have the right not to be warranty.

3-1. No product nameplate or product nameplate blurred beyond recognition.

3-2. Not according to the purchase contract agreement to pay the money.

3-3. For installation, wiring, operation, maintenance and other users can not describe the objective reality to the company's technical service center.

4. About the repair fee, according to our company latest price list as a standard.

5. When the products is broken, please complete the form and warranty card, shipping with the failure machine to our company.

6. Dalian Powtran Technology Co., Ltd reserve the right to explain the terms of the event.

# **Appendix I RS485 Communication protocol**

# I-1 Communication protocol

#### I-1-1 Communication content

This serial communication protocol defines the transmission information and use format in the series communication Including: Master polling( or broadcast) format; master encoding method, and contents including: function code of action, transferring data and error checking. The response of slave also adopts the same structure, and contents including: Action confirmation, returning the data and error checking etc. If slave takes place the error while it is receiving information or cannot finish the action demanded by master, it will send one fault signal to master as a response.

Application Method

The inverter will be connected into a "Single-master Multi-slave" PC/PLC control network with RS485 bus.

Bus structure

(1)Transmission mode

Asynchronous series and half-duplex transmission mode. For master and slave, only one of them can send the data and the other only receives the data at the same time. In the series asynchronous communication, the data is sent out frame by frame in the form of message

(2)Topological structure

Single-master and multi-slave system. The setting range of slave address is 0 to 247, and 0 refers to broadcast communication address. The address of slave for network must be exclusive.

Figure I-3 is the single inverter and PC set up MODBUS field wiring diagram. Because computers are generally not with RS485 interface, the computer must be built-in RS232 interface or USB interface through the converter to convert to RS485. Connect the T + of converter with 485 + terminal of the inverter, Connect the T - of converter with 485- terminal of inverter. We recommended to use a shielded twisted pair. When adopting the RS232-485 converter,RS232 interface connected with RS232-RS485 RS232 interface, the cable should be as short as possible,15meters at the longest, we recommend to plug the RS232-RS485 with computer in pair directly. Similarly, when using the USB-RS485 converter, cable should be as short as possible.

When the line is connected, connect the right port of the host computer on the computer to (RS232-RS485 converter port, such as COM1), and set the basic parameters and the baud rate and data bit parity and so on consistent with the inverter.

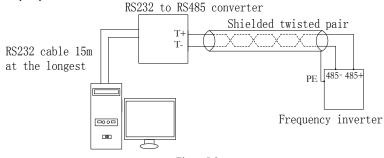

Figure I-3

Multiple Applications

In reality, multi-machine applications, there are two connections

The first inverter and the last inverter short the terminal resistor on the control board to be active. As shown in Figure I-4

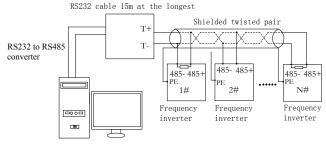

Figure I-4

The two longest distance inverter from the device shall short the terminal resistor on the control board to be active. As shown in Figure I-5:

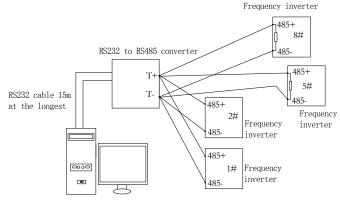

Figure I-5

Multi-machine connection should try to use a shielded cable. The basic parameters such as baud rate and data bit of all of the devices on RS485 line must be the same, address must be different.

NOTE: The terminal resistor of 485 decides valid or invalid through the control board (No. 485) jumper

#### I-1-2 Protocol description

PI500 series inverter communication protocol is a asynchronous serial master-slave communication protocol, in the network, only one equipment(Master) can build a protocol (known as "Inquiry/Command"). Other equipment(Slave) only can response the "Inquiry/Command" of master by providing data or perform the corresponding action according to the "Inquiry/Command" of master. Here, the master refers to a Personnel Computer(PC), an industrial control device or a programmable logic controller (PLC), etc. and the slave refers to PI500 inverter. Master can communicate with individUal slave, also send broadcasting information to all the lower slaves. For the single "Inquiry/Command" of master, slave will return a signal (that is a response) to master; for the broadcasting information sent by master, slave does not need to feedback a response to master.

Communication data structure PI500 series inverter's Modbus protocol communication data format is as follows: in RTU mode, messages are sent at a silent interval of at least 3.5 characters. There are diverse character intervals under network baud rate,

which is easiest implemented. The first field transmitted is the device address.

The allowable characters for transmitting are hexadecimal 0 ... 9, A ... F. The networked devices continuously monitor network bus, including during the silent intervals. When the first

field (the address field) is received, each device decodes it to find out if it is sent to their own. Following the last transmitted character, a silent interval of at least 3.5 characters marks the end of the message. A new message can begin after this silent interval.

The entire message frame must be transmitted as a continuous stream. If a silent interval of more than 1.5 characters occurs before completion of the frame, the receiving device will flushes the incomplete message and assumes that the next byte will be the address field of a new message. Similarly, if a new message begins earlier than the interval of 3.5 characters following a previous message, the receiving device will consider it as a continuation of the previous message. This will result in an error, because the value in the final CRC field is not right.

| KI Ultaine loinat.     |                                                                 |  |
|------------------------|-----------------------------------------------------------------|--|
| Frame header START     | Time interval of 3.5characters                                  |  |
| Slave address ADR      | Communication address: 1 to 247                                 |  |
| Command code CMD       | 03: Read slave parameters;06: write slave parameters            |  |
| Data content DATA(N-1) |                                                                 |  |
| Data content DATA(N-2) | Data content: Address of function code parameter, numbers       |  |
|                        | function code parameter, value of function code parameter, etc. |  |
| Data content DATA0     |                                                                 |  |
| CRC CHK high-order     | Detection Value: CRC value.                                     |  |
| CRC CHK low-order      |                                                                 |  |
| END                    | Time interval of 3.5characters                                  |  |
|                        |                                                                 |  |

CMD (Command) and DATA (data word description)

Command code: 03H, reads N words (Max.12 words), for example: for the inverter with slave address 01, its start address F0.02 continuously reads two values.

Master command information

| wiaster command mitori      | mation  |                                     |  |
|-----------------------------|---------|-------------------------------------|--|
| ADR                         |         | 01H                                 |  |
| CMD                         |         | 03H                                 |  |
| Start address high-order    |         | F0H                                 |  |
| Start address low-order     |         | 02H                                 |  |
| Number of registers high-or | der     | 00H                                 |  |
| Number of registers low-orc | ler     | 02H                                 |  |
| CRC CHK low-order           |         | CRC CHK values are to be calculated |  |
| CRC CHK high-order          |         | CRC CHR values are to be calculated |  |
| Slave responding inform     | mation  |                                     |  |
| When F9.05 is set to 0:     |         |                                     |  |
| ADR                         | 01H     |                                     |  |
| CMD                         | 03H     |                                     |  |
| Byte number high-order      | 00H     |                                     |  |
| Byte number low-order       | 04H     |                                     |  |
| Data F002H high-order       | 00H     |                                     |  |
| Data F002H low-order        | 01H     |                                     |  |
| Data F003H high-order       | 00H     |                                     |  |
| Data F003H low-order        | 01H     |                                     |  |
| CRC CHK low-order           |         | CRC CHK values are to be calculated |  |
| CRC CHK high-order          |         | R values are to be calculated       |  |
| When F9.05is set to 1:      |         |                                     |  |
| ADR                         | 01H     |                                     |  |
| CMD                         | 03H     |                                     |  |
| Byte number                 | 04H     |                                     |  |
| Data F002H high-order       | 00H     |                                     |  |
| Data F002H low-order        | 01H     |                                     |  |
| Data F003H high-order       | 00H     |                                     |  |
| Data F003H low-order        | 01H     |                                     |  |
| CRC CHK low-order           | CRC CHI | K values are to be calculated       |  |

| CRC CHK high-order             |                                                                    |  |
|--------------------------------|--------------------------------------------------------------------|--|
| Command Code: 06H, v           | write a word. For example: Write 5000(1388H)into the address F013H |  |
| of the inverter with slave add | lress 02H.                                                         |  |
| Master command inform          | nation                                                             |  |
| ADR                            | 02H                                                                |  |
| CMD                            | 06H                                                                |  |
| Data address high-order        | F0H                                                                |  |
| Data address low-order         | 13H                                                                |  |
| Data content high-order        | 13H                                                                |  |
| Data content low-order         | 88H                                                                |  |
| CRC CHK low-order              |                                                                    |  |
| CRC CHK high-order             |                                                                    |  |
| Slave responding inform        | nation                                                             |  |
| ADR                            | 02H                                                                |  |
| CMD                            | 06H                                                                |  |
| Data address high-order        | F0H                                                                |  |
| Data address low-order         | 13H                                                                |  |
| Data content high-order        | 13H                                                                |  |
| Data content low-order         | 88H                                                                |  |
| CRC CHK low-order              | CRC CHK values are to be calculated                                |  |
| CRC CHK high-order             | -UKU UHK values are to be calculated                               |  |

# I-2 Check mode:

and armiti

Check mode - CRC mode: CRC (Cyclical Redundancy Check) adopts RTU frame format, the message includes an error-checking field that is based on CRC method. The CRC field checks the whole content of message. The CRC field has two bytes containing a 16-bit binary value. The CRC value calculated by the transmitting device will be added into to the message. The receiving device recalculates the value of the received CRC, and compares the calculated value to the Actual value of the received CRC field, if the two values are not equal, then there is an error in the transmission.

The CRC firstly stores 0xFFFF and then calls for a process to deal with the successive eightbit bytes in message and the value of the current register. Only the 8-bit data in each character is valid to the CRC, the start bit and stop bit, and parity bit are invalid.

During generation of the CRC, each eight-bit character is exclusive OR(XOR) with the register contents separately, the result moves to the direction of least significant bit(LSB), and the most significant bit(MSB) is filled with 0. LSB will be picked up for detection, if LSB is 1, the register will be XOR with the preset value separately, if LSB is 0, then no XOR takes place. The whole process is repeated eight times. After the last bit (eighth) is completed, the next eight-bit byte will be XOR with the register's current value separately again. The final value of the register is the CRC value that all the bytes of the message have been applied.

When the CRC is appended to the message, the low byte is appended firstly, followed by the high byte. CRC simple functions is as follows:

unsigned int crc\_chk\_value(unsigned char \*data\_value,unsigned char length)

```
unsigned int crc_value=0xFFFF;
int i;
while(length--)
{
    crc_value^=*data_value++;
    for(i=0;i<8;i++)
    {
```

#### I-3 Definition of communication parameter address

The section is about communication contents, it's used to control the operation, status and related parameter settings of the inverter.Read and write function-code parameters (Some functional code is not changed, only for the manufacturer use or monitoring): The rules of labeling function code parameters address:

The group number and label number of function code is used to indicate the parameter address: High byte: F0 to FB (F group), A0 to AF (E group), B0 to BF(b group),C0 to C7(y group),70 to 7F (d group) low byte: 00 to FF, this should be written EPPROM.

For example: Address F3.12 indicates F30C; Note: L0 group parameters: Neither read nor change; d group parameters: Only read, not change.

| Parameter   | Corresponding<br>register address | Parameter   | Corresponding register<br>address |
|-------------|-----------------------------------|-------------|-----------------------------------|
| d0.00~d0.41 | 7000~7029                         | FA.00~FA.07 | FA00~FA07                         |
| F0.00~F0.27 | F000~F029                         | Fb.00~Fb.09 | Fb00~Fb09                         |
| F1.00~F1.46 | F100~F12E                         | FC.00~FC.02 | FC00~FC02                         |
| F2.00~F2.19 | F200~F213                         | E0.00~E0.11 | A000~A00b                         |
| F3.00~F3.15 | F300~F30F                         | E1.00~E1.51 | A100~A133                         |
| F4.00~F4.14 | F400~F40E                         | E2.00~E2.32 | A200~A220                         |
| F5.00~F5.15 | F500~F50F                         | E3.00~E3.21 | A300~A315                         |
| F6.00~F6.21 | F600~F615                         | b0.00~b0.35 | B000~B023                         |
| F7.00~F7.54 | F700~F736                         | y0.00~y0.04 | C000~C004                         |
| F8.00~F8.35 | F800~F823                         | y1.00~y1.30 | C100~C11e                         |
| F9.00~F9.07 | F900~F907                         |             |                                   |

Some parameters can not be changed during operation, but some parameters can not be changed regardless of the inverter is in what state. When changing the function code parameters, please pay attention to the scope, units, and relative instructions on the parameter.

Besides, due to EEPROM is frequently stored, it will redUce the life of EEPROM, therefore under the communication mode some function code do not need to be stored and you just change the RAM value.

If F group parameters need to achieve the function, as long as change high order F of the function code address to 0. If E group parameters need to achieve the function, as long as change high order F of the function code address to 4. The corresponding function code addresses are indicated below: High byte: 00 to 0F(F group), 40 to 4F (E group), 50 to 5F(b group),60 to 67(Y group)low byte:00 to FF, this should be written RAM.

#### For example:

Function code F3.12 can not be stored into EEPROM, address indicates as 030C; function

code E3.05 can not be stored into EEPROM, address indicates as 4305; the address indicates that only writing RAM can be done and reading can not be done, when reading, it is invalid address. For all parameters, you can also use the command code 07H to achieve the function.

| Parameter<br>address | Parameter description                                | Parameter<br>address | Parameter description                           |
|----------------------|------------------------------------------------------|----------------------|-------------------------------------------------|
| 1000                 | Communication set value(-<br>10000 to10000)(Decimal) | 1011                 | PID feedback                                    |
| 1001                 | Running frequency                                    | 1012                 | PLC step                                        |
| 1002                 | Bus voltage                                          | 1013                 | High-speed pulse input frequency, unit: 0.01kHz |
| 1003                 | Output voltage                                       | 1014                 | Feedback speed, unit:0.1Hz                      |
| 1004                 | Output current                                       | 1015                 | Remaining run time                              |
| 1005                 | Output power                                         | 1016                 | AI1 voltage before correction                   |
| 1006                 | Output torque                                        | 1017                 | AI2 voltage before correction                   |
| 1007                 | Operating speed                                      | 1018                 | Reserve                                         |
| 1008                 | DI input flag                                        | 1019                 | Linear speed                                    |
| 1009                 | DO output flag                                       | 101A                 | Current power-on time                           |
| 100A                 | AI1 voltage                                          | 101B                 | Current run time                                |
| 100B                 | AI2 voltage                                          | 101C                 | High-speed pulse input frequency, unit:<br>1Hz  |
| 100C                 | AI3 voltage                                          | 101D                 | Communication set value                         |
| 100D                 | Count value input                                    | 101E                 | Actual feedback speed                           |
| 100E                 | Length value input                                   | 101F                 | Master frequency display                        |
| 100F                 | Load speed                                           | 1020                 | Auxiliary frequency display                     |
| 1010                 | PID setting                                          |                      |                                                 |

Stop/Run parameters section:

Note:

There is two ways to modify the settings frequencies through communication mode:

The first: Set F0.03 (Main frequency source setting) as 0/1 (Keyboard set frequency), and then modify the settings frequency by modifying F0.01 (Keyboard set frequency). Communication mapping address of F0.01 is 0xF001 (Only need to change the RAM communication mapping address to 0x0001).

The second :Set F0.03 (Main frequency source setting) as 9 (Remote communication set), and then modify the settings frequency by modifying (Communication settings). , mailing address of this parameter is 0x1000.The communication set value is the percentage of the relative value, 10000 corresponds to 100.00%, -10000 corresponds to -100.00%. For frequency dimension data, it is the percentage of the maximum frequency (F0.19); for torque dimension data, the percentage is F5.08 (torque upper limit digital setting).

Control command is input to the inverter: (write only)

| Command word address | Command function            |
|----------------------|-----------------------------|
|                      | 0001: Forward run           |
|                      | 0002: Reverse run           |
|                      | 0003: Forward Jog           |
| 2000                 | 0004: Reverse Jog           |
|                      | 0005: Free stop             |
|                      | 0006: Deceleration and stop |
|                      | 0007: Fault reset           |

Inverter read status: (read-only)

### Appendix I

| Status word address | Status word function |
|---------------------|----------------------|
|                     | 0001: Forward run    |
| 3000                | 0002: Reverse run    |
|                     | 0003: Stop           |

Parameter lock password verification: (If the return code is 8888H, it indicates that password verification is passed)

| Password address | Enter password |
|------------------|----------------|
| C000             | ****           |

#### Digital output terminal control: (write only)

| Command address | Command content                                                                                                    |
|-----------------|----------------------------------------------------------------------------------------------------|
| 2001            | BIT0: SPA output control<br>BIT1: RELAY2 output control<br>BIT2 RELAY1 output control<br>BIT3: Manufacturer reserves the undefined<br>BIT4: SPB switching quantity output control |

#### Analog output DA1 control: (write only)

| Command address | Command content                |
|-----------------|--------------------------------|
| 2002            | 0 to 7FFF indicates 0% to 100% |

#### Analog output DA2 control: (write only)

| Command address | Command content                |
|-----------------|--------------------------------|
| 2003            | 0 to 7FFF indicates 0% to 100% |

### SPB high-speed pulse output control: (write only)

| Command address | Command content                |
|-----------------|--------------------------------|
| 2004            | 0 to 7FFF indicates 0% to 100% |

# Inverter fault description:

| Inverter fault address: | Inverter fault information:              |
|-------------------------|------------------------------------------|
| mverter fault auuress.  |                                          |
|                         | 0000: No fault                           |
|                         | 0001: Inverter unit protection           |
|                         | 0002: Acceleration overcurrent           |
|                         | 0003: Deceleration overcurrent           |
|                         | 0004: Constant speed overcurrent         |
|                         | 0005: Acceleration overvoltage           |
|                         | 0006: Deceleration overvoltage           |
|                         | 0007: Constant speed overvoltage         |
|                         | 0008: Control power failure              |
|                         | 0009: Undervoltage fault                 |
| 8000                    | 000A: Inverter overload                  |
|                         | 000B: Motor Overload                     |
|                         | 000C: Input phase loss                   |
|                         | 000D: Output phase loss                  |
|                         | 000E: Module overheating                 |
|                         | 000F: External fault                     |
|                         | 0010: Communication abnormal             |
|                         | 0011: Contactor abnormal                 |
|                         | 0012: Current detection fault            |
|                         | 0013: Motor parameter auto tunning fault |
|                         | 0014:Encoder/PG card abnormal            |
|                         |                                          |

| 0 | 015: Parameter read and write abnormal |
|---|----------------------------------------|
| 0 | 016: Inverter hardware fault           |
| 0 | 017: Motor short to ground fault       |
| 0 | 018: Reserved                          |
| 0 | 019: Reserved                          |
| 0 | 01A:Running time arrival               |
| 0 | 01B: Custom fault 1                    |
| 0 | 01C: Custom fault 2                    |
| 0 | 01D: Power-on time arrival             |
| 0 | 01E: Load drop                         |
| 0 | 01F: PID feedback loss when running    |
| 0 | 028: Fast current limiting timeout     |
| 0 | 029: Switch motor when running fault   |
| 0 | 02A: Too large speed deviation         |
| 0 | 02B: Motor overspeed                   |
| 0 | 02D: Motor overtemperature             |
| 0 | 05A: Encoder lines setting error       |
| 0 | 05B: Missed encoder                    |
| 0 | 05C: Initial position error            |
| 0 | 05E: Speed feedback error              |

Data on communication failure information description (Fault code):

| Communication fault address | Fault function description                                                                                                    |
|-----------------------------|----------------------------------------------------------------------------------------------------|
| 8001                        | 0000: No fault<br>0001: Password error<br>0002: Command code error<br>0003: CRC check error<br>0004: Invalid address<br>0005: Invalid parameters<br>0006: Invalid parameter changes<br>0007: System locked<br>0008: EEPROM in operation |

F9Group - Communication parameter description

|       | Baud rate     | Default                                                                                                    | 6005 |
|-------|---------------|----------------------------------------------------------------------------------------------------|------|
| F9.00 | Setting range | Units digit: MODUBUS baud<br>0: 300BPS<br>1: 600BPS<br>2: 1200BPS<br>3: 2400BPS<br>4: 4800BPS<br>5: 9600BPS<br>6: 19200BPS<br>7: 38400BPS<br>8: 57600BPS<br>9: 115200BPS | rate |

This parameter is used to set the data transfer rate between the host computer and the inverter. Note: The baud rate must be set to the same for the host computer and the inverter, otherwise communication can not be achieved. The larger baud rate, the faster communication speed.

| commanded of the net of the set of the state, the state commanded of pred. |               |                                       |   |  |
|----------------------------------------------------------------------------|---------------|---------------------------------------|---|--|
|                                                                            | Data format   | Default                               | 0 |  |
|                                                                            |               | 0: No parity: Data format <8, N, 2>   |   |  |
| F9.01                                                                      | Setting range | 1: Even parity: Data format <8, E, 1> |   |  |
|                                                                            |               | 2: Odd parity: Data format <8, O, 1>  |   |  |
|                                                                            |               | 3: No parity: Data format <8-N-1>     |   |  |
|                                                                            |               |                                       |   |  |

| F9.02 | This unit address | Default             | 1             |
|-------|-------------------|---------------------|---------------|
| F9.02 | Setting range     | 1 to 247, 0for broa | dcast address |

Note: The set data for the host computer and the inverter must be the same.

When the address of this unit is set 0, that is broadcast address, the broadcasting function for the host computer can be achieved.

The address of this unit has uniqueness (in addition to the broadcast address), which is the basis of peer-to-peer communication for the host computer and the inverter.

| E0.02 | Response delay | Default       | 2ms |
|-------|----------------|---------------|-----|
| F9.03 | Response delay | $0{\sim}20ms$ |     |

Response delay: Refers to the end of the frequency converter data to the host computer to send data in the middle of the interval. If the response delay is less than the system processing time, delayed response to system processing time shall prevail, such as response delay is longer than the system processing time, system processed data, to the delay of waiting, until the response delay time to, to send data to the host computer.

| F9.04 | Communication timeout | Factory value           | 0.0 s |
|-------|-----------------------|-------------------------|-------|
| 19.04 | Response delay        | 0.0s(invalid);0.1~60.0s |       |

When the function code is set to 0.0s, the communication timeout time parameter is invalid. When the function code is set to a valid value, the system will report the fault fault (Fault sequence number Err.16) if the communication time between the next communication and the next communication time exceeds the communication time. Usually, they are set to invalid. If you are in a continuous communication system, set the secondary parameters, you can monitor the status of the communication

|       | Communication protocol selection | Factory value 1                           |     |
|-------|----------------------------------|-------------------------------------------|-----|
| F9.05 | Response delay                   | 0: Non standard Moo<br>1: Standard Modbus | 1 / |

F9.05=1:Select standard Modbus protocol.

F9.05=0:Read command, the return of the number of bytes from the machine is more than one byte of the standard Modbus protocol.

| F9.06 | Communication read current resolution | Factory value  | 0 |
|-------|---------------------------------------|----------------|---|
| F9.00 | Response delay                        | 0:0.01A; 1:0.1 | А |

The output unit of the current value is used to determine the output current of the communication read output.

# Appendix II How to use universal encoder expansion card

# **II-1 Overview**

PI500 is equipped with a variety of universal encoder expansion card (PG card), as an optional accessory, it is necessary part for the inverter closed-loop vector control, please select PG card according to the form of encoder output, the specific models are as follows:

| Options   | Description                                                                                                    | Others             |
|-----------|----------------------------------------------------------------------------------------------------|--------------------|
| PI500_PG1 | ABZ incremental encoder:<br>Differential input PG card, without frequency dividing output.<br>OC input PG card, without frequency dividing output.5V,12V,24V<br>voltage is optional, please provide voltage and pulse input mode<br>information when ordering. | Terminal<br>wiring |
| PI500_PG3 | UVW incremental encoder.<br>UVW Differential input PG card, without frequency dividing<br>output.5V voltage                                                                                                    | Terminal<br>wiring |
| PI500_PG4 | Rotational transformer PG card                                                                                                    | Terminal<br>wiring |
| PI500_PG5 | ABZ incremental encoder.<br>OC input PG card, with 1:1 frequency dividing output.<br>5V,12V,24V voltage is optional, please provide voltage and pulse<br>input mode information when ordering.                                                                 | Terminal<br>wiring |

# II-2 Description of mechanical installation and control terminals function

The expansion card specifications and terminal signals for each encoder are defined as follows: Table 1 Definitions of specifications and terminal signals

| Diffe                                                                                                    | Differential PG card(PI500_PG1)           |                                  |                 |                       |                                  |
|----------------------------------------------------------------------------------------------------|-------------------------------------------|----------------------------------|-----------------|-----------------------|----------------------------------|
| PI50                                                                                                    | PI500 PG1 specifications                  |                                  |                 |                       |                                  |
| User                                                                                                    | interfa                                   | ice                              | Terminal block  |                       |                                  |
| Space                                                                                                    | ing                                       |                                  | 3.5m            | m                     |                                  |
| Screv                                                                                                    | W                                         |                                  | Slotte          | ed                    |                                  |
| Swap                                                                                                    | opable                                    |                                  | NO              |                       |                                  |
|                                                                                                    | gauge                                     |                                  | 16-26           | 6AWG(                 | 1.318~0.1281mm <sup>2</sup> )    |
| Maxi                                                                                                    | imum f                                    | frequency                        | 500k            | Hz                    |                                  |
|                                                                                                    |                                           | ential signal amplitude          | $\leq 7V$       |                       |                                  |
| PI50                                                                                                    | 0_PG1                                     | terminal signals                 |                 |                       |                                  |
| No.                                                                                                    | Label<br>No.                              | Description                      | No.             | Label<br>No.          | Description                      |
| 1                                                                                                    | A+                                        | Encoder output A signal positive | 6               | Z-                    | Encoder output Z signal negative |
| 2                                                                                                    | A-                                        | Encoder output A signal negative | 7               | 5V                    | Provide 5V/100mA power           |
| 3                                                                                                    | B+                                        | Encoder output B signal positive | 8               | GND                   | Power ground                     |
| 4                                                                                                    | B-                                        | Encoder output B signal negative | 9               | PE                    | Shielding terminal               |
| 5                                                                                                    | Z+                                        | Encoder output Z signal positive |                 |                       |                                  |
| UVV                                                                                                    | Vdiffei                                   | rential PG card                  |                 |                       |                                  |
| PI50                                                                                                    | 0_PG3                                     | specifications                   | _               |                       |                                  |
| User interface                                                                                                    |                                           |                                  | Terminal block  |                       |                                  |
| Swappable NO                                                                                                    |                                           |                                  |                 |                       |                                  |
| Wire                                                                                                    | Wire gauge >22AWG(0.3247mm <sup>2</sup> ) |                                  |                 | 3247mm <sup>2</sup> ) |                                  |
| 4       B-       Encoder output B signal negative         5       Z+       Encoder output Z signal positive         UVWdifferential PG card         PI500_PG3 specifications         User interface         Swappable |                                           |                                  | 9<br>Term<br>NO | PE<br>inal blc        | Shielding terminal               |

| Maxi                                      | Maximum frequency |                                        |           |                                        |              | 500kHz                                        |  |  |
|-------------------------------------------|-------------------|----------------------------------------|-----------|----------------------------------------|--------------|-----------------------------------------------|--|--|
|                                           |                   | ential signal amplitude                | $\leq 7V$ | ≤7V                                    |              |                                               |  |  |
| PI500_PG3 terminal description            |                   |                                        |           |                                        |              |                                               |  |  |
| No.                                       | Label<br>No.      | Description                            |           | No.                                    | Label<br>No. | Description                                   |  |  |
| 1                                         | A+                | Encoder output A signal pos            |           | 9                                      | V+           | Encoder output V signal positive              |  |  |
| 2                                         | A-                | Encoder output A signal neg            |           | 10                                     | V-           | Encoder output V signal negative              |  |  |
| 3                                         | B+                | Encoder output B signal pos            |           | 11                                     | W+           | Encoder output W signal positive              |  |  |
| 4                                         | B-                | Encoder output B signal neg            |           | 12                                     | W-           | Encoder output W signal negative              |  |  |
| 5                                         | Z+                | Encoder output Z signal pos            |           | 13                                     | +5V          | Output 15V/100mA power                        |  |  |
| 6                                         | Z-                | Encoder output Z signal neg            |           | 14                                     | GND          | Power ground                                  |  |  |
| 7                                         | U+                | Encoder output U signal pos            |           | 15                                     | -            |                                               |  |  |
| 8                                         | U-                | Encoder output U signal neg            | gative    |                                        |              |                                               |  |  |
| Rotational transformer PG card(PI500_PG4) |                   |                                        |           |                                        |              |                                               |  |  |
| PI500_PG4 specifications                  |                   |                                        |           |                                        |              |                                               |  |  |
| User interface                            |                   |                                        |           | Terminal block                         |              |                                               |  |  |
| Swappable                                 |                   |                                        |           | NO                                     |              |                                               |  |  |
| Wire gauge                                |                   |                                        |           | >22AWG(0.3247mm <sup>2</sup> )         |              |                                               |  |  |
| Resolution                                |                   |                                        |           | 12-bit                                 |              |                                               |  |  |
| Excitation frequency                      |                   |                                        |           | 10kHz                                  |              |                                               |  |  |
| VRMS                                      |                   |                                        |           | 7V                                     |              |                                               |  |  |
| VP-P 3.1:                                 |                   |                                        |           |                                        | 15±27%       |                                               |  |  |
| PI500_PG4 terminal description            |                   |                                        |           |                                        |              |                                               |  |  |
| No.                                       | Label<br>No.      | Description                            |           | No                                     | Label<br>No. | Description                                   |  |  |
| 1                                         | EXC1              | Rotary transformer excitation negative | on        | 4                                      | SINLO        | Rotary transformer feedback<br>SINLO negative |  |  |
| 2                                         | EXC               | Rotary transformer excitation positive |           | 5                                      | COS          | Rotary transformer feedback COS positive      |  |  |
| 3                                         | SIN               | Rotary transformer feedback positive   | k SIN     | 6                                      | COSLO        | Rotary transformer feedback<br>COSLO negative |  |  |
| OC PG card(PI500_PG5)                     |                   |                                        |           |                                        |              |                                               |  |  |
| PI500 PG5 specifications                  |                   |                                        |           |                                        |              |                                               |  |  |
| User interface                            |                   |                                        |           | Terminal block                         |              |                                               |  |  |
| Spacing                                   |                   |                                        |           | 3.5mm                                  |              |                                               |  |  |
| Screw                                     |                   |                                        |           | Slotted                                |              |                                               |  |  |
| Swappable                                 |                   |                                        |           | NO                                     |              |                                               |  |  |
| Wire gauge                                |                   |                                        |           | 16-26AWG(1.318~0.1281mm <sup>2</sup> ) |              |                                               |  |  |
| Maximum frequency                         |                   |                                        |           | 100KHz                                 |              |                                               |  |  |
| PI500 PG5 terminal description            |                   |                                        |           |                                        |              |                                               |  |  |
| No.                                       | Label<br>No.      | Description                            | No.       | Labo<br>No.                            | - I)e        | scription                                     |  |  |
| 1                                         | A                 | Encoder output A signal                | 6         | A0                                     |              | card 1:1 feedback output A signal             |  |  |
| 2                                         | В                 | Encoder output B signal                | 7         | B0                                     |              | card 1:1 feedback output B signal             |  |  |
|                                           | 7                 | Encoder output Z signal                | 8         | ZO                                     |              | card 1:1 feedback output Z signal             |  |  |
| 3                                         | Z                 | Encouer output Z signar                | 0         | Z0                                     | PG           | card 1:1 leedback output Z signal             |  |  |

### Appendix III CAN bus communication card use description

#### **III-1.Overview**

CAN bus communication card is suitable for all series of PI500 frequency inverters.Protocol details, please refer to 《CAN bus communication protocol》 document.

#### **III-2.Mechanical installation and terminal functions**

#### **III-2-1 Mechanical installation modes:**

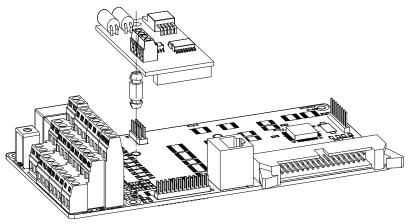

Figure IV-1: CAN bus communication card's installation on SCB

| Class    | Terminal<br>Symbol | Terminal Name                         | Description            |  |  |  |  |
|----------|--------------------|---------------------------------------|------------------------|--|--|--|--|
|          | CANH               | communication interface terminal      | CANcommunication input |  |  |  |  |
| Communi- | CANL               | communication interface terminar      | terminal               |  |  |  |  |
| cation   | COM                | CAN communication power ground        | CAN 5V power output    |  |  |  |  |
|          | P5V                | CAN communication power output ground | terminal               |  |  |  |  |

#### **III-2-2** Terminal function

# Appendix IV: Instruction of Profitbus –DP communication card

#### **IV-1.Outline**

9KDP1 meet the international standard PROFIBUS fieldbus, powtran technology PI500 series inverter use it together to achieve the drive to become a part of fieldbus complete control of real fieldbus. Before using this product, please carefully read this manual

#### **IV-2** Terminal function

| <b>IV-2-1 DIP switch descripti</b> |
|------------------------------------|
|------------------------------------|

| Switch<br>position No. | Function                                                       | Γnstruction                             |                                                |                                                     |  |
|------------------------|----------------------------------------------------------------|-----------------------------------------|------------------------------------------------|-----------------------------------------------------|--|
| position root          | DP Card<br>and the<br>drive baud<br>rate<br>selection          | Bit 1                                   | Bit 2                                          | Baud Rate                                           |  |
|                        |                                                                | OFF                                     | OFF                                            | 115.2K                                              |  |
| 1,2                    |                                                                | OFF                                     | ON                                             | 208.3K                                              |  |
|                        |                                                                | ON                                      | OFF                                            | 256K                                                |  |
|                        |                                                                | ON                                      | ON                                             | 512K                                                |  |
| 3-8                    | Profibus-DP<br>Communicat<br>on from the<br>station<br>address | , , , , , , , , , , , , , , , , , , , , | et only by function cod<br>and switch settings | ss, more than 64 outside<br>le. The following lists |  |

Table V-1:Switch Functions

#### **IV-2-2** Terminal Function

#### 1) External communication terminal J4-6PIN

| Terminal<br>NO | Mark | Function               | Terminal<br>NO | Logo | Function          |
|----------------|------|------------------------|----------------|------|-------------------|
| 1              | GND  | 5V power ground        | 4              | TR+  | Cable Positive    |
| 2              | RTS  | Request to send signal | 5              | +5V  | 5Vpower           |
| 3              | TR-  | Cable negative         | 6              | Е    | The grounding end |

Table V-2:External communication terminal function

#### 2) Upper machine communication interface SW1-8PIN

| Terminal<br>No | Terminal<br>logo | Function           | Terminal<br>No | Terminal<br>logo | Function                             |
|----------------|------------------|--------------------|----------------|------------------|--------------------------------------|
| 1              | BOOT0            | ARM boot selection | 5              | PC232T           | PC 232 communication<br>Sending side |
| 2              | GND              | Power ground       | 6              | PC232R           | PC 232 communication receiving side  |
| 3              | VCC              | Power              | 7              | RREST            | ARM reset                            |
| 4              | Reserved         | Reserve            | 8              | GND              | Power ground                         |

| IV-2-3 LE | IV-2-3 LED Light function                                           |                                                                                                    |  |  |  |
|-----------|---------------------------------------------------------------------|----------------------------------------------------------------------------------------------------|--|--|--|
| LEDlight  | Function definition                                                 | Description                                                                                                    |  |  |  |
| Green     | Power light                                                         | If DP card and drive interfaces connected, the inverter after<br>power LED should be in the steady state                                                                                                    |  |  |  |
| Red       | DP CARDS and<br>frequency converter<br>serial port connect<br>light | DP Card and inverter connected to the normal state of the<br>LED is lit, flashing indicates the connection is intermittent<br>(For interference), and drive off when a serial connection is<br>unsuccessful (You can check the baud rate setting)                                           |  |  |  |
| Yellow    | DP card and<br>Profibusmain<br>connection<br>indicator light        | DP Profibus master card and connect normal state of the<br>indicator is lit. flashing indicates the connection is<br>intermittent (For interference), and Profibus master is off<br>when connection is unsuccessful (you can check the slave<br>address, data formats, and Profibus cable ) |  |  |  |

#### Table V-3:PC communication terminal function

Table V-4:LED light function description

# ix IV

### Appendix V Product application case

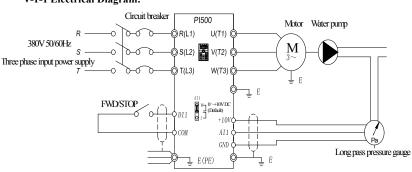

## V-1. Single pump constant pressure water supply parameter setting V-1-1 Electrical Diagram:

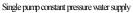

Note: Check the wiring is correct, close the circuit breaker, the inverter power, press the forward button for 1-2 seconds and then stop, check the pump running direction, if the direction is reversed, then change the motor wiring phase sequence

| No.   | Code                               | Parameter name                                                                                                    | Setting range                                                          |
|-------|------------------------------------|----------------------------------------------------------------------------------------------------|------------------------------------------------------------------------|
| F0.03 | Frequency source master setting    | PID control setting                                                                                                    | 8                                                                      |
| F0.11 | Command source selection           | Terminal block control (LED on)                                                                                                    | 1                                                                      |
| E2.00 | PID setting source                 | E2.01setting                                                                                                    | 0                                                                      |
| E2.01 | PID keyboard reference             | 0.0%-100.0%                                                                                                    | According to the<br>pressure rate to choose<br>the pressure percentage |
| E2.02 | PID feedback<br>source             | Analog AI1 reference                                                                                                    | 0                                                                      |
| E2.04 | PID reference<br>feedback range    | 0-65535                                                                                                    | Set it according to the on-site pressure                               |
| E2.06 | PID deviation limit                | PID deviation limit                                                                                                    | 0.2%                                                                   |
| E2.27 | Computing status<br>after PID stop | PID stop with computing                                                                                                    | 1                                                                      |
| F7.46 | Awakens frequency                  | If the inverter is in hibernation mode<br>and the current running command is<br>valid, when the setting frequency is<br>greater than or equal to the wake-up<br>frequency of F7.46, the inverter will<br>start to start after the delay time of | 35.00Hz                                                                |

#### V-1-2 Parameter setting:

|       |                        | F7.47.                                                                                                    |         |
|-------|------------------------|----------------------------------------------------------------------------------------------------|---------|
| F7.47 | Awakens delay<br>time  | 0.0s-6500.0s                                                                                                    | 0.1s    |
| F7.48 | Dormancy<br>frequency  | During the operation of the inverter,<br>when the set frequency is less than or<br>equal to the sleep frequency of F7.48,<br>after the delay time of F7.49, the<br>inverter will go to sleep state and stop<br>automatically | 30.00Hz |
| F7.49 | Dormancy delay<br>time | 0.0s-6500.0s                                                                                                    | 0.1s    |
| FC.02 | PIDstart deviation     | PID setting start deviation rate                                                                                                    | 5.0     |

Note: Under normal circumstances, please set the wake-up frequency greater than or equal to the sleep frequency. Set the wake-up frequency and sleep frequency are 0.00Hz, then sleep and wake-up function is invalid. When the sleep function is enabled, if the PID is used as the PID source, then whether the PID is in sleep mode or not is affected by the function code E2.27. In this case, PID operation must be stopped (E2.27 = 1). E2.01 The method of calculating the signal value given by the keyboard: E2.01 = Set the pressure of the full scale of the pressure gauge \* 100%, for example: The full scale of the pressure gauge is 1.0Mpa. If the pressure of the pipe network is required to be constant at 0.4Mpa, The value of E2.01 is 40.0.

#### V-2 Terminal block control motor forward and reverse V-2-1 Electrical Diagram:

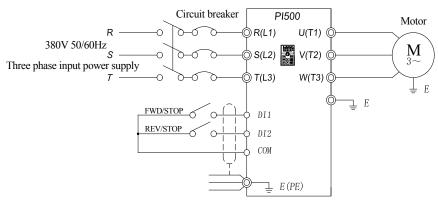

Terminal control control of positive and reverse motor

Connection: Control terminal DI1 corresponds to forward command, control terminal DI2 corresponds to reverse command.

#### V-2-2 Paremeters setting:

| v-2-2 1 aremeters setting. |                                 |                           |               |  |  |  |
|----------------------------|---------------------------------|---------------------------|---------------|--|--|--|
| No.                        | Code                            | Parameter name            | Setting range |  |  |  |
| F0.11                      | Command source selection        | Keyboard control (LED on) | 1             |  |  |  |
| F1.00                      | DI1 terminal function selection | Forward running(FWD)      | 1             |  |  |  |
| F1.01                      | DI2 terminal function selection | Reverse running(REV)      | 2             |  |  |  |

#### V-3 External frequency table and ammeter V-3-1 Electrical Diagram:

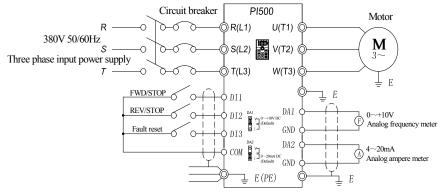

External frequency meter and ammeter

Standard default output: DA1 default  $0 \sim 10V$ ; DA2 default  $4 \sim 20mA$ .

#### V-3-2 Connection:

The frequency meter is connected to the DA1 and GND terminals of the inverter, and the ammeter is connected to the DA2 and GND terminals.

#### V-3-3 parameter setting:

When the system requires the drive DA1 0-5V signal output, you need to set the parameters as follows:

| No.   | Code                         | Parameter name    | Setting range |
|-------|------------------------------|-------------------|---------------|
| F2.07 | DA1output function selection | Running frequency | 0             |
| F2.16 | DA1 zero bias coefficient    | -100.0%~+100.0%   | 0%            |
| F2.17 | DA1 gain                     | -10.00~+10.00     | 0.50          |

Note: DA1 jumper cap on drive control board needs to be shorted to V terminal.

When the system requires DA2 to provide 4-20mA signal output, the following parameters need to be set:

| No.   | Code                          | Parameter name  | Setting range |
|-------|-------------------------------|-----------------|---------------|
| F2.08 | DA2 output function selection | Output current  | 2             |
| F2.18 | DA2 zero bias coefficient     | -100.0%~+100.0% | 20.0%         |
| F2.19 | DA2 gain                      | -10.00~+10.00   | 0.80          |

Note: The DA2 jumper cap on the control board of the inverter needs to be shorted to I terminal.

#### V-4 Terminal block control forward /reverse running jog

#### V-4-1 Electrical diagram:

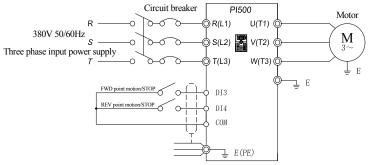

Terminal control to control positive and reverse point movement V-4-2

#### Connection:

Control terminal DI3 corresponds to jog command, control terminal DI4 corresponds to Jog command.

#### V-4-3 Parameter setting:

| No.   | Code Parameter name             |                                 | Setting range |
|-------|---------------------------------|---------------------------------|---------------|
| F0.11 | Command source selection        | Terminal block control (LED on) | 1             |
| F1.02 | DI3 terminal function selection | Forward JOG(FJOG)               | 4             |
| F1.03 | DI4 terminal function selection | Reverse JOG(RJOG)               | 5             |

#### V-5 Multi-speed running V-5-1 electrical diagram

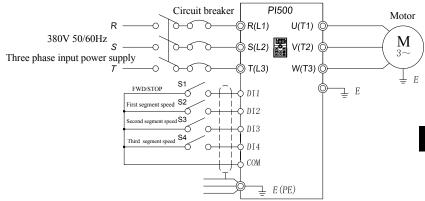

#### Multi segment speed operation

#### V-5-2 Connection:

The control terminals DI1 and COM are short-circuited and run forward command (0 segment speed setting 0X). DI2, DI3 and DI4 correspond to 3-segment speed short to COM and 100%

parameter value corresponds to 50HZ.(Take the three-stage speed as an example, up to 16-stage speed control can be realized).

| No.      | Code                                   | Parameter name                                                                              | Setting<br>range |
|----------|----------------------------------------|---------------------------------------------------------------------------------------------|------------------|
| F0.03    | Frequency source master setting        | Multi-speed operation setting                                                               | 6                |
| F0.11    | Command source selection               | Terminal block control (LED on)                                                             | 1                |
| F0.13    | Acceleration time 1                    | 0.0s~6500s                                                                                  | 2.0s             |
| F0.14    | Deceleration time 1                    | 0.0s~6500s                                                                                  | 2.0s             |
| F1.00    | DI1 terminal function selection        | Forward run (FWD)                                                                           | 1                |
| F1.01    | DI2 terminal function selection        | Multi-speed terminal 1                                                                      | 12               |
| F1.02    | DI3 terminal function selection        | Multi-speed terminal 2                                                                      | 13               |
| F1.03    | DI4 terminal function selection        | Multi-speed terminal 3                                                                      | 14               |
| E1.00    | 0-stage speed setting 0X               | 0-stage speed frequency setting percentage                                                  | 20.0%            |
| E1.01    | 1-stage speed setting 1X               | 1-stage speed frequency setting percentage                                                  | 40.0%            |
| E1.02    | 2-stage speed setting 2X               | 2-stage speed frequency setting percentage                                                  | 60.0%            |
| E1.04    | 4-stage speed setting 4X               | 3-stage speed frequency setting percentage                                                  | 100.0%           |
| Options: |                                        |                                                                                             |                  |
| E1.51    | Multi-stage command 0 reference manner | $0 \sim 7$ selection, according to the site<br>requirements to set the corresponding<br>way | 0                |

#### V-5-3 Parameter setting:

#### V-6 External potentiometer speed

V-6-1 electrical diagram:

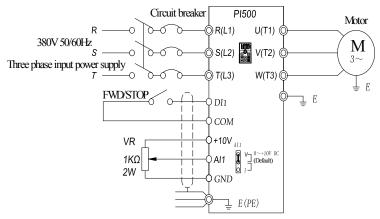

Speed regulation of external potentiometer

#### V-6-2 connection:

The three cables of potentiometers are connected to the inverter +10 V, AI1, GND terminal, note that the direction of potentiometer wiring, clockwise to the maximum corresponding maximum frequency, counterclockwise twisted to the minimum corresponding 0Hz.

| No.   | Code                            | Parameter name                  | Setting range |
|-------|---------------------------------|---------------------------------|---------------|
| F0.03 | Frequency source master setting | Analog AI1 setting              | 2             |
| F0.11 | Command source selection        | Terminal block control (LED on) | 1             |
| F1.00 | DI1 terminal function selection | Forward run (FWD)               | 1             |

#### V-6-3 Parameter setting

#### V-7 Keyboard potentiometer speed

|    | Parameter setting: |                                 |                             |               |  |  |
|----|--------------------|---------------------------------|-----------------------------|---------------|--|--|
| N  | No.                | Code                            | Parameter name              | Setting range |  |  |
| FO | 0.03               | Frequency source master setting | Panel potentiometer setting | 4             |  |  |
| Fl | 1.42               | Keyboard potentiometer X2       | 0~100.00%                   | 1.00          |  |  |

Note: F1.42 is used to adjust the rate of change of panel potentiometer rotation frequency. The smaller this value is, the more sensitive the panel potentiometer rotation frequency changes.

#### V-8.Rise / Fall Control Speed

#### V-8-1 electrical diagram:

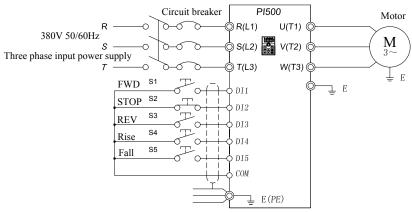

Rise or fall control speed control

#### V-8-2 Connection:

Three-wire control mode 1, forward command Corresponding terminal DI1, stop DI2, reverse DI3, DI4 and DI5, respectively, with the corresponding COM short rise and fall command..

#### V-8-3 Parameter setting:

| 1-0-5 | v-o-5 rarameter setting:                          |                                                                                  |               |  |  |
|-------|---------------------------------------------------|----------------------------------------------------------------------------------|---------------|--|--|
| No.   | Code                                              | Parameter name                                                                   | Setting range |  |  |
| F0.11 | Command source selection                          | Terminal block control (LED on)                                                  | 1             |  |  |
| F0.03 | Frequency source master setting                   | UP/DOWN can be modified, power-down without memory                               | 1             |  |  |
| F1.10 | Terminal command mode                             | Three-wire control mode 1                                                        | 2             |  |  |
| F1.00 | DI1 terminal function selection Forward run (FWD) |                                                                                  | 1             |  |  |
| F1.01 | DI2 terminal function selection                   | Three-wire operation control                                                     | 3             |  |  |
| F1.02 | DI3 terminal function selection                   | Reverse run(REV)                                                                 | 2             |  |  |
| F1.03 | DI4 terminal function selection                   | terminal UP                                                                      | 6             |  |  |
| F1.04 | DI5 terminal function selection terminal DOWN     |                                                                                  | 7             |  |  |
| F1.11 | Terminal UP/DOWN change rate                      | Used to set terminal UP/DOWN adjustment frequency, the rate of frequency change. | 1.00Hz/s      |  |  |
| F0.10 | UP/DOWN reference Running frequency               |                                                                                  | 0             |  |  |

#### V-9. External analog speed control (External 0 ~ 10V voltage signal given)

#### V-9-1 electrical diagram:

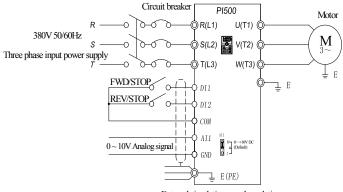

External simulation speed regulation (External 0~10V voltage signal given)

#### V-9-2 Connection:

The (+) terminal of the external analog signal is connected to the AI1 terminal, and the other terminal of the signal is connected to the GND terminal of the inverter.

| V-9-3 | Parameter | setting: |
|-------|-----------|----------|
|-------|-----------|----------|

| No.   | Code                            | Parameter name                  | Setting range |
|-------|---------------------------------|---------------------------------|---------------|
| F0.03 | Frequency source master setting | AI1analog quantity setting      | 2             |
| F0.11 | Command source selection        | Terminal block control (LED on) | 1             |

| F1.00 | DI1 terminal function selection | Forward run (FWD) | 1 |
|-------|---------------------------------|-------------------|---|
| F1.01 | DI2 terminal function selection | Reverse run(REV)  | 2 |

# V-10. External analog speed control (External 0 ~ 20mA current signal given)

V-10-1 Electrical diagram

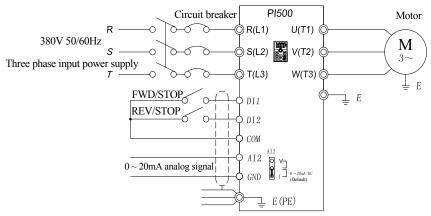

External simulation speed regulation (external 0 ~ 20mA current signal given)

#### V-10-2 Connection:

Connect the (+) end of the external reference signal to the AI2 terminal, the (-) end of the signal to the GND terminal of the inverter, and the AI2 jumper cap to the I terminal.

| No.   | Code Parameter name                                        |                   | Setting range |
|-------|------------------------------------------------------------|-------------------|---------------|
| F0.03 | Frequency source master setting AI2analog quantity setting |                   | 3             |
| F0.11 | Command source selection Terminal block control (LED on)   |                   | 1             |
| F1.00 | DI1 terminal function selection                            | Forward run (FWD) | 1             |
| F1.01 | DI2 terminal function selection                            | Reverse run(REV)  | 2             |
| F1.16 | Minimum input for AIC2 0.00V-F0.18                         |                   | 0.00V         |

#### V-10-3 Parameter setting:

Note: If external  $4 \sim 20$ mA current signal is given, please set F1.16 = 2.00V.

# V-11. Air compressor constant pressure control (Sensor for two-wire pressure transmitter)

#### V-11-1 Electrical diagram:

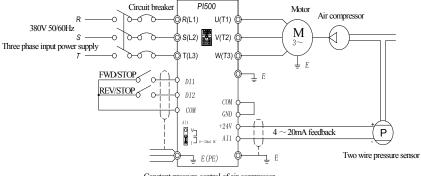

#### Constant pressure control of air compressor

#### V-11-2 Connection:

Short circuit between COM and GND;+ 24V, A11 indirect pressure sensor feedback 4 ~ 20mA current signal;D11, COM indirect "forward / stop" signal, D12, COM connected to "fault reset" signal;A11 jumper cap shorted to I end.

| No.   | Code                            | Parameter name                        | Setting range                                                                  |  |
|-------|---------------------------------|---------------------------------------|--------------------------------------------------------------------------------|--|
| F0.03 | Frequency source master setting | PID control setting                   | 8                                                                              |  |
| F0.11 | Command source selection        | Terminal block control (LED 1         |                                                                                |  |
| F0.13 | Acceleration time 1             | 0.0s~6500s                            | 50.0s                                                                          |  |
| F0.14 | Deceleration time 1             | 0.0s~6500s                            | 50.0s                                                                          |  |
| F0.18 | Carrier Frequency               | 0.5kHz~16.0 kHz                       | 4.0 kHz                                                                        |  |
| F0.21 | Upper limit frequency           | 0.00~maximum frequency<br>(F0.19)     | 48.00Hz                                                                        |  |
| F0.23 | Upper limit frequency offset    | 0.00~Upper limit Frequency<br>(F0.21) | 25.00Hz                                                                        |  |
| F1.00 | DI1 terminal function selection | Forward run (FWD)                     | 1                                                                              |  |
| F1.01 | DI2 terminal function selection | Fault reset                           | 9                                                                              |  |
| F1.12 | Minimum input for AIC1          | 0.5V corresponds to 1mA               | 2.00V                                                                          |  |
| F3.07 | Stop mode                       | Free stop                             | 1                                                                              |  |
| E2.01 | PID keyboard reference          | 0.0%-100.0%                           | Set the desired<br>pressure value<br>percentage based on<br>the pressure value |  |

#### V-11-3 Parameter setting

|       |                                             |                         | actually required |
|-------|---------------------------------------------|-------------------------|-------------------|
| E2.29 | PID automatic deceleration frequency option | Valid                   | 1                 |
| E2.27 | Computing status after PID stop             | PID stop with computing | 1                 |

# V-12.Frequency reference mode(External potentiometer, keyboard encoder) switching

#### V-12-1 Electrical diagram:

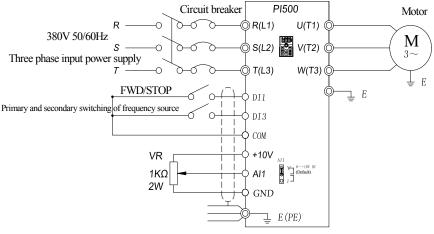

Frequency given mode (external potentiometer, keyboard encoder) switching

#### V-12-2 Parameter setting

| No.   | Code                                                                                                    | Parameter name | Setting<br>range |
|-------|----------------------------------------------------------------------------------------------------|----------------|------------------|
| F0.03 | Frequency source master setting Panel potentiometer setting                                                                      |                | 4                |
| F0.04 | Frequency source auxiliary setting AI1analog quantity setting                                                                    |                | 2                |
| F0.11 | Command source selection Terminal block control (LED on)                                                                         |                | 1                |
| F1.00 | DI1 terminal function selection Forward run (FWD)                                                                                |                | 1                |
| F1.02 | DI3 terminal function selection Frequency source switching                                                                       |                | 18               |
| F0.07 | Frequency source         Frequency reference         main /           superimposed selection         auxiliary         switching |                | 02               |

Note: DI3 and COM connected to an external potentiometer speed control, disconnect the panel potentiometer speed.

### **Modified record**

| Serial<br>No. | Modified<br>date | Modified content record                                                                                                    | Modified version |
|---------------|------------------|----------------------------------------------------------------------------------------------------|------------------|
| 1             | 2018-01          | Appendix V insert v-4-1 terminal block control forward and<br>reverse rotation inching diagram (no figure before)<br>Perfect G6 power model                                                                                                    | V2.0             |
| 2             | 2018-03          | Add the technical specification and dimension description of plastic shell product G30.75-11kw.                                                                                                    | V3.0             |
| 3             | 2018-10          | Add 0.4-5.5kw technical specification and dimension description of G1 / G2 derivative product.                                                                                                    | V4.0             |
| 4             | 2019-11          | <ol> <li>Size adjustment of G611-187kw after cost optimization</li> <li>TB2 is removed from the control board according to the<br/>demand of most customers in the market</li> <li>Add the technical specification and dimension description<br/>of G315-22kw plastic shell products</li> </ol>                                                                                                    | V4.1             |
| 5             | 2021-10          | <ol> <li>The multi speed command table is added on page 30 to<br/>facilitate the user's understanding</li> <li>Improve V / F function, add F4.15 ~ F4.20 parameter<br/>group</li> <li>Improve the load loss protection, add f8.30 ~ f8.31<br/>function parameters for F8 group fault and protection</li> <li>Add three way hall detection protection, add f8.36 ~ F8.38<br/>parameter group</li> <li>Add the company's QR code to the instruction brand</li> <li>Adjust the optimized size of P1500 045G3 / G4</li> <li>Add special customized product specifications, see page 8<br/>for details</li> <li>The models under the same box in Chapter 7 are<br/>distinguished according to the voltage level</li> <li>Add technical specification and dimension description of<br/>plastic shell G1 / G2 5.5-11kw</li> </ol> | V4.2             |

### **Product information feedback**

Dear user:

Thank you for your interest in and purchasing Powtran products! In order to better serve you, we want to be able to timely get your personal information and the related information of the purchased Powtran products so as to understand your further demands for our Powtran products, we would appreciate your valuable feedback. For your convenience, please visit our website <a href="http://www.powtran.com">http://www.powtran.com</a> and then click "Technologies and Services" and "Download" columns to submit your feedback information.

1) Download the update product manUals you need

 View the technical information on products, such as operation instructions, specifications and features, FAQ, etc.

3) Share application cases.

4) Technical advisory and online feedback

5) Feedback the product and demand information via e-mail

 6) Inquire the latest products and access to various types of warranty and extend additional services